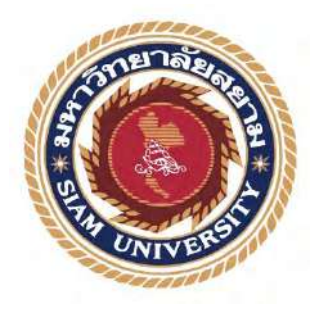

## **รายงานการปฏิบัติงานสหกิจศึกษา**

# **การออกแบบต้เคาน์เตอร์ประเภทถอดประกอบได้ ู**

**และสิ่งพิมพ์เพื่อการค้าและการพาณิชย์**

**โดย**

**นาย ยุทธศาสตร์ อาจหาญ 6006400009**

**รายงานนี้เป็ นส่วนหนึ่งของวิชาสหกิจศึกษา ภาควิชาแอนิเมชันและสื่อสร้างสรรค์ คณะเทคโนโลยีสารสนเทศ มหาวิทยาลัยสยาม ภาคการศึกษาที่ 1 ปี การศึกษา 2563**

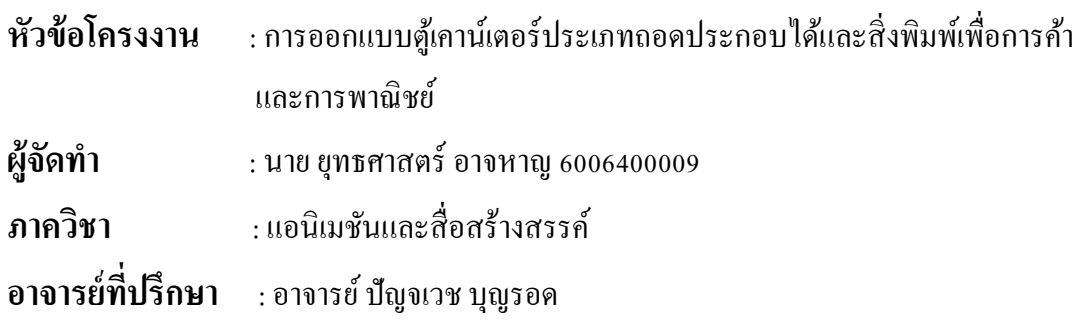

อนุมัติให้โครงงานนี้เป็ นส่วนหนึ่งของการปฏิบัติงานสหกิจศึกษาภาควิชา แอนิเมชันและสื่อ สร้างสรรค์ ประจําภาคการศึกษาที่ 1 ปี การศึกษา 2563

 **คณะกรรมการการสอบโครงงาน** ..................................................**อาจารย์ที่ปรึกษา** (อาจารย์ ปัญจเวช บุญรอด) ...............................................**พนักงานที่ปรึกษา** (นางสาว มนธิรา เทียนเสม) **กรรมการกลาง** .................................... (อาจารย์ ทศพร เทียนศรี)

..................................... **ผ้ช่วยอธิการบดีและผ ู ้อํานวยการสํานักสหกิจศึกษา ู**

**(ผศ.ดร.มารุจ ลิมปะวัฒนะ)**

## **จดหมายนําส่งรายงาน**

17 สิงหาคม พ.ศ. 2563

เรื่อง ขอส่งรายงานการปฏิบัติงานสหกิจศึกษา

เรียน อาจารย์ที่ปรึกษาสหกิจศึกษาภาควิชา

อาจารย์ ปัญจเวช บุญรอด

ตามที่ผู้จัดทํา นายยุทธศาสตร์ อาจหาญ นักศึกษาภาควิชา แอนิเมชันและสื่อสร้างสรรค์ คณะ เทคโนโลยีสารสนเทศ มหาวิทยาลัยสยาม ได้ไปปฏิบัติสหกิจศึกษาระหวางวันที่17 สิงหาคม พ.ศ. 2563 ่ ถึงวันที่ 4 ธันวาคม พ.ศ. 2563 ในตำแหน่ง กราฟฟิกดีไซน์ ณ บริษัท ทาร์เล้นท์ เทคโนโลยี จำกัด และได้รับมอบหมายจากพนักงานที่ปรึกษาให้ศึกษาและทํารายงานเรื่อง"การออกแบบตู้เคาน์เตอร์ประเภท ถอดประกอบได้และสิ่งพิมพ์เพื่อการค้าและการพาณิชย์"

บัดนี้การปฏิบัติงานสหกิจศึกษาได้สิ้นสุดแล้ว ผู้จัดทำจึงขอส่งรายงานดังกล่าวมาพร้อมกันนี้จำนวน 1 เล่ม เพื่อขอรับคําปรึกษาต่อไป

จึงเรียนมาเพื่อโปรดพิจารณา

ขอแสดงความนับถือ นายยุทธศาสตร์ อาจหาญ นักศึกษาสหกิจศึกษา ภาควิชาแอนิเมชันและสื่อสร้างสรรค์

#### **กิตติกรรมประกาศ**

(Acknowlegement)

การที่ผู้จัดทำได้มาปฏิบัติงานในโครงการสหกิจศึกษา ณ บริษัท ทาร์เล้นท์ เทคโนโลยี จำกัดตั้งแต่ วันที่ 17 สิงหาคม พ.ศ. 2563 ถึงวันที่ 4 ธันวาคม พ.ศ. 2563 รวมทั้งสิ้น 16 สัปดาห์ ส่งผลให้ผู้จัดทำได้รับ ความรู้และประสบการณ์ต่างๆ ที่มีค่ามากมาย สําหรับรายงานสหกิจศึกษาฉบับนี้สําเร็จลงได้ด้วยดีจากความ ร่วมมือและสนับสนุนจากหลายฝ่ ายดังต่อไปนี้

1.บริษัท ทาร์เล้นท์ เทคโนโลยี จํากดั

2.นางสาว มนธิรา เทียนเสม

3.อาจารย์ ปัญจเวช บุญรอด

และท่านอื่นๆที่ไม่ได้กล่าวนามทุกท่านที่คอยให้ความช่วยเหลือในการจัดทํารายงานผู้จัดทําขอขอบพระคุณ ผู้ที่มีส่วนเก ี่ยวข้องทุกท่านที่มีส่วนร่วมในการให้ข้อมูลและเป็ นที่ปรึกษาในการทํารายงานฉบับนี้จนเสร็จ ี สมบูรณ์ตลอดจนให้การดูแลและให้ประสบการณ์การทำงานจริง ซึ่งผู้จัดทำขอขอบพระคุณเป็นอย่างสูงไว้ ณ ที่นี้ด้วย

> **AMA ซึ่ง เจ้าก**ำ นาย ยุทธศาสตร์ อาจหาญ

# **ชื่อโครงงาน** :การออกแบบตู้เคาน์เตอร์ประเภทถอดประกอบได้และสิ่งพิมพ์

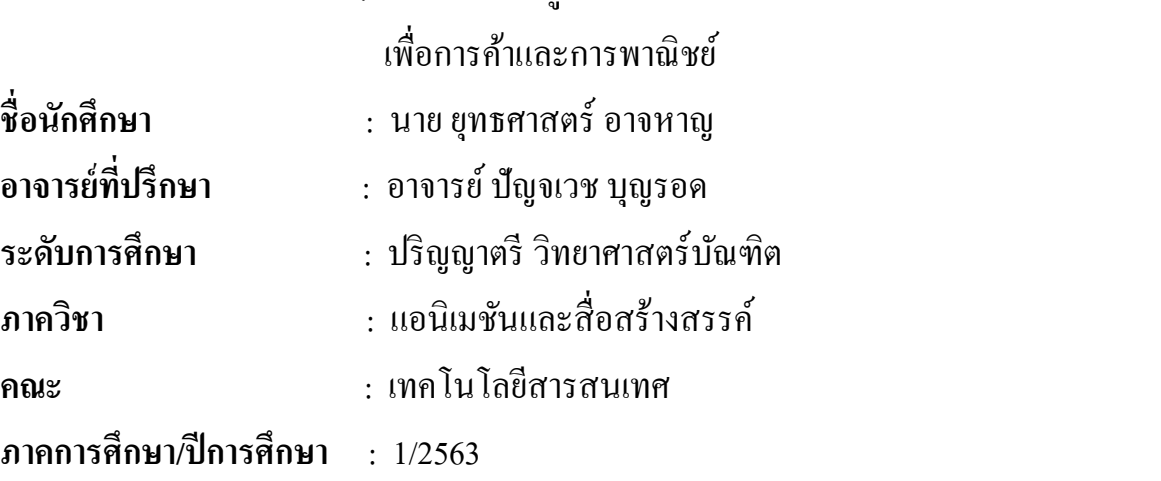

## **บทคัดย่อ**

โครงงานฉบับนี้เป็ นส่วนหนึ่งของการศึกษาตามหลักสูตรในการปฏิบัติงานโครงการ สหกิจศึกษาประจําปี การศึกษา 2563ระดับปริญญาตรีโดยมีวัตถุประสงค์เพื่อให้ได้ความรู้จากประสบการณ์ ทำงานจริงตามสาขาวิชาที่ตนได้ศึกษาควบคู่กันไปและนักศึกษาสามารถนำเอาทฤษฎีต่างๆที่ได้เรียนนำมา ประยุกต์ใช้ให้เหมาะสมกับงานจริงซึ่ งเป็ นโอกาสที่ดีที่นักศึกษาได้ปฏิบัติงานจริงภายใต้การดูแลของ พนักงานที่ปรึกษาและอาจารย์ที่ปรึกษารวมถึงการนําความรู้และทักษะต่างๆที่ได้จากการปฏิบัติงานที่ บริษัท ทาร์เล้นท์ เทคโนโลยี จํากด มาออกแบบตู้เคาน์เตอร์แบบถอดประกอบได้และสิ ั ่งพิมพ์เพื่อการค้าและการ พาณิชย์ให้กับทางบริษัทโดยการจัดทำตู้เคาน์เตอร์แบบถอดประกอบได้และสิ่งพิมพ์เพื่อการค้านั้นให้เป็นสื่อ ในการโฆษณาและสร้างเอกลักษณ์ของแบรนด์ต่างๆซึ่ งการออกแบบทั้งหมดได้รวบรวมแนวคิดทฤษฎี วิธีการออกแบบสิ่งพิมพ์และการออกแบบเอกลักษณ์ของแบรนด์ให้มีความสมบูรณ์ที่สุดโดยใช้ต่างๆ ซอฟต์แวร์ช่วยออกแบบดังนี้โปรแกรม Adobe Illustrator Adobe Photoshop ประกอบกบการสร้างงานตามที่ ั ได้รับมอบหมายจากพนักงานที่ปรึกษาสหกิจศึกษาที่คอยให้คําแนะนําเทคนิคด้านต่างๆในการออกแบบ เว็บไซต์ของ บริษัท ทาร์เล้นท์ เทคโนโลยี จํากดั

**คําสําคัญ** :คีออส / ตู้เคาน์เตอร์ / สินค้า

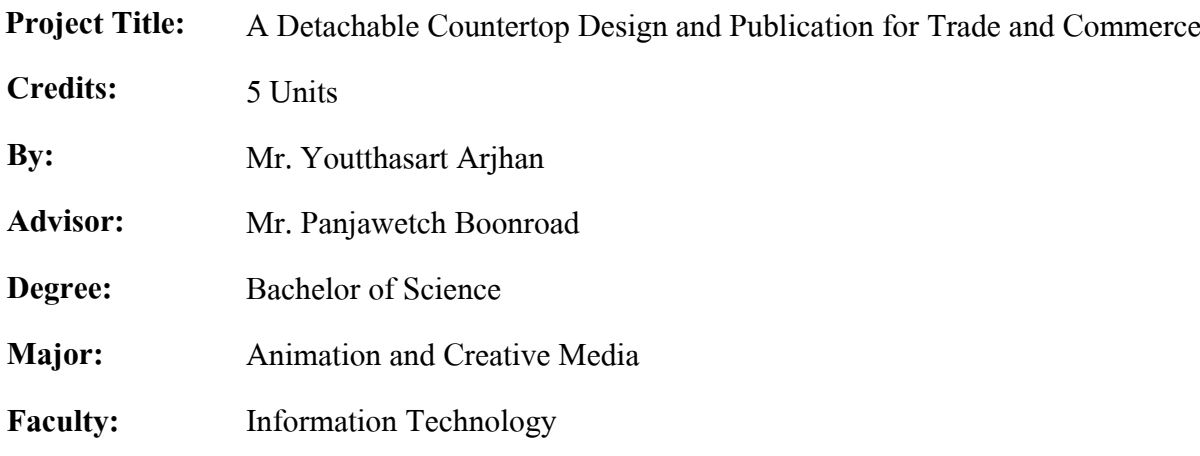

**Semester/Academie year** : 1/2020

#### **Abstract**

This project had the objective of obtaining knowledge from real work experience in a the field of study. The students learned to apply the theories from class and apply them to suit the situation. These were a good opportunities for the student to work under the supervision of staff and advisors as well as applying knowledge and skills. The new responsibilities at Talent Technology Co., Ltd. included to design detachable countertops and commercial publications for the company. It was a medium for advertising and creating a brand identity. The design were combined with concept, theory, method, design, publication and brand identity by using various software to help, Adobe Illustrator and Adobe Photoshop.

**Keywords**: kiosk, countertop, product information

Approve

## **สารบัญ**

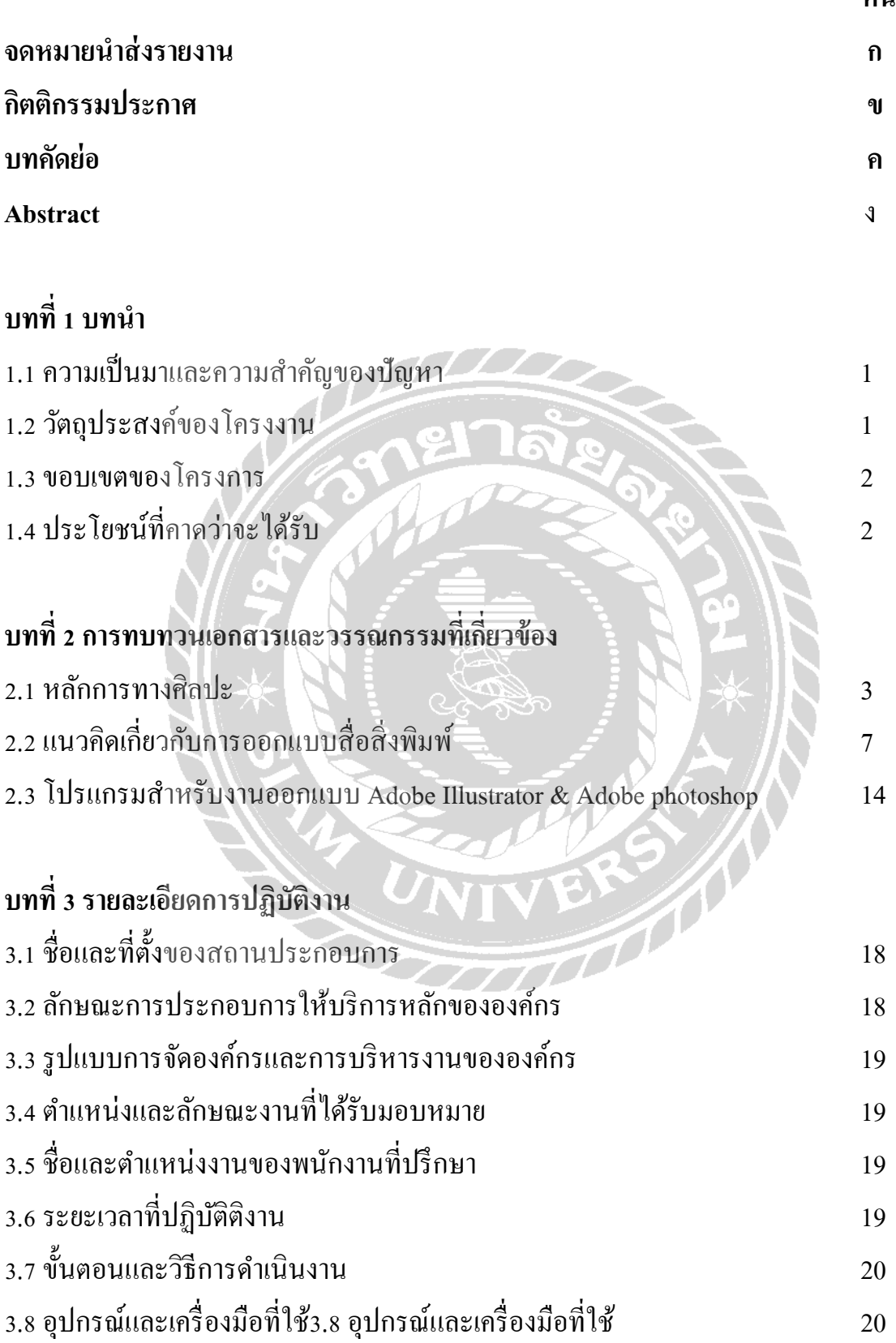

**หน้า**

#### **สารบัญ(ต่อ)**

# **บทที่ 4 ผลการปฏิบัติงานตามโครงงาน**

4.1 ศึกษาองค์ประกอบของการทําตู้เคาน์เตอร์แบบถอดประกอบได้ 21 4.2 ออกแบบป้ายส่วนประกอบของตู้เคาน์เตอร์แบบถอดประกอบได้ 22

# **บทที่ 5 สรุปผลและข้อเสนอแนะ**

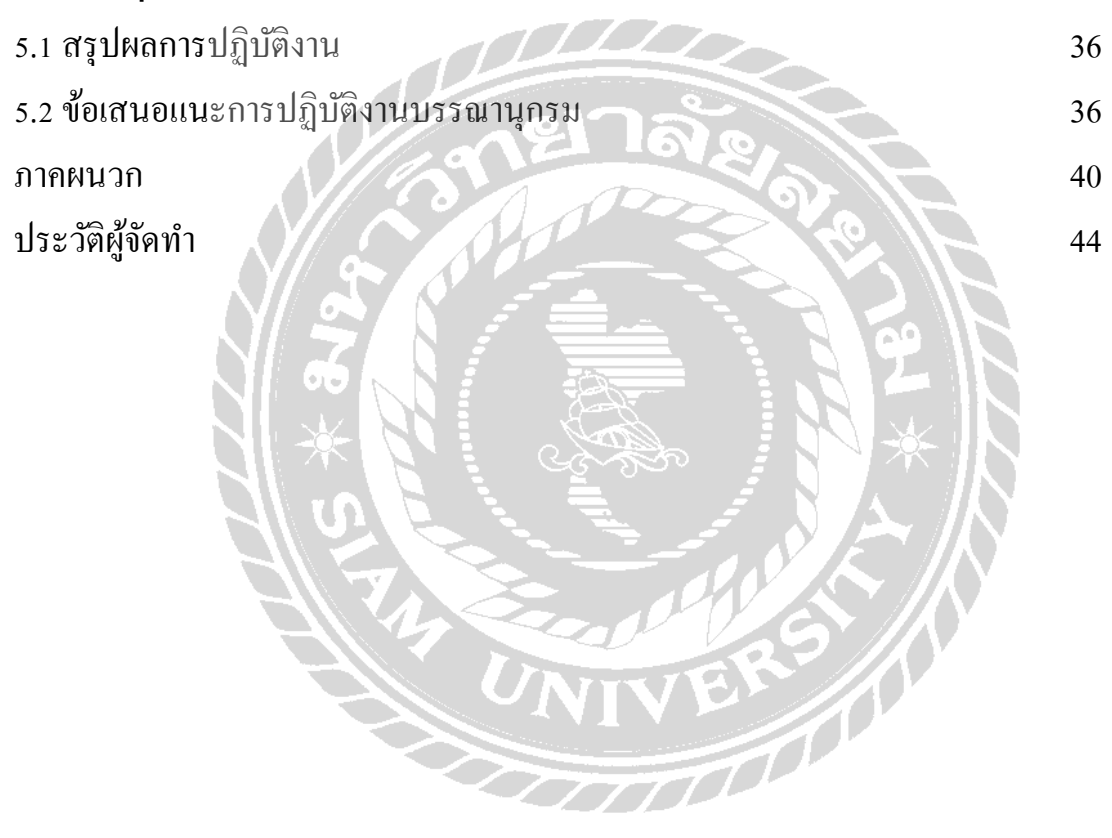

# **สารบัญรูปภาพ**

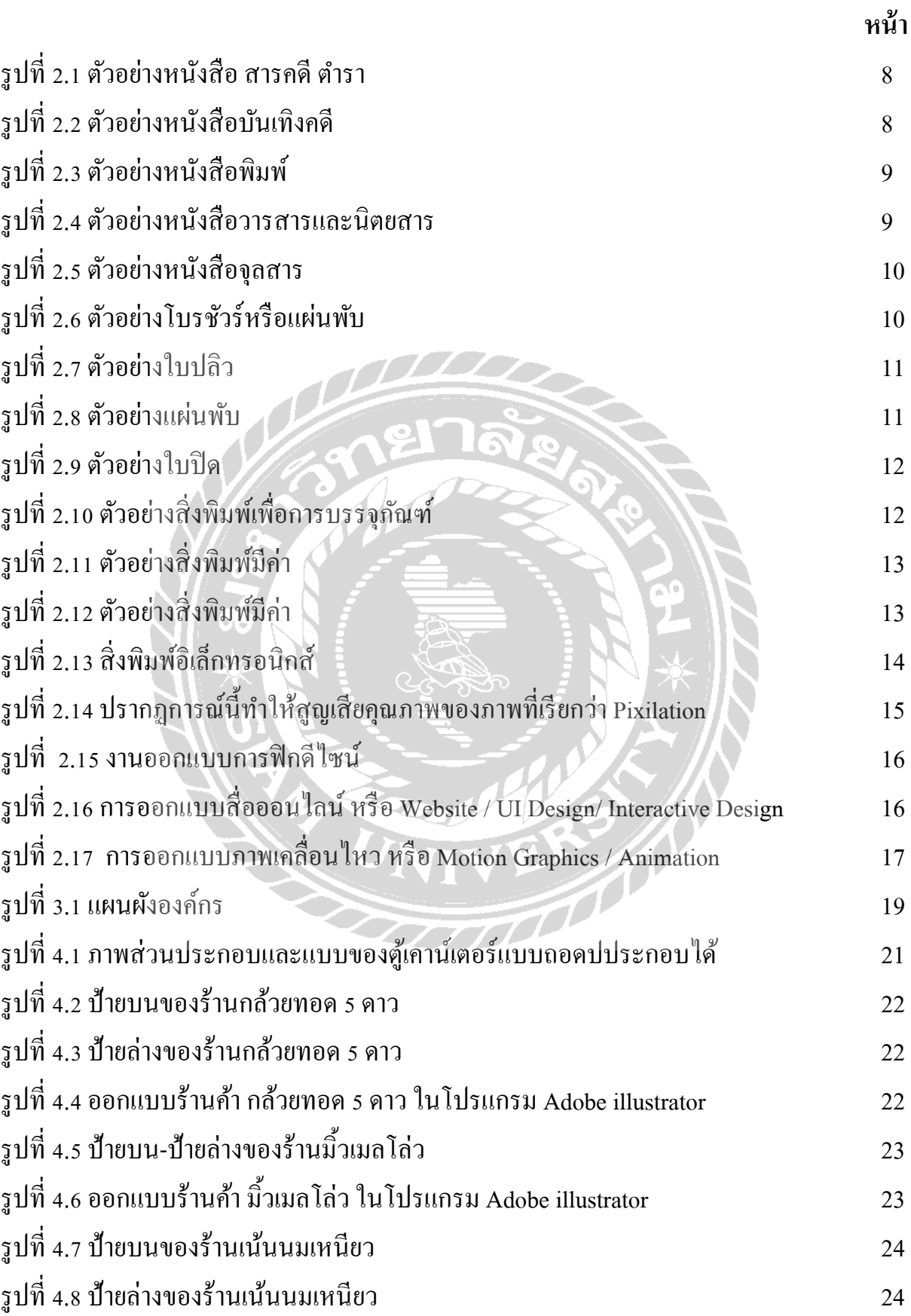

# **สารบัญรูปภาพ(ต่อ)**

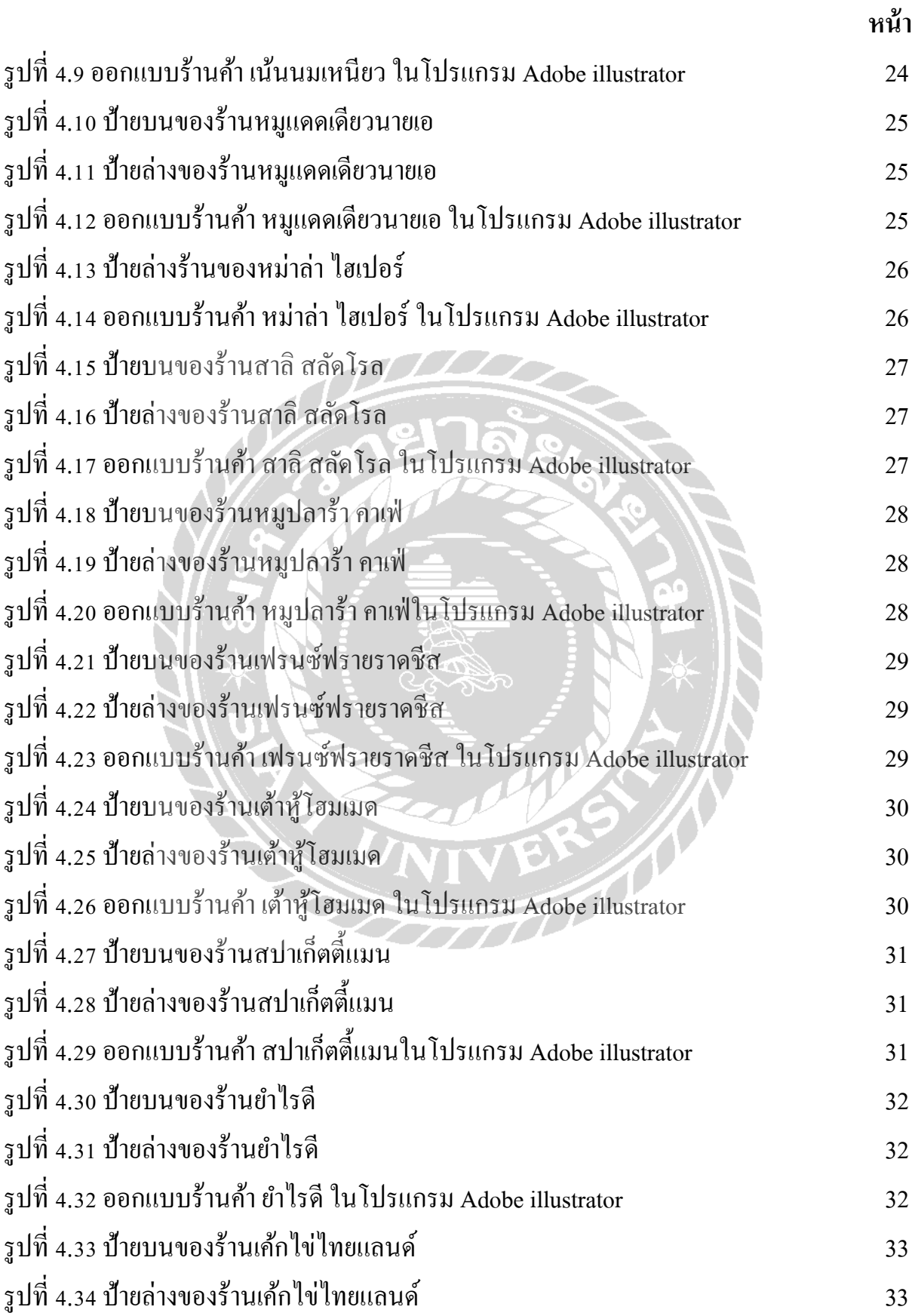

# **สารบัญรูปภาพ(ต่อ)**

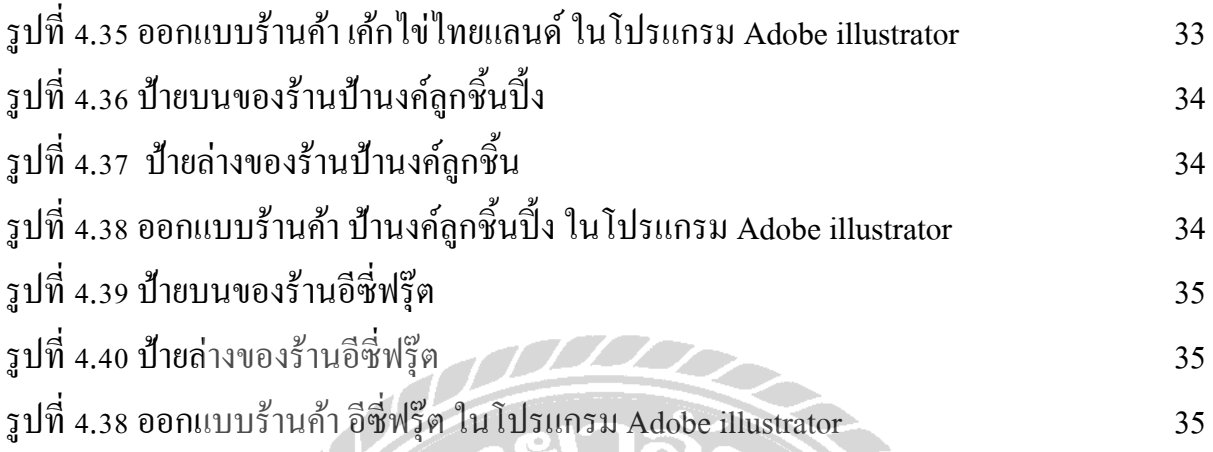

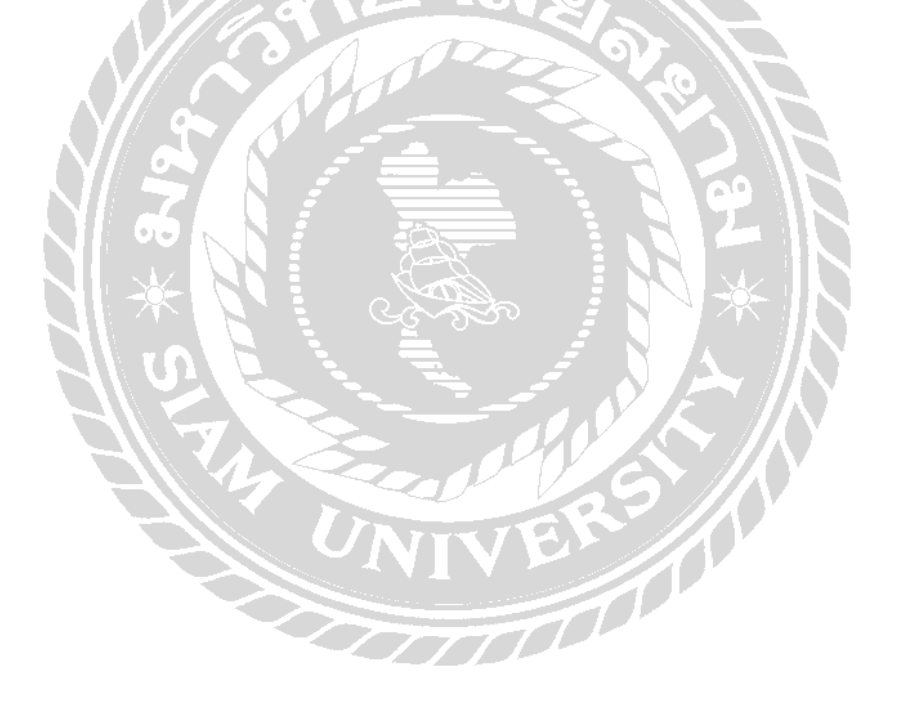

#### **บทนํา**

#### **1.1 ความเป็ นมาและความสําคัญของปัญหา**

ึ การปฏิบัติงานสหกิจศึกษาเป็นกระบวนการจัดการเรียนการสอนร่วมกันระหว่างมหาวิทยาลัย และสถานประกอบการโดยที่นักศึกษาได้ออกไปปฏิบัติงานจริงตามสถานประกอบการต่างๆมุ่งให้นักศึกษา ได้มีประสบการณ์ตรงตามสาขาวิชาที่ตนได้ศึกษาควบคู่กันไปด้วยและปลูกจิตสำนึกให้นักศึกษามีเจตคติที่ดี ้ต่อวิชาชีพของตนเองและนักศึกษาสามารถนำเอาทฤษฎีต่างๆที่ได้เรียนมานำมาประยุกต์ใช้ให้เหมาะสมกับ การทํางานจริงซึ่งเป็ นโอกาสดีที่นักศึกษาได้ปฏิบัติงานจริงภายใต้การควบคุมดูและของพนักงานที่ปรึกษา ู และอาจารย์ที่ปรึกษาจนทำให้นักศึกษาได้ปฏิบัติตนได้ถูกต้องเหมาะสมกับงานของตนเองซึ่งสิ่งเหล่านี้เป็น สิ่งสําคัญในการผลิตบัณฑิตที่มีความรู้ความสามารถปฏิบัติงานได้จริงตามที่สถานประกอบการต้องการ รวมถึงตอบสนองต่อความต้องการขององค์กรต่างๆ ได้การปฏิบัติงานสหกิจเป็นการปูพื้นฐานให้แก่นักศึกษา ในการทำงานและปรับตัวให้เข้ากับสถานที่ทำงานได้ก่อนที่จะจบออกไปนักสึกษาสามารถแก้ไขปัญหาที่ เกิดขึ้นได้การออกปฏิบัติงานสหกิจทําให้นักศึกษาเองมีความรู้ทักษะในการทํางานและสามารถแกไขปัญหา ้ เฉพาะหน้ารวมถึงการทํางานที่มีประสิทธิภาพแลประสิทธิผลมากยิงขึ ่ ้นก่อให้เกิดปะโยชน์สูงสุดแก่องค์กร และการพัฒนาตัวนักศึกษา

 ในปัจจุบันบริษัทที่เป็ นตัวแทนจําหน่ายตู้เคาน์เตอร์ประเภทถอดประกอบได้และสิ่งพิมพ์เพื่อ การค้าและการพาณิชย์ นั้นมีเยอะมากมาดังนั้นจึงต้องการมุ่งเน้นจุดขายเพื่อให้มีความแปลกใหม่และ น่าสนใจต่างจากตัวแทนขายตู้เคาน์เตอร์แบบถอดประกอบได้รายอื่นๆซึ่งการสร้างแบบจําลองเสมือนจริงใน เชิงธุรกิจ สามารถใช้เป็นจุดดึงดูดให้ดูกค้าได้เพราะลูกค้าสามารถเห็นภาพเสมือนจริงของการติดตั้งตู้ เคาน์เตอร์แบบถอดประกอบได้เพื่อให้การติดตั้งเป็นไปในทิศทางที่ลูกค้ามีความพึงพอใจสูงสุดจึงทำให้ ลูกค้าสามารถตัดสินใจได้ง่ายยิ่งขึ้นซึ่งในการสร้างนั้นเป็นการใช้ต้นทุนต่ำแต่ได้ผลตอบแทนที่น่าพึงพอใจ และในการสร้างแบบจําลองเสมือนจริงเพื่อให้ธุรกิจตัวแทนตู้เคาน์เตอร์แบบถอดประกอบได้นั้ นได้ประกอบ ไปด้วยกระบวนการที่น่าสนใจและสมควรในการศึกษา

ดังนั้นคณะผู้จัดทําเรื่อง "การออกแบบตู้เคาน์เตอร์ประเภทถอดประกอบได้และสิ่งพิมพ์เพื่อการค้า ้ และการพาณิชย์ ให้กับ บริษัท ทาร์เล้นท์ เทคโนลยี จำกัด " (แบบจำลองเสมือนจริง) เพื่อเป็นตัวช่วยในการ ตัดสินใจของลูกค้าและเป็นแนวทางในการสร้างแบบจำลองต่อๆ ไปอย่างมีประสิทธิภาพและตอบสนอง ความพึงพอใจสูงสุดในด้านของธุรกิจหรือด้านอื่นๆ

## **1.2 วัตถุประสงค์ของการปฏิบัติงาน**

1.2.1 เพื่อเป็นสื่อในการติดต่อกับลูกค้าได้มีประสิทธิภาพมากยิ่งขึ้น

1.2.2 เพื่อประชาสัมพันธ์และดึกดูดลูกค้าให้น่าสนใจยิ่งขึ้น

1.2.3 สร้างเอกลักษณ์และแบรนด์ให้เป็นที่น่าสนใจ

1.2.4 เพื่อนําทฤษฎีและความรู้ที่มีนํามาปฏิบัติงานจริง

#### **1.3 ขอบเขตของโครงการ**

ออกแบบและจัดทําสิ่งพิมพ์สําหรับธุรกิจตู้เคาน์เตอร์แบบถอดประกอบได้เพื่อนการค้าและ การพาณิชย์

## **1.4 ประโยชน์ที่คาดว่าจะได้รับ**

ร้านค้าได้มีร้านที่เป็ นเอกลักษณ์มากขึ้นให้มีความน่าสนใจและดึงดูดผู้บริโภค

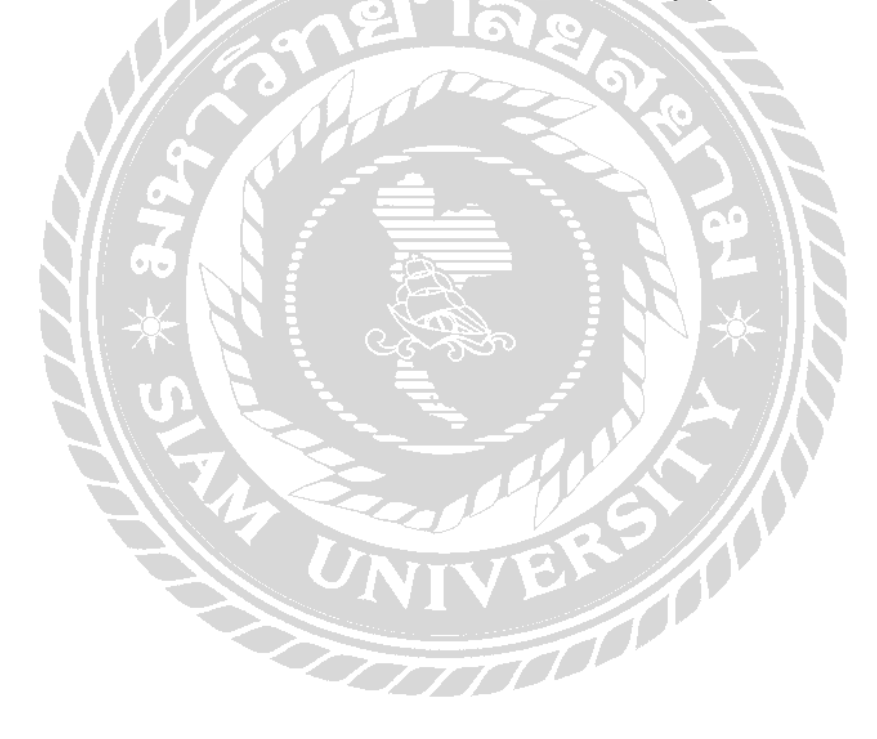

# **บทที่ 2**

## **การทบทวนเอกสารและวรรณกรรมที่เกี่ยวข้อง**

ในการปฏิบัติงานสหกิจครั้งนี้ในเรื่องการออกแบบตู้เคาน์เตอร์แบบถอดประกอบได้และสิ่งพิมพ์ เพื่อการค้าและการพาณิชย์ใด้มีแนวคิดและทฤษฎีรวมถึงผลงานและงานวิจัยที่เกี่ยวข้องโดยกำหนดประเด็น ในการนําเสนอตามหัวข้อต่อไปนี้

1. หลักการออกแบบกราฟิ ก

2. แนวคิดเกี่ยวกับการออกแบบสื่อสิ่งพิมพ์

3. โปรแกรมสําหรับงานออกแบบ

#### **2.1 หลักการออกแบบกราฟิ ก**

การออกแบบกราฟิ กเพื่อให้ตรงตามความต้องการของกลุ่มลูกค้าและเกิดประโยชน์สูงสุดต่อการ นําไปใช้งานจริง ควรมีหลักการออกแบบดังนี้

#### **2.1 หลักการทางศิลปะ**

การนําหลักการทางศิลปะมาใช้ในการออกแบบกราฟิ กนั้น ให้พิจารณาจากหลักการดังต่อไปนี้ (วรพงศ์ วรชาติอุดมพงศ์. 2540 : 17-18 ; รสริน พิมลบรรยงก. ์2552 : 39 - 44 ; ณัฐกร สงคราม. 2553 : 105– 113 )

**รูปแบบ/ขนาดตัวอักษร**การสร้างรูปแบบตัวอักษรให้มีรูปแบบที่แปลกตา สวยงามจะช่วยเร่งความรู้สึก ี ตอบสนองได้อย่างดี โดยจะเน้นเรื่องความชัดเจน สวยงาม อ่านง่าย และสอดคล้องกับการออกแบบนั้น ๆ ้ด้วย นอกจากรูปแบบตัวอักษรแล้ว การกำหนดขนาดตัวอักษรที่มีความสำคัญไม่น้อยเลย ขนาดตัวอักษรทุก ส่วนบนชิ้นงานต้องมีขนาดที่เหมาะสมกับพื้นที่ที่จะทำให้อ่านง่าย ตัวอักษรที่มีขนาดเล็กมากอาจเป็น อุปสรรค

ี**สื่อความหมายที่ดี** ความกว้างและความสูงพอเหมาะก็จะช่วยให้รูปแบบดูง่ายขึ้น ไม่ควรใช้ตัวอักษรมากกว่า 2 รูปแบบในส่วนของพื้นที่เดียวกัน หรือหน้าจอเดียวกัน

**ระยะห่างและพื้นที่ว่าง** การจัดพื้นที่ว่างในการออกแบบกราฟิก มีวัตถุประสงค์เพื่อต้องการจัดระเบียบของ ข้อมูล ช่วยการเน้นความชัดเจนและความเป็นระเบียบมากขึ้น ระยะห่างหรือพื้นที่ว่างจะช่วยพักสายตาใน การอ่าน ทําให้ดูสบายตา สร้างจังหวะลีลาขององค์ประกอบภาพให้เหมาะสมและสวยงาม การจัดตําแหน่ง ของตัวอักษร เช่น ชิดซ้าย ชิดขวา กึ่งกลาง หรือชิดซ้ายและขวา ควรพิจารณาการวางข้อความ ความสมดุล และวัตถุประสงค์ในการเน้น

**การกําหนดโครงสร้างสี**สีมีบทบาทอยางยิ ่ งที่จะช ่ ่วยเน้นความชัดเจน ทําให้สะดุดตา สร้างสรรค์ความ ี สวยงาม การกำหนดโครงสีจะใช้วิธีการใดก็ต้องขึ้นอยู่กับลักษณะและประเภทของงานนั้นๆข้อคำนึงสำคัญ คือสีบนตัวภาพพื้นภาพและบนตัวอักษรต้องมีความโดดเด่นชัดเจนเหมาะกับกลุ่มเป้าหมายซึ่งจะมีความ ี สนใจและความชอบที่แตกต่างกัน ไปนักออกแบบอาจใช้หลักการทางทฤษฎีผสมผสานกับหลักจิตวิทยาการ

ใช้สีในการจัดโครงสีบนชิ้นงานเพื่อเป้าหมายการตอบสนองดีที่สุดการจัดวางตำแหน่ง หมายถึงการ ออกแบบจัดโครงร่างทั้งหมดที่จะกำหนดตำแหน่งขนาดของภาพประกอบตำแหน่งของข้อความทั้งหมดและ ส่วนประกอบอื่นๆ ที่ปรากฏควรคํานึงจุดเด่นที่ควรเน้นความสมดุลต่างๆตลอดจนความสบายตาในการมอง และให้ความสำคัญต่อสาระทุกส่วนที่ปรากฏบนชิ้นงานเท่ากันหมด ความเหมาะพอดีขององค์ประกอบ ตำแหน่งต่าง ๆ จะทำให้งานกราฟิกเป็นที่น่าสนใจยิ่งขึ้นองค์ประกอบในการออกแบบ คุณภาพของกราฟิก จะส่งผลมาจากการออกแบบ ดังนั้น การออกแบบที่ดี จึงควรคํานึงถึงองค์ประกอบต่างๆ ต่อไปนี้ ( รสริน พิมลบรรยงก์. 2542 : 80-95 )

**ี ความง่าย ( Simplicity )** การออกแบบกราฟิกในการใช้เพื่อจุดประสงค์ต่างๆ กัน ควรจะคำนึงถึงการ ้ นำไปใช้ ในกรณีนี้กราฟิกประเภท แผนภูมิ แผนภาพ หรือแผนสถิติ ที่ใช้สำหรับประกอบในเอกสารสิ่งพิมพ์ ้อาจไม่เหมาะต่อการนำไปใช้กับเครื่องฉาย เพราะอาจมีข้อความมากเกินไป จนทำให้เกิดความสับสน แต่อาจ เหมาะต่อการออกแบบหน้าจอคอมพิวเตอร์เพราะช่วยทําให้ข้อมูลให้เป็ นรูปธรรมและง่ายต่อการทําความ ้เข้าใจดังนั้นควรพิจารณาองค์ประกอบภายในแต่ละภาพว่า ควรจะมีความคิดเพียงความคิดเดียว โดยมีสิ่ง สนับสนุนลักษณะ

ที่เป็นความง่าย ดังนี้

**ง่ายต่อการนําไปใช้**คือให้มีขนาดพอเหมาะไม่ใหญ่เกินไปหรือเล็กเกินไป ทําด้วยวัสดุคงทน ไม่เปรอะเปื้อน ง่าย หรือง่ายต่อการเรียกภาพมาแสดงหน้าจอ

**ง่ายต่อการนําไปทําวัสดุฉาย**คือให้มีสัดส่วนต่อการนําไปดัดแปลงใช้ในการทําเป็ นงานศิลป์(art work ) เพื่อ การจัดทําแม่แบบสําหรับการผลิตสื่อรูปแบบอื่นๆ

**ง่ายต่อการอ่าน** เน้นลักษณะขององค์ประกอบในด้านการใช้ตัวหนังสือ จะต้องมีรูปแบบที่อ่านง่าย ขนาด ใหญ่พอเหมาะกับเนื้อที่ และระยะการอ่าน

ึ**่ง่ายต่อความเข้าใจ** เป็นการใช้ข้อความสั้นๆ กะทัดรัด ความยาวไม่ควรเกินกว่า 20 คำ อ่านและเข้าใจได้ทันที ้ ส่วนภาพประกอบ ควรเน้นภาพที่มีลักษณะที่ชัดเจน เหมาะสมกับวัยผู้เรียน ดูแล้วเข้าใจได้โดยไม่ต้องมี ข้อความอธิบายมากนัก

**ความเป็ นเอกภาพ (Unity)**ลักษณะที่เป็ นเอกภาพกคือการแสดงให้เห็นถึงความสัมพันธ์ขององค์ประกอบใน ็ ้ภาพที่แสดงออกเป็นหนึ่งอันเดียวกัน การสร้างความเป็นเอกภาพอาจใช้เครื่องช่วย โดยการ ซ้อนภาพ , ใช้ ลูกศรเชื่อมโยง , ใช้องค์ประกอบอื่นๆเช่น เส้น สี รูปร่าง พื้นผิว ช่องว่าง ลักษณะของความเป็นเอกภาพ ก็คือ ึ การผสมผสานองค์ประกอบต่างๆ ของงานกราฟิกเข้าด้วยกันในรูปแบบของภาพ 2 มิติ องค์ประกอบต่างๆ ี เหล่านี้จะต้องมีความหมายรวมกันเพียง "หนึ่งอย่าง" เท่านั้น หรือมีความเกี่ยวพันซึ่งกันและกัน การจัดภาพ และข้อความประกอบจะต้องมีความสัมพันธ์กัน และมีลำดับต่อเนื่องที่จะอยู่ภายในองค์ประกอบเดียวเท่านั้น **การเน้น ( Emphasis )**การเน้นเป็ นเรื่องจําเป็ นในการออกแบบ เพื่อช่วยเป็ นจุดสนใจของภาพ การเน้นอาจทํา โดยใช้ขนาดความใกล้ไกลของวัสดุและความลึกของภาพหรือทัศนะมิติ ( perspective ) นอกจากนี้กยังใช้ ็ สีหรือระยะห่างเพื่อช่วยในการเน้นกได้ ็

ควา<mark>มสมดุล ( Balance )</mark>การจัดภาพหรือการออกแบบเพื่อให้เกิดความสมดุล ก็คือ จัดให้น้ำหนักของภาพทั้ง 2 ซึก คือ ซีกซ้ายและซีกขวาเท่ากัน ซึ่งขึ้นอยู่กับการจัดภาพ ทำได้ 2 ลักษณะคือ ี**สมดุลแบบเท่ากัน ( formal balance )**กือการวางภาพโดยให้เกิดที่ว่างเท่ากันทั้งสองด้าน โดยองค์ประกอบ ทั้ ง 2 ด้าน มีลักษณะเหมือนกนั

**สมดุลแบบไม่เท่ากัน ( informal balance )**เป็ นความสมดุลที่เกิดจากการให้นํ้ าหนักทางสายตา ส่วนประกอบ ในภาพของทั้งสองด้านซ้ายและขวาของภาพใม่จำเป็นต้องมีขนาดเหมือนกันและเท่ากันด้วยน้ำหนัก

**รูปร่าง ( Shapes )**รูปร่างที่ผิดปกติหรือแปลกไปจากที่เป็ นจะช่วยทําให้ภาพน่าสนใจ

ี **ช่องว่าง ( Space )**การเว้นที่ว่างรอบๆ ภาพและคำที่ปรากฏในงานออกแบบจะช่วยทำให้ผู้คร้สึกผ่อนคลาย ้ ความอึดอัดและความแน่นในภาพให้ลดลง อันจะเป็นผลดีต่องาน

**เส้น ( Lines )**การใช้เส้นจะช่วยเชื่อมต่อองค์ประกอบภายในภาพ และกาหนดทิศทางเพื่อให้ผู้ดูลําดับ ํ ความคิดและเนื้อหาได้

**พื้นผิว ( Texture** )เป็นส่วนที่ให้ความรู้สึกในด้านการสัมผัส เช่นเดียวกันกับการใช้สี ลักษณะของพื้นผิว เช่นผิวเปลือกไม้ การดาษหนังช้าง กระดาษตะกั่ว หรือเยือบุชั้นในของกระดาษลัง เป็นต้น พื้นผิวจะช่วยใน การเน้นหรือแยกแยะหรือช่วยเสริมความเป็ นเอกภาพได้ดีขึ้น

**สี ( Color )**สีเป็ นส่วนประกอบที่สําคัญสําหรับการผลิตงานกราฟิ กทุกประเภท แต่กควรจะรู้จักนํามาใช้ ็ เพื่อให้เกิดประโยชน์มากที่สุด เนื่องจากการใช้สีจะช่วยในเรื่องการเน้น การแยกแยะหรือเสริมความเป็น ี เอกภาพของกราฟิกนั้นๆ ได้เป็นอย่างดีการออกแบบกราฟิกโดยใช้คุณสมบัติของสีพิจารณาได้จากงวงล้อสี เพื่อเลือกใช้และนํามาช่วยให้ผู้ดูเกิดการรับรู้เนื้อหาหรือสารได้อยางถูกต้อง ่

**ความหมายของสี ( Meanings of color)**สีแต่ละสีสามารถสร้างอารมณ์ความรู้สึกหรือสีสันของงเนื้อหาได้ เป็นอย่างดี ซึ่งถ้าพิจารณาความหมายของสีแต่ละสีตามลักษณะของสีก็พอแยกแยะออกได้ดังนี้

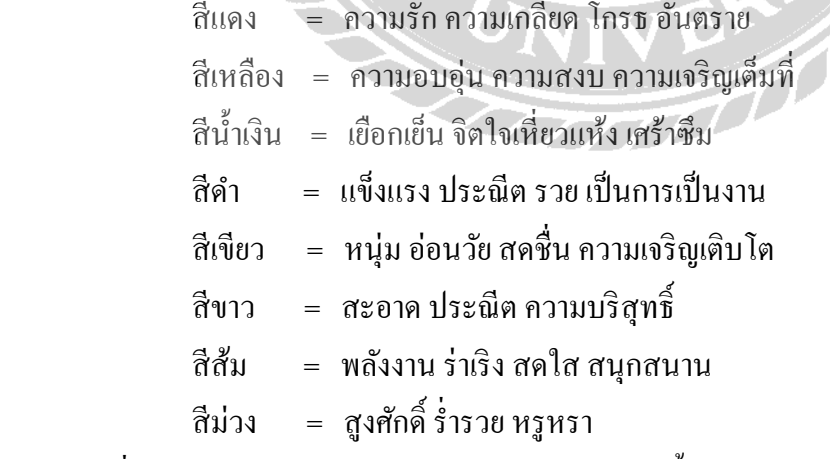

้ ความรู้ในเรื่องความหมายของสี และการใช้สีเป็นสัญลักษณ์นี้ ส่วนใหญ่จะเห็นได้จากการนำไปใช้ใน ้ชีวิตประจำวัน เช่น การออกแบบผลิตภัณฑ์ หรือเครื่องแต่งกาย เป็นต้น

**การผสมผสานสี ( color combination )**การผลิตภาพโฆษณา ป้าย หรือ วัสดุการฟิ ก ป้ายประกาศ การใช้สี ้ที่มีความสัมพันธ์กันหลายสีจะทำให้น่าสนใจขึ้น วิธีการใช้สีอย่างผสมผสานกัน มีข้อเสนอแนะในการ นำไปใช้ดังต่อไปนี้ สีอ่อนกับแก่ จะมีความตัดกันดีมากตัวหนังสือสีขาวบนพื้นหนังสีเข้ม จะมองเห็นได้ชัด ู แม้การนำเสนอจะอย่ในระยะไกลๆสีแก่หรือสีมืด ไม่ควรใช้กับสีที่มีความหนักมืดเหมือนกันอย่าใช้สี ้ มากกว่า 2 หรือ 3 สี และจะต้องมีสีเด่นอย่ 1 สีเท่านั้น การใช้สีหลายๆ สีในเวลาเดียวกัน ในยึดหลักที่ว่า ใช้สี สว่างพื้นที่เล็กๆ และใช้สีเข้มกับพื้นที่ขนาดใหญ่

ี**สัดส่วน (proportion)** การออกแบบที่ดีควรคำนึงถึงการใช้สัดส่วนของวัสดุกราฟฟิกของแต่ละชนิดอย่าง เหมาะสมเนื่องจากขนาดของงานที่ผลิตจะแตกต่างกัน ทั้งนี้เพื่อให้การนำไปใช้ง่ายขึ้นนอกจากนี้ในการจัด ้องค์ประกอบภายในการทำเลย์เอาท์ หรือการออกแบบ ก็จะสะดวกยิ่งขึ้นความสัมพันธ์ระหว่างความกว้าง ึ กับความยาวของงานกราฟิกแต่ละชนิดหรือที่เรียกว่า Aspect Ratio ซึ่งสัดส่วนระหว่างความสูงและความ กว้างของกรอบชิ้นงานที่นำไปใช้เพื่องานถ่ายทำ

**การรวบรวมจัดวาง (organize)**การวางภาพและข้อความควรเรียงลําดับเพื่อไม่ให้ผู้ดูเกิดความสับสน ซึ่งใน บางครั้งต้องคำนึงถึงพื้นฐานทางวัฒนธรรมของผู้ดูด้วยเช่น การดูภาพจากซ้ายไปขวา การอ่านตัวหนังสือ เป็นคอลัมน์ หรืออ่านจากด้านหลังมาด้านหน้า เป็นต้น

**การอ่านได้ง่าย (legibility)** องค์ประกอบต่างๆในเนื้อหาการนําเสนอไม่วาจะเป็ นภาพตัว ่ อักษร ควรเป็ น แบบง่าย อ่านง่าย และมีขนาดใหญ่เห็นได้ชัดเจน

การทําให้กราฟิ กมองเห็นได้ชัดเจน การทําการใช้ขนาดของให้กราฟิ กมองเห็นได้ชัดเจน เข้าใจง่ายนั้น นอกจากจะคํานึงถึงลักษณะง่ายๆของภาพและตัวอักษรแล้ว การใช้ขนาดของตักอักษรและการวางลงบน พื้นผิวที่มีสีต่างๆ กัน ก็มีผลต่อความง่ายในการอ่านด้วยเหมือนกัน นอกจากนี้การจัดช่องไฟของ ตัวอักษร และการเว้นบรรทัดก็มีผลในด้านการอ่านได้ง่าย เช่นกัน หลักการใช้สีเพื่อช่วยให้อ่านง่าย มีดังนี้

- สีพื้นหลังกับสีตัวอักษรควรมีสีเข็มอ่อนตัดกันคือ พื้นสีเข็มด้วยอักษรควรมีสีอ่อน และถ้าพื้นหลังสี อ่อนตัวอักษรควรมีสีเข็ม เช่น ตัวอักษรสีขาว/เหลืองบนพื้นสีน้ำเงิน อักษรคำ บนพื้นสีเหลือง เป็นต้น

- หลีกเลี่ยงการจับคู่สี่ข้อความ/ภาพที่ตัดหรือกลมกลืนกันมาก เช่น แดงกับเขียว น้ำเงินกับเขียว - ในกรณีที่สีพื้นและตัวอักษรใกล้เคียงกัน อาจเพิ่มเส้นขอบตัวอักษร ทำเงา หรือทำสีฟุ้งรอบตัวอักษร

( Shadow ) หรือทําสีฟุ้งรอบตัวอักษรกได้ ็

- ไม่ควรใช้สีหลายสีในคำ/ประโยคเดียวกัน ยกเว้นต้องการเน้นให้สนใจ และไม่ควรใช้เกินกว่า 3 สี (รวมสีพื้ น )

# **2.2 แนวคิดเกี่ยวกับการออกแบบสื่อสิ่งพิมพ์ ความหมายของสื่อสิ่งพิมพ์**

พจนานุกรมฉบับราชบัณฑิตยสถานใด้ ให้ความหมายคำที่เกี่ยวกับ "สื่อสิ่งพิมพ์" ไว้ว่า "สิ่งพิมพ์" หมายถึงสมุด แผ่นกระดาษ หรือวัตถุใด ๆ ที่พิมพ์ขึ้น รวมตลอดทั้งบทเพลง แผนที่ แผนผัง แผนภาพ ิภาพวาด ภาพระบายสีใบประกาศ แผ่นเสียง หรือสิ่งอื่นใดอันมีลักษณะเช่นเดียวกัน"

"สิ่งตีพิมพ์" ไปรษณียภัณฑ์ประเภทข้อความ รูป หรือ รอยประดิษฐ์บนกระดาษ กระดาษแข็ง หรือวัสดุที่ใช้ ้ กันทั่วไปในกิจการพิมพ์ ซึ่งทำขึ้นเป็นหลายสำเนาเหมือนกันทกประการ ด้วยกระบวนการทางเครื่องกลไก ่ หรือการถ่ายภาพอันเกี่ยวข้องกับการใช้แม่พิมพ์ต้นแบบ กระดาษไข เนกาทีฟ หรือสิ่งอื่น ๆ ที่ใช้กัน โดยทั่วไปในกิจการพิมพ์

"สื่อ หมายถึง ก. ทำการติดต่อให้ถึงกัน ชักนำให้รู้จักกัน น. ผู้หรือสิ่งที่ทำการติดต่อให้ถึงกันหรือชักนำให้ รู้จัก"

"พิมพ์ หมายถึง น.รูปร่าง แบบ เช่น หยอดวุ้นลงในพิมพ์ หน้าตาเป็นพิมพ์เดียวกัน ก.ถ่ายแบบ, ใช้เครื่องจักร ึกดตัวหนังสือ หรือ ภาพ เป็นต้น ให้ติดบนวัตถุ เช่น แผ่นกระดาษ ผ้า , เช่น พิมพ์ผ้า พิมพ์ขนมเป็นรูปต่าง ๆ ดังนั้น "สื่อสิ่งพิมพ์" ตามความคิดของผู้เขียนจึงมีความหมายวา่ "การทําข้อมูลต่าง ๆ ในรูปแบบ สมุด หนังสือกระดาษ หรือวัตถุใด พร้อมกับใส่ภาพ น<del>ำมาสื่</del>อสาร ให้เข้าใจตรงกัน และมีการทำเป็นต้นฉบับ ส่ง ้ต่อไปทำสำเนาหลาย ๆ ฉบับ แล้วนำไปเผยแพร่ให้ผู้อื่นให้รับทราบข้อมูลต่าง ๆ ที่ต้องการจะสื่อสาร" **ความสําคัญของสื่อสิ่งพิมพ์**

้สื่อสิ่งพิมพ์ มีความสำคัญในปัจจุบันมาก ไม่ว่าจะเป็นหน่วยงานภาครัฐ และเอกชน ตลอดจน ี สถาบันการศึกษาต่างก็นำสื่อสิ่งพิมพ์มาช่วยให้เกิดความราบรื่นในการทำงานเพื่อเผยแพร่ข้อมูล ข่าวสาร ้ และความรู้ สารสนเทศที่สำคัญ ให้กับทุกคน เพื่อให้เกิดประโยชน์ในการสื่อสารไปในทิศทางเดียวกัน ใน VEN สังคม

**ประเภทของสื่อสิ่งพิมพ์**มี 6 ประเภท ดังนี้

## **1. สื่อสิ่งพิมพ์ประเภทหนังสือ**

- หนังสือสารคดี ตำรา แบบเรียน เป็นสื่อสิ่งพิมพ์ที่แสดงเนื้อหาวิชาการในศาสตร์ความรู้ต่าง ๆ เพื่อสื่อให้ ผู้อ่าน

่ เข้าใจความหมาย ด้วยความรู้ที่เป็นจริง จึงเป็นสื่อสิ่งพิมพ์ที่เน้นความรู้อย่างถูกต้อง

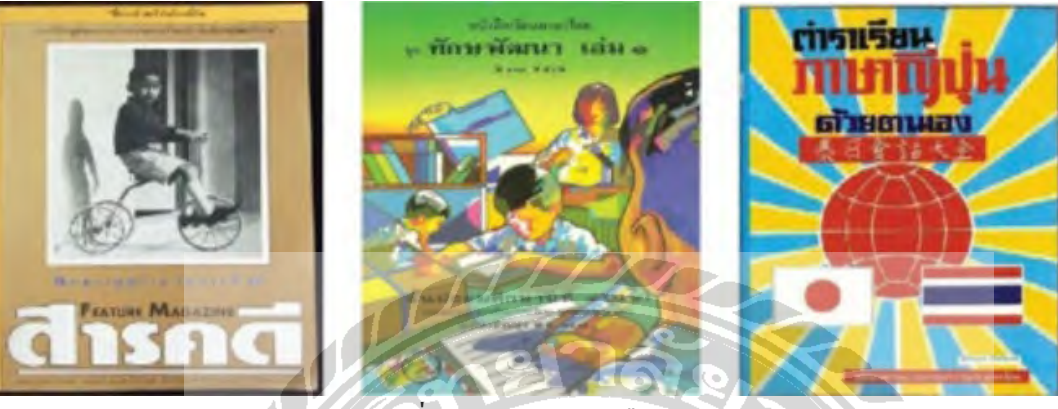

รูปที่ 2.1 ตัวอยางหนังสือ สารคดี ตํารา ่

**หนังสือบันเทิงคดี**เป็ นสื่อสิ่งพิมพ์ที่ผลิตขึ้นโดย ใช้เรื่องราวสมมติ เพื่อให้ผู้อ่านได้รับความ เพลิดเพลิน ี สนุกสนาน มักมีขนาดเล็ก เรียกว่า หนังสือฉบับกระเป๋า หรือ Pocket Book ได้

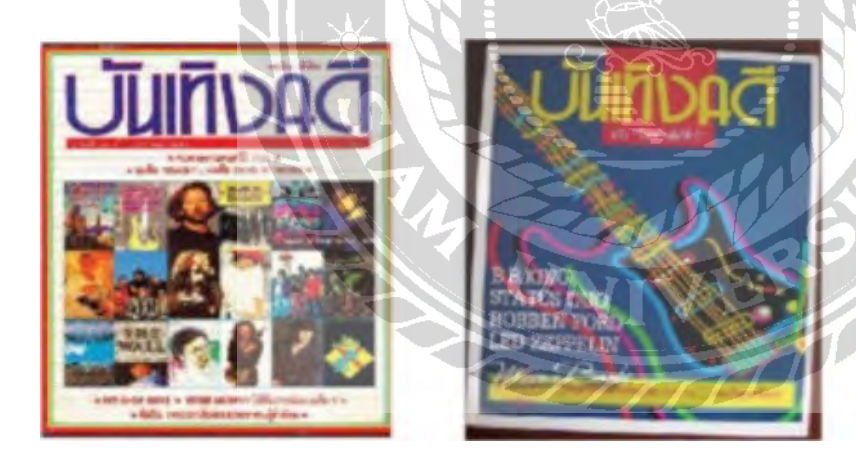

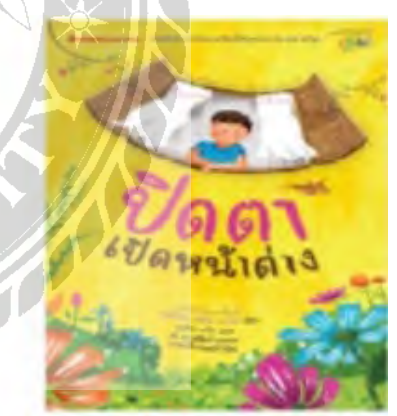

รูปที่ 2.2 ตัวอยางหนังสือบันเทิงคดี ่

## **2. สื่อสิ่งพิมพ์เพื่อเผยแพร่ข่าวสาร**

- หนังสือพิมพ์ (Newspapers) เป็ นสื่อสิ่งพิมพ์ที่ผลิตขึ้นโดยนําเสนอเรื่องราว ข่าวสารภาพและความคิดเห็น ในลักษณะของแผ่นพิมพ์ แผ่นใหญ่ ที่ใช้วิธีการพับรวมกัน ซึ่งสื่อสิ่งพิมพ์ชนิดนี้ ได้พิมพ์ออกเผยแพร่ทั้ง ลักษณะ หนังสือพิมพ์รายวัน, รายสัปดาห์ และรายเดือน

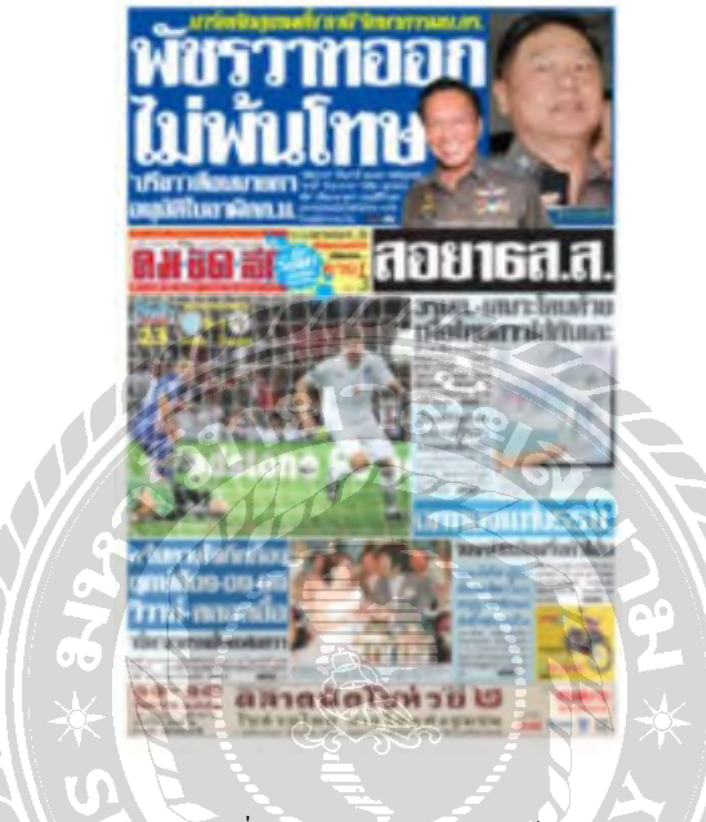

รูปที่2.3 ตัวอยางหนังสือพิมพ์ ่

้วารสาร, นิตยสาร เป็นสื่อสิ่งพิมพ์ที่ผลิตขึ้นโดยนำเสนอสาระ ข่าว ความบันเทิง ที่มีรูปแบบการนำเสนอ ที่โดดเด่น สะดุดตา และสร้างความสนใจให้กับผู้อ่าน ทั้งนี้การผลิตนั้น มีการกำหนดระยะเวลาการออก เผยแพร่ที่แน่นอนทั้ งลักษณะวารสาร, นิตยสารรายปักษ์ (15 วัน) และ รายเดือน

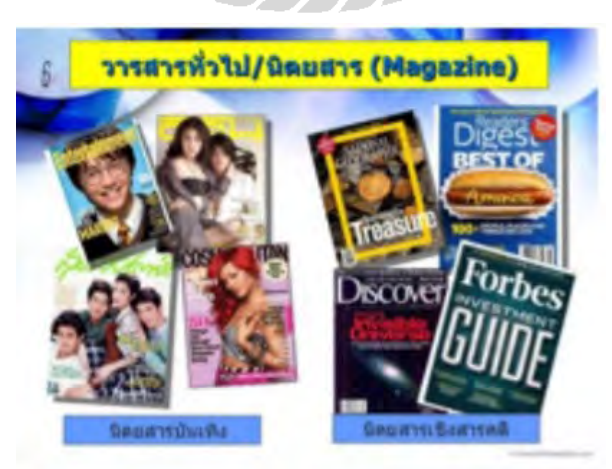

้ รูปที่ 2.4 ตัวอย่างหนังสือวารสารและนิตยสาร

ึ จุลสาร เป็นสื่อสิ่งพิมพ์ที่ผลิตขึ้นแบบไม่มุ่งหวังผลกำไร เป็นแบบให้เปล่าโดยให้ผู้อ่านได้ศึกษาหาความรู้มี กาหนดการออกเผยแพร ํ ่เป็ นครั้ง ๆ หรือลําดับต่าง ๆ ในวาระพิเศษ

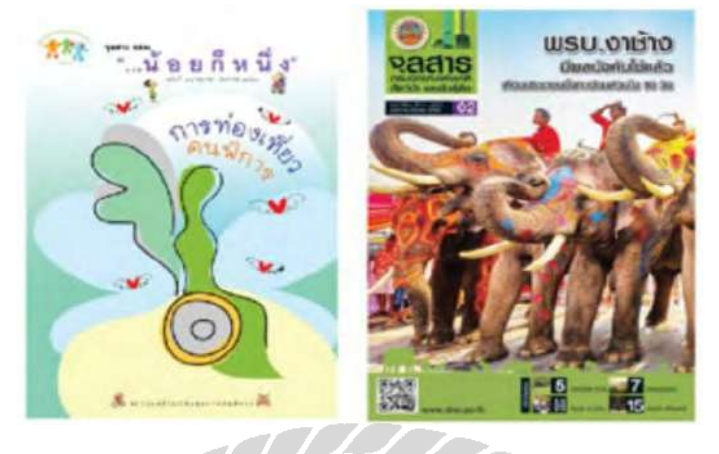

รูปที่ 2.5 ตัวอย่างหนังสือจุลสาร

โบรชัวร์(Brochure) เป็นสื่อสิ่งพิมพ์ที่มีลักษณะเป็นสมุดเล่มเล็ก ๆ เย็บติดกันเป็นเล่ม จำนวน 8 หน้า เป็น อย่างน้อย มีปกหน้าและปกหลัง ซึ่งในการแสดงเนื้อหาจะเกี่ยวกับโฆษณาสินค้า ี่

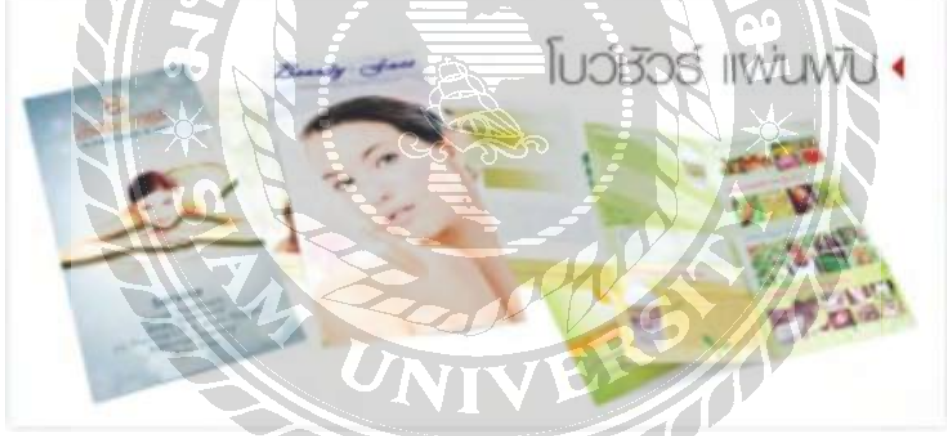

รูปที่ 2.6 ตัวอย่างโบรชัวร์หรือแผ่นพับ

ใบปลิว (Leaflet, Handbill) เป็ นสื่อสิ่งพิมพ์ใบเดียว ที่เน้นการประกาศหรือโฆษณา มักมีขนาด A4 เพื่อง่าย ในการแจกจ่าย ลักษณะการแสดงเนื้อหาเป็ นข้อความให้ผู้อ่านเข้าใจง่าย

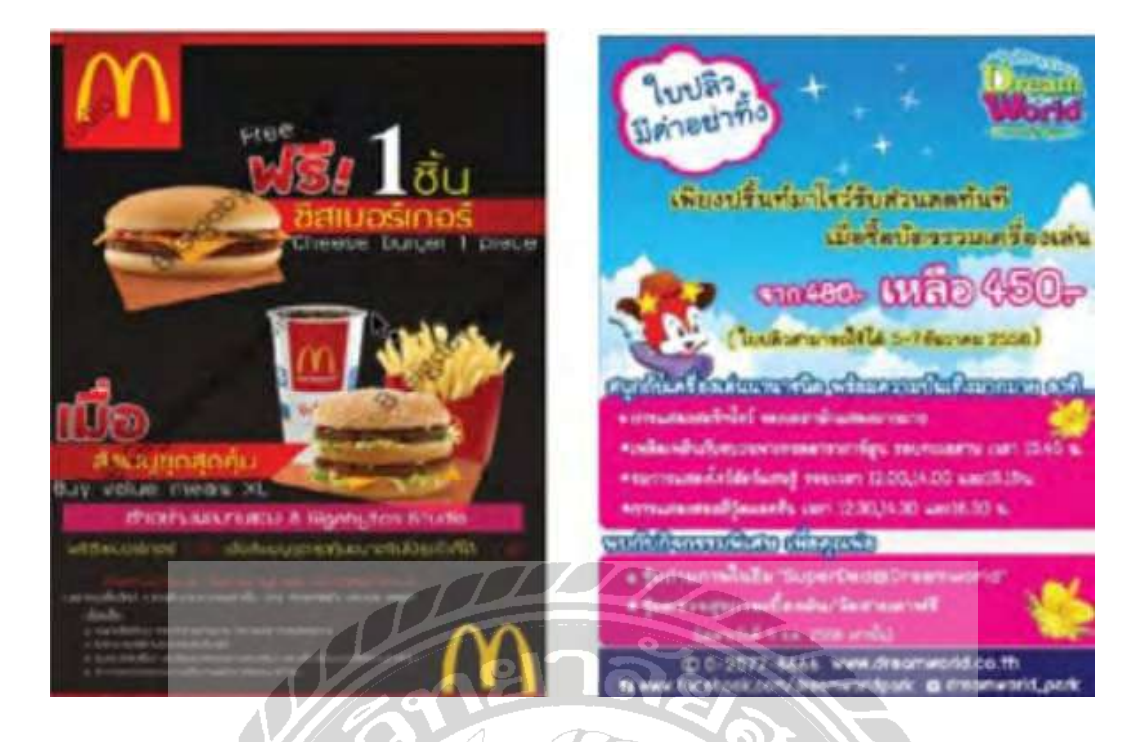

รูปที่2.7 ตัวอยางใบปลิว ่

แผ่นพับ (Folder) เป็นสื่อสิ่งพิมพ์ที่ผลิตโดยเน้นการนำเสนอเนื้อหา ซึ่งเนื้อหาที่นำเสนอนั้นเป็นเนื้อหาที่ ี สรุปใจความสำคัญ ลักษณะมีการพับเป็นรูปเล่มต่าง ๆ

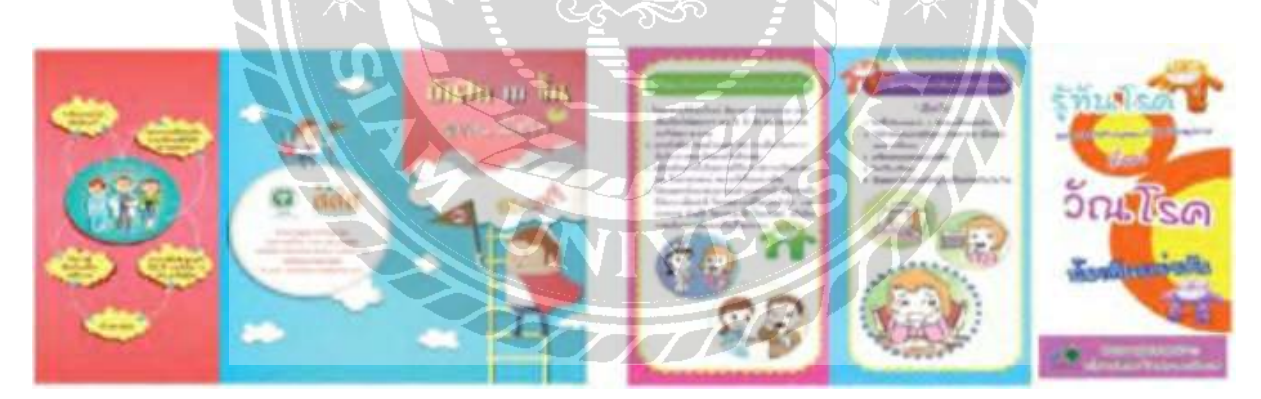

รูปที่ 2.8 ตัวอย่างแผ่นพับ

ใบปิด (Poster) เป็นสื่อสิ่งพิมพ์โฆษณา โดยใช้ปิดตามสถานที่ต่าง ๆ มีขนาดใหญ่เป็นพิเศษ ซึ่งเน้นการ ้นำเสนออย่างโดดเด่น ดึงดูดความสนใจ

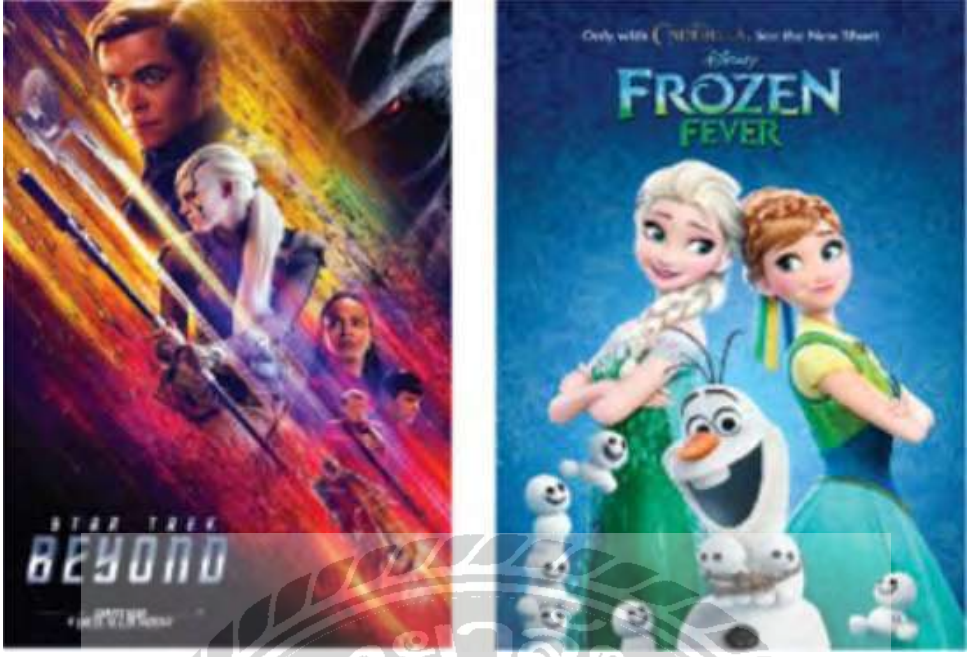

ี รูปที่ 2.9 ตัวอย่างใบปิด

## **3. สิ่งพิมพ์เพื่อการบรรจุภัณฑ์**

เป็นสื่อสิ่งพิมพ์ที่ใช้ในการห่อหุ้มผลิตภัณฑ์การค้าต่าง ๆ แยกเป็นสิ่งพิมพ์หลัก ได้แก่ สิ่งพิมพ์ที่ใช้ปิดรอบ ขวดหรือ กระป๋องผลิตภัณฑ์การค้า สิ่งพิมพ์รอง ได้แก่ สิ่งพิมพ์ที่เป็นกล่องบรรจุ หรือลัง

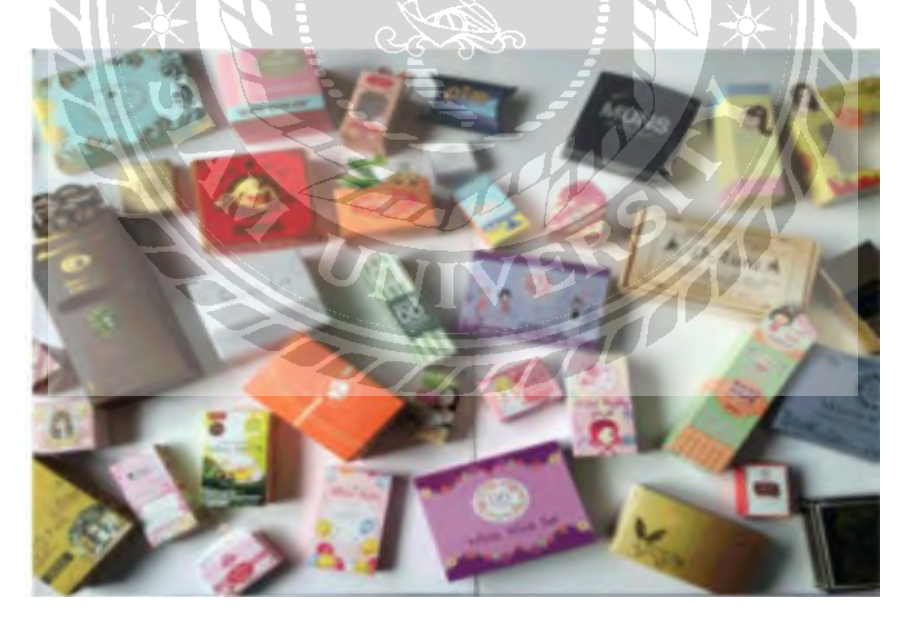

รูปที่ 2.10 ตัวอยางสิ ่ ่งพิมพ์เพื่อการบรรจุภัณฑ์

## **4. สิ่งพิมพ์มีค่า**

้เป็นสื่อสิ่งพิมพ์ที่เน้นการนำไปใช้เป็นหลักฐานสำคัญต่าง ๆ ซึ่งเป็นกำหนดตามกฎหมาย เช่น ธนาณัติ, ้บัตรเครดิต, เช็คธนาคาร, ตั๋วแลกเงิน, หนังสือเดินทาง, โฉนด เป็นต้น

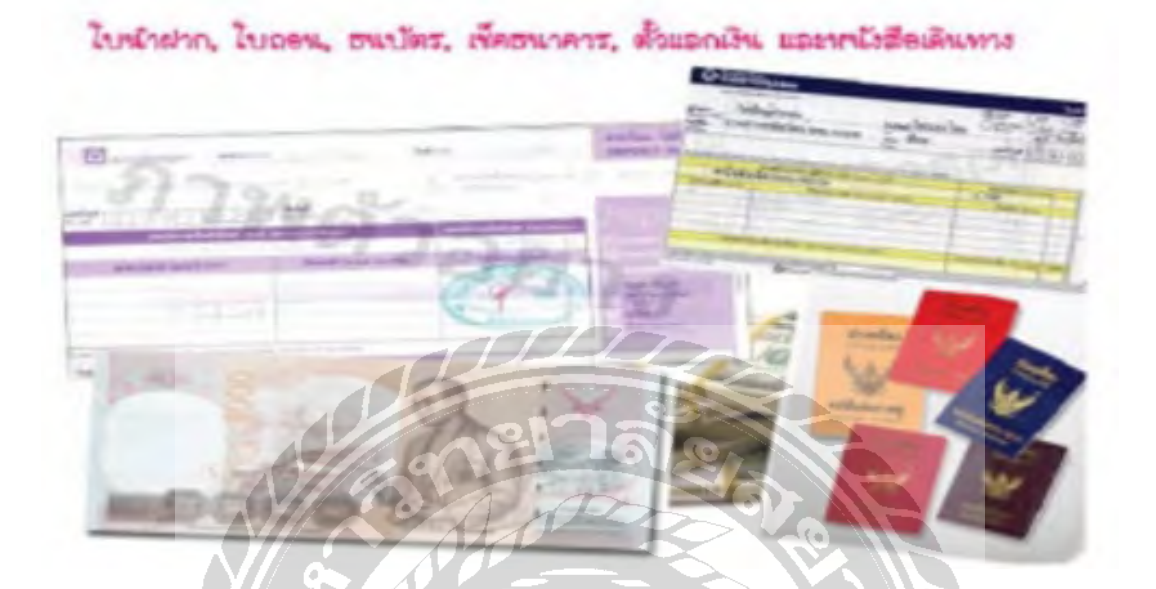

รูปที่ 2.11 ตัวอยางสิ ่ ่งพิมพ์มีค่า

## **5. สิ่งพิมพ์ลักษณะพิเศษ**

เป็ นสื่อสิ่งพิมพ์มีการผลิตขึ้นตามลักษณะพิเศษแล้วแต่การใช้งาน ได้แก่ นามบัตร, บัตรอวยพร, ปฏิทิน, บัตรเชิญ, ใบส่งของ, ใบเสร็จรับเงิน, สิ่งพิมพ์บนแก้ว, สิ่งพิมพ์บนผ้า เป็นต้น

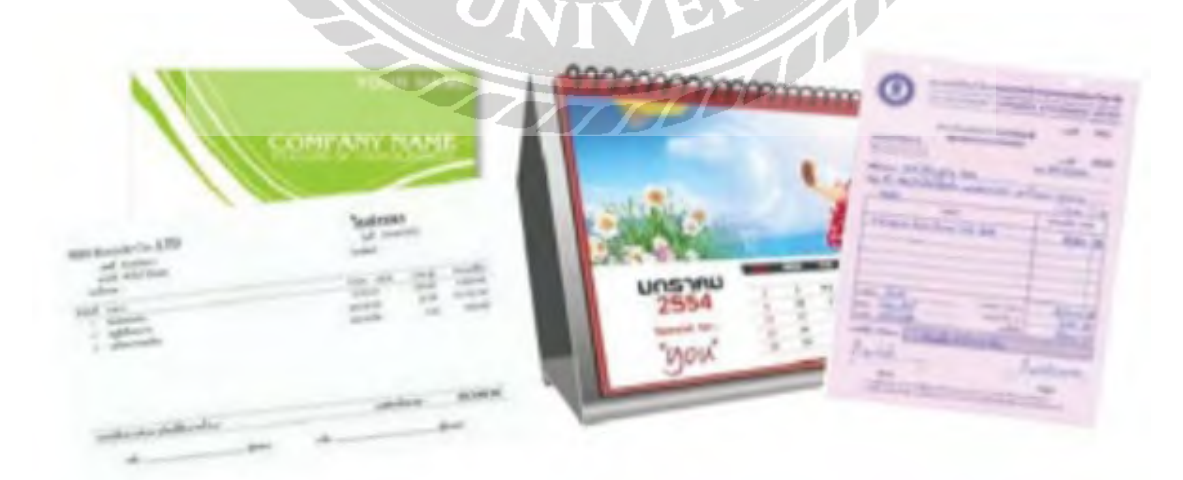

รูปที่ 2.12 ตัวอยางสิ ่ ่งพิมพ์มีค่า

## **6. สิ่งพิมพ์อิเล็กทรอนิกส์**

สื่อสิ่งพิมพ์ที่ผลิตขึ้นเพื่อใช้งานในคอมพิวเตอร์ หรือระบบเครือข่ายอินเตอร์เน็ต ได้แก่Document Formats, E-book for Palm/PDA เป็นต้น

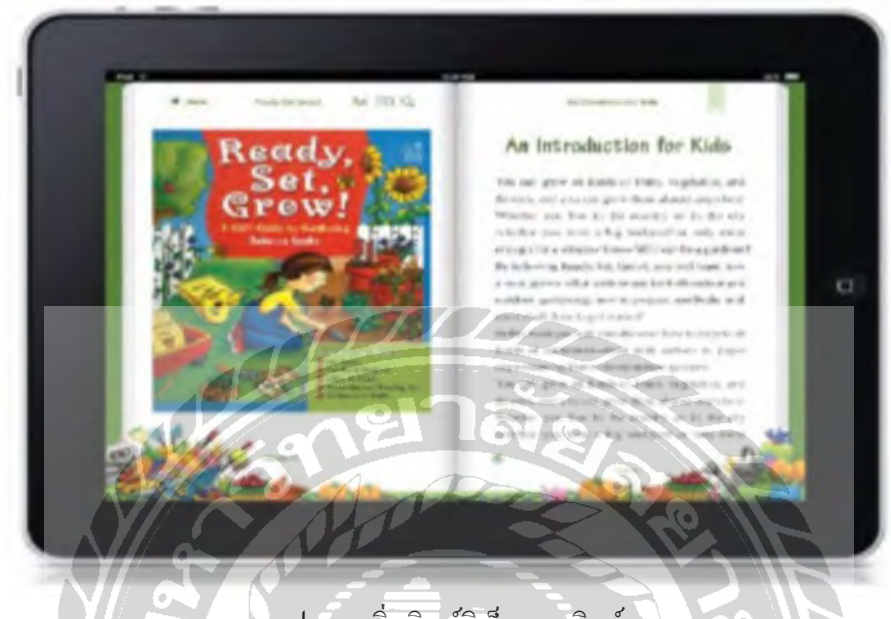

รูป 2.13 สิ่งพิมพ์อิเล็กทรอนิกส์

## **2.3 โปรแกรมสําหรับงานออกแบบ Adobe Illustrator & Adobe photoshop**

Adobe Illustrator เป็นซอฟต์แวร์สำหรับสร้างภาพกราฟิกในรูปแบบ Vector โดยมีคุณลักษณะที่สำคัญที่สุด ้ นั่นก็คือคุณภาพของผลงานที่สร้างขึ้นนั้น จะไม่มีปัญหาเรื่องความละเอียดในการแสดงภาพตามสื่อต่างๆ ไม่ ว่าจะนำไปขยาย หรือลดแค่ไหนก็ตาม ภาพจะไม่ต้องเสียความละเอียด หรือความคมชัดแม้แต่น้อย เมื่อ เปรียบเทียบกับภาพที่แก้ไขโดยใช้เครื่องมืออื่นๆ เช่น Adobe Photoshop ที่จะมีปัญหาเรื่องความละเอียด และคุณภาพของภาพจะลดลงเมื่อขยายภาพ

#### **2.3.1 Vector & Raster**

#### **Vector**

คือภาพที่มีลักษณะทางคณิตศาสตร์ โดยจะเป็ นการคํานวณตําแหน่งของจุดๆ หนึ่งเพื่อสร้างจุด เส้น ให้เกิด เป็ นรูปทรง หรือรูปร่างต่างๆ ลักษณะการทํางานเหล่านี้ทําให้ Adobe Illustrator มีข้อดีในการสร้างภาพ ขนาดใหญ่ ที่สามารถขยายใด้ไม่สิ้นสุดโดยไม่สูญเสียความละเอียดของภาพลงไป นอกจากนี้ คุณสมบัติ ี พิเศษข้อนี้ยังทำงานร่วมกับโปรแกรมอื่นๆ เช่น Photoshop, InDesign, XD และ Premiere ได้อยางมีประสิทธิภาพ ่

#### **Raster**

หรืออาจเรียกว่า Bitmap คือภาพที่ใช้ระบบ Grid Pixel ในการแสดงภาพ เช่น ภาพถ่าย หรือภาพที่สร้างจาก Adobe Photoshop เมื่อภาพประเภทนี้ถูกปรับขนาดมากๆ จะพบว่าแต่ละ Pixel จะประกอบด้วย Bit จำนวน มาก

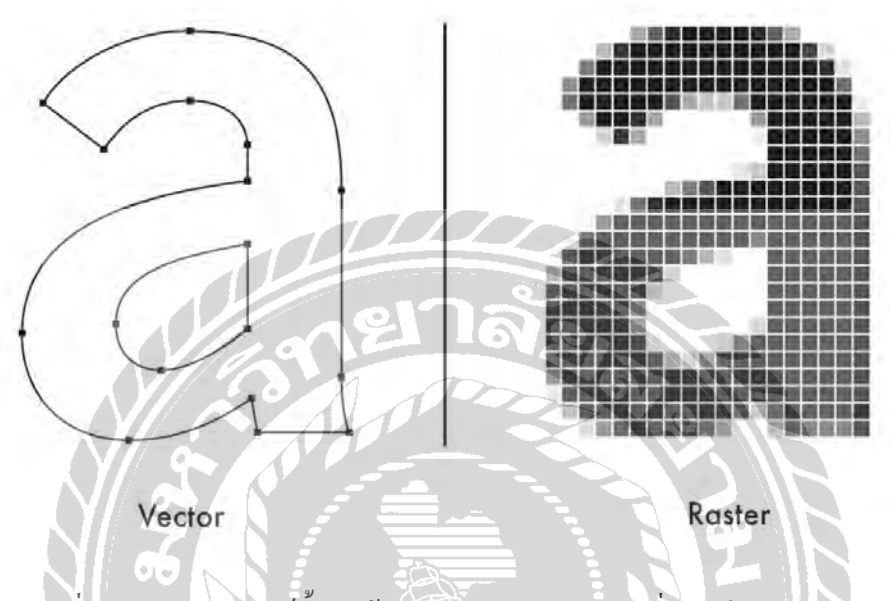

รูปที่ 2.14 ปรากฏการณ์นี้ทำให้สูญเสียคุณภาพของภาพที่เรียกว่า Pixilation

Vector จึงมีสถานะทั้ งทางด้านสไตล์ของการออกแบบ และคุณสมบัติของภาพที่ขยายแล้วภาพไม่แตก ด้วย คุณลักษณะที่โดดเด่นนี้ นักออกแบบ และศิลปิ นทัวโลกจึงนิยมใช้ ่ Adobe Illustrator มาสร้างสรรค์ผลงาน ้มากมาย โดยมีตัวอย่างดังต่อไปนี้

#### **ภาพประกอบ หรือ Illustrations**

Adobe Illustrator เป็ นเครื่องมือที่โดดเด่นที่สุดสําหรับการสร้างภาพประกอบ (Illustrations) หรือการ ออกแบบคาแรคเตอร์ (Character Design) ซึ่งอาจสร้างจากเครื่องมือของโปรแกรม หรือวาดเส้นตามที่เรา ต้องการได้ โดยมีเครื่องมือวาดภาพจํานวนมากที่สามารถลดเวลาในการสร้างภาพประกอบได้

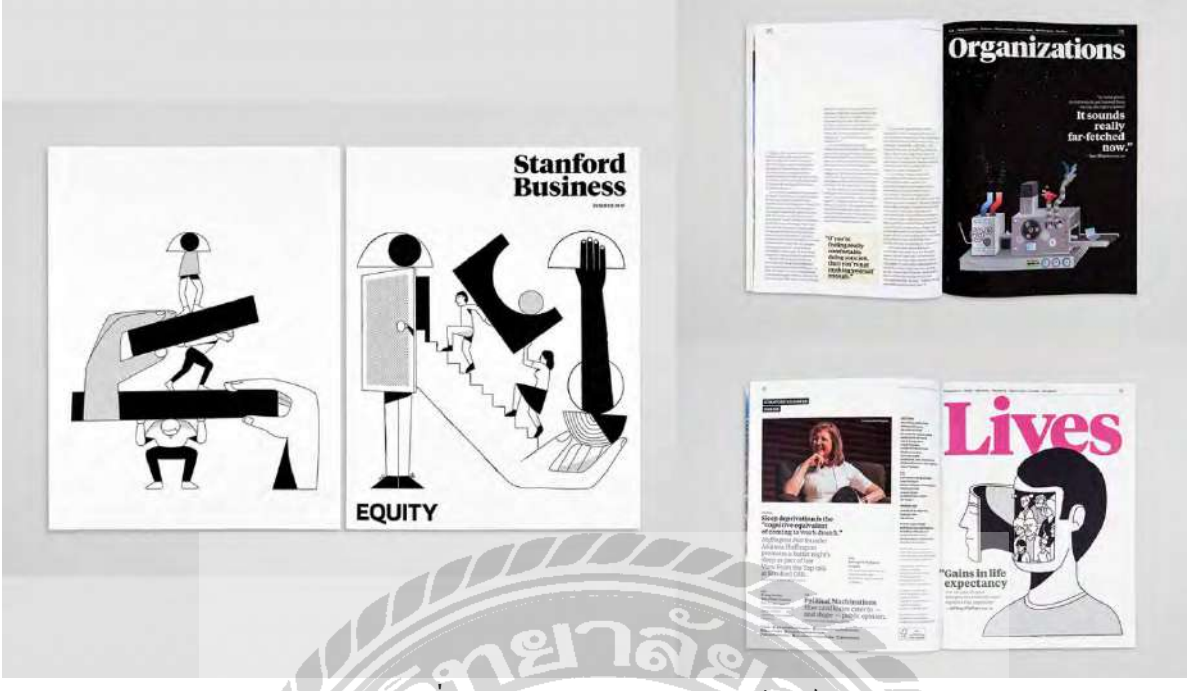

รูปที่ 2.15 งานออกแบบการฟิกดีไซน์

Adobe Illustrator แทบจะเป็นหัวใจของการทำ Branding ในโลกยุคดีจิทัลที่งานออกแบบจะต้องถูกนำไป ประยุกต์ใช้อย่างหลากหลาย ทั้งเรื่องของขนาด และรูป<u>แบบ</u>ของสื่อ เริ่มตั้งแต่โลโก้ขนาดเล็กๆ บนสื่อ ออนไลน์ งานสื่อสิ่งพิมพ์ต่างๆ ไปจนถึงระบบป้าย หรือสัญลักษณ์ที่มีขนาดใหญ่

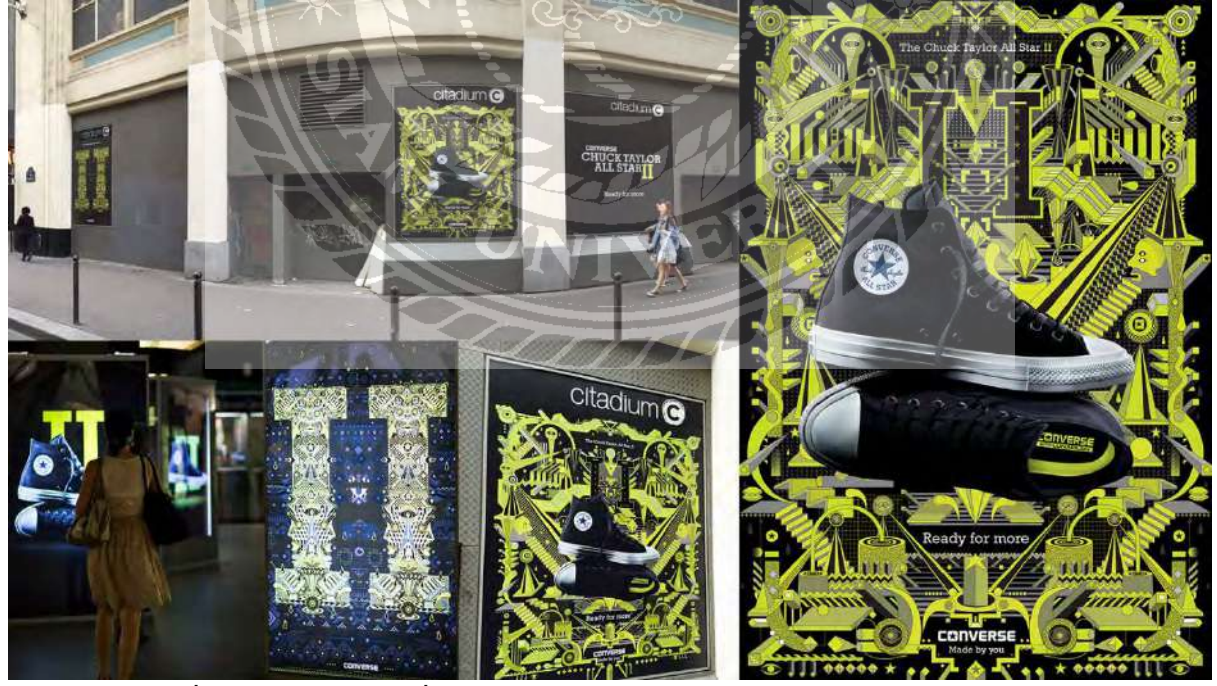

รูปที่ 2.16 การออกแบบสื่อออนไลน์ หรือ Website / UI Design/ Interactive Design

โปรแกรม Adobe Illustrator เองก็เข้ามามีบทบาทสำคัญในสื่อประเภทใหม่ๆ อย่างเว็บไซต์ การออกแบบ UI หรือ Interactive Media ด้วยเช่นกัน เริ่มตั้งแต่การสร้าง ไอคอน ไปจนถึงการออกแบบหน้าบ้านของเว็บไซต์ และที่สําคัญคือการภาพประกอบเว็บต่างๆ เพื่อสร้างความแตกต่างให้ผลงาน

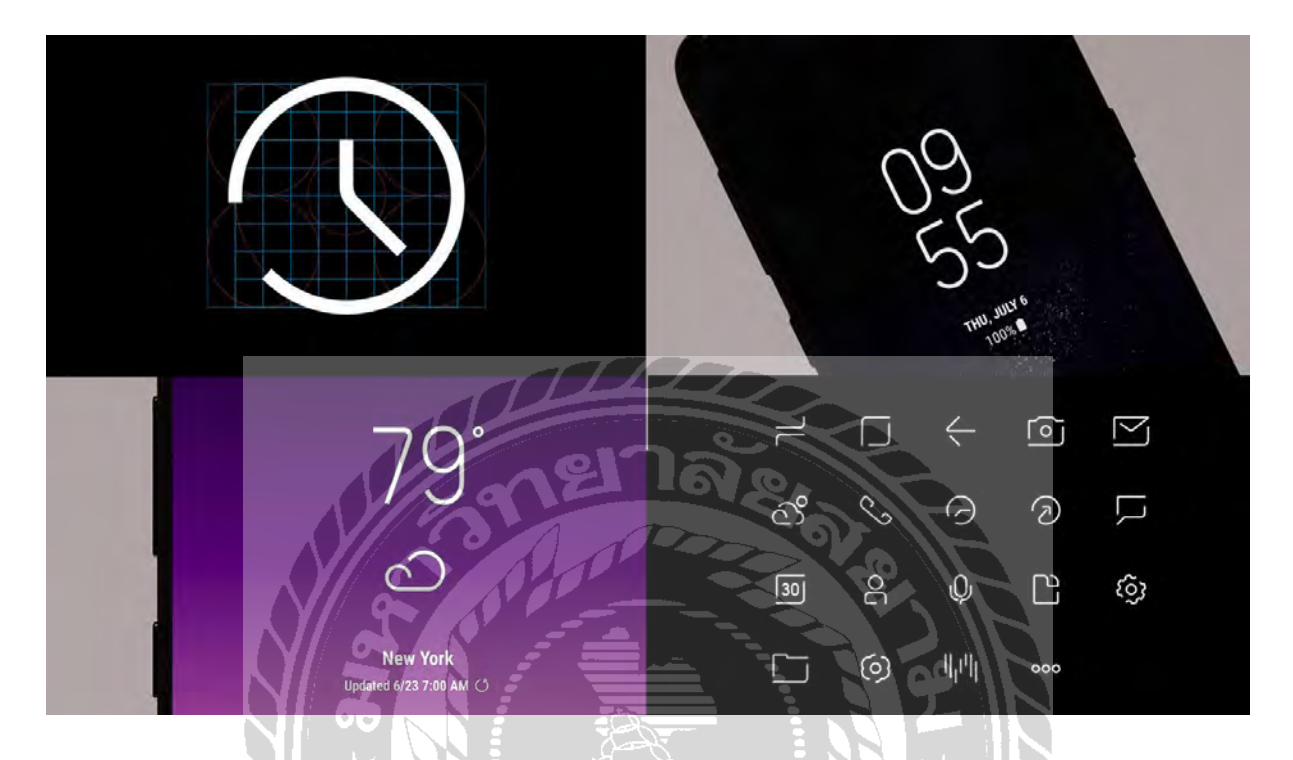

รูปที่2.17 การออกแบบภาพเคลื่อนไหว หรือ Motion Graphics / Animation นอกจากนี้ Adobe Illustrator ยังเป็นเครื่องมือสำคัญสำหรับการสร้างองค์ประกอบกราฟิก หรือคาแรกเตอร์ ต่างๆ เพื่อนําไปสร้างการเคลื่อนไหวในโปรแกรมอื่นๆ เช่น Adobe After Effect

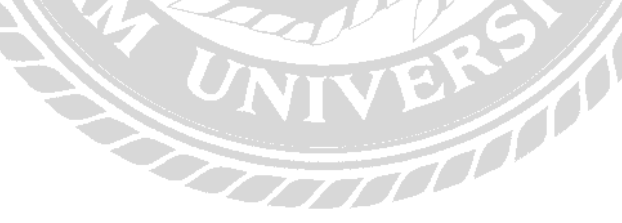

## **บทที่ 3 รายละเอียดการปฏิบัติงาน**

## **3.1 ชื่อและที่ตั้งของสถานประกอบการ**

ชื่อสถานประกอบการ : บริษัท ทาร์เล้นท์ เทคโนโลยี จำกัด ที่อยู่: เลขที่ 40/61 ซ. เพชรเกษม 77/4 หนองค้างพลู , หนองแขม กรุงเทพฯ 10160 โทรศัพท์ : 02-809-7017 อีเมล : [info@tl.co.th](mailto:info@tl.co.th)

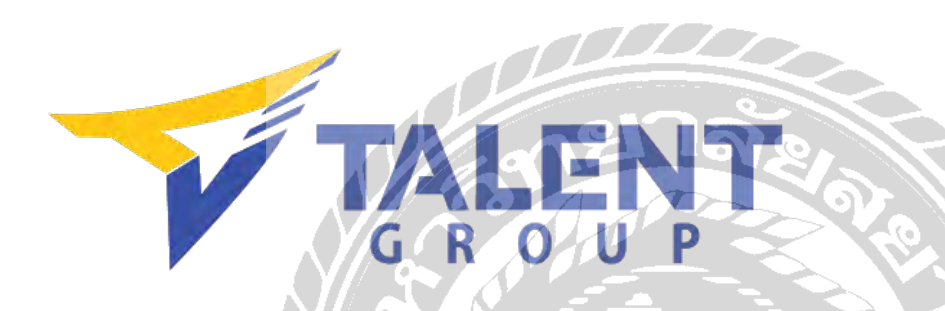

#### **3.2 ลักษณะการประกอบการให้บริการหลักขององค์กร**

บริษัท ทาร์เล้นท์ เทคโนโลยี จำกัด ดำเนินธุรกิจด้านเทคโนโลยีสารสนเทศครบวงจร โดยเป็นตัวแทน จำหน่ายคอมพิวเตอร์ ฮาร์ดแวร์ แลพซอฟต์แวร์ ที่มีคุณภาพและใด้มาตรฐาน ภายใต้ตราสินค้าของผู้ผลิตชั้นนำ ในอุตสาหกรรมด้าน ไอที พร้อมทั้งบริการและให้คำปรึกษาด้านเทคโนโลยีที่ทันสมัยผนวกกับการสะสม ประสบการณ์ของผู้บริหารและทีมงานมืออาชีพโดยเล็งเห็นถึงความสําคัญในการนําเทคโนโลยีสารสนเทศเข้ามา มีส่วนในการพัฒนาธุรกิจและองค์กรให้บรรลุเป้าหมายและเกิดประโยชน์สูงสุด ปัจจุบันสินค้าด้านเทคโนโลยี ี สารสนเทศเข้ามามีบทบาทต่อการดำรงชีวิตของคนในสังคมมากยิ่งขึ้นด้วยเทคโนโลยีที่พัฒนาอย่างรวดเร็ว บริษัทฯจึงคัดสรรเทคโนโลยีที่ทันสมัยอีกทั้ งสามารถตอบโจทย์ผู้บริโภคให้เกิดความพึงพอใจสูงสุดและ นำเสนอทางเลือกใหม่และความหลากหลายแก่ผู้ใช้งานอย่างต่อเนื่องเพื่อเป็นการตอกย้ำการเป็นองค์กรไอที เซอร์วิสอย่างเต็มตัว ก่อตั้ง เมื่อวันที่ 11 มกราคม พ.ศ. 2553

#### **3.3 รูปแบบการจัดองค์กรและการบริหารงานขององค์กร**

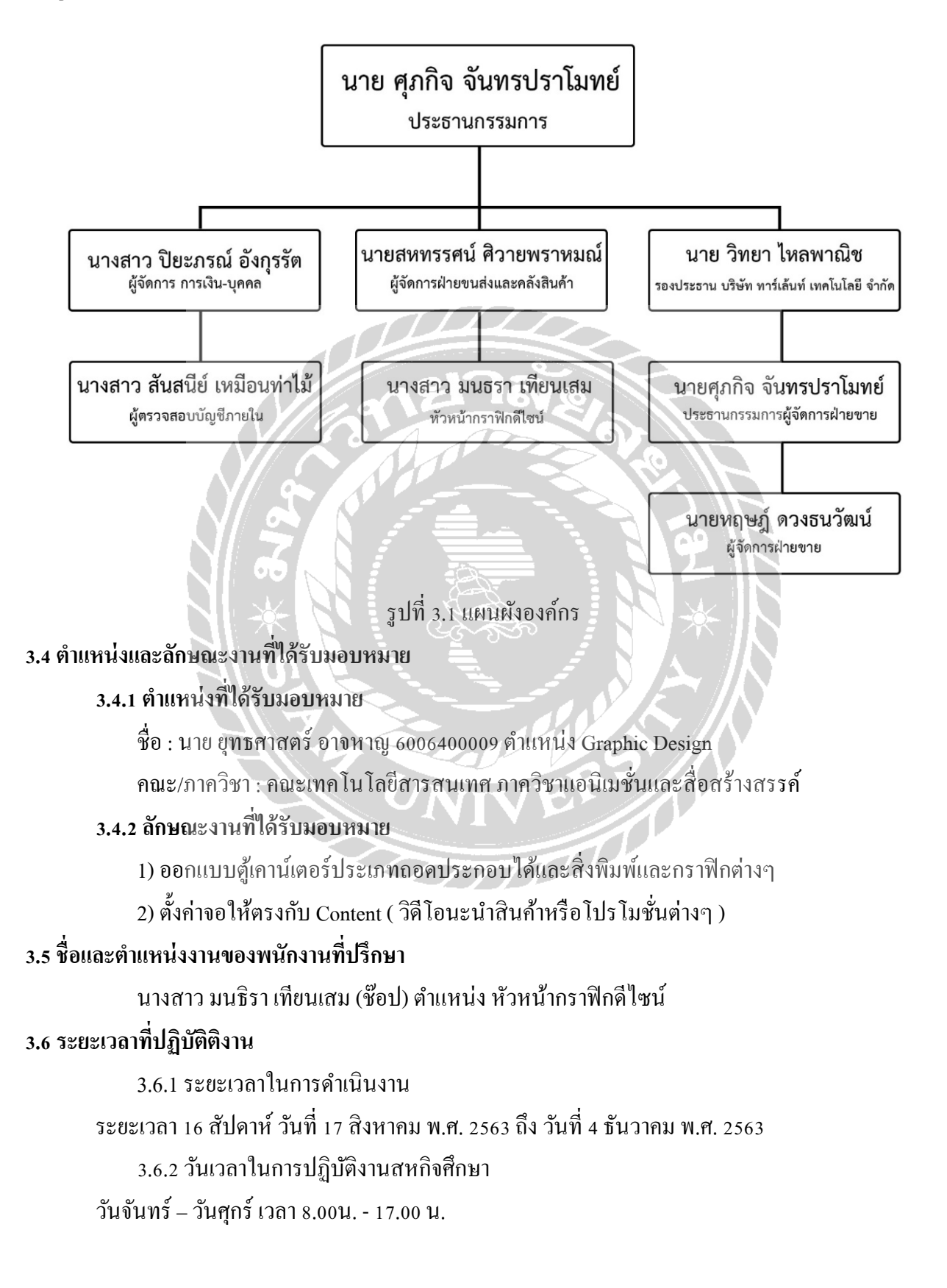

#### **3.7 ขั้นตอนและวิธีการดําเนินงาน**

3.7.1 ออกแบบตู้เคาน์เตอร์ประเภทถอดประกอบ ( คีออส )

- เรียนรู้รูปแบบสินค้าของบริษัท
- รับข้อมูลลักษณะสิ่งที่ต้องการในการออกแบบจากลูกค้า ( Design Brief )
- ระบุประเภทของคีออส
- ระบุขนาดที่ลูกค้าต้องการ
- กาหนดโทนสี ํ ( Mood & Tone )
- นำข้อมูลทั้งหมดที่ได้รับมาออกแบบงาน
- ส่งงานให้ให้พี่เลี้ยงเพื่อขอคำแนะนำเพิ่มเติม
- ตรวจเช็คความเรียบร้อยของงานก่อนส่งให้ลูกค้า
- แกงานตามความต้องการของลูกค้า ้
- หากไม่มีการแกไขส ้ ่งงานต่อให้พี้เลี้ยงนําไปขยายให้พร้อมสําหรับการพิมพ์ **3.8 อุปกรณ์และเครื่องมือที่ใช้**
	- 3.8.1 อุปกรณ์ด้านฮาร์ดแวร์

Note book 1 เครื่อง

3.8.2 อุปกรณ์ด้านซอฟต์แวร์

โปรแกรม Adobe illustrator , Adobe Photoshop , Adobe After Effect

# **บทที่ 4 ผลการปฏิบัติงานตามโครงงาน**

ผลการปฏิบัติงานโครงงานมีดังนี้

## **4.1 ศึกษาองค์ประกอบของการทําต้เคาน์เตอร์แบบถอดประกอบได้ ู**

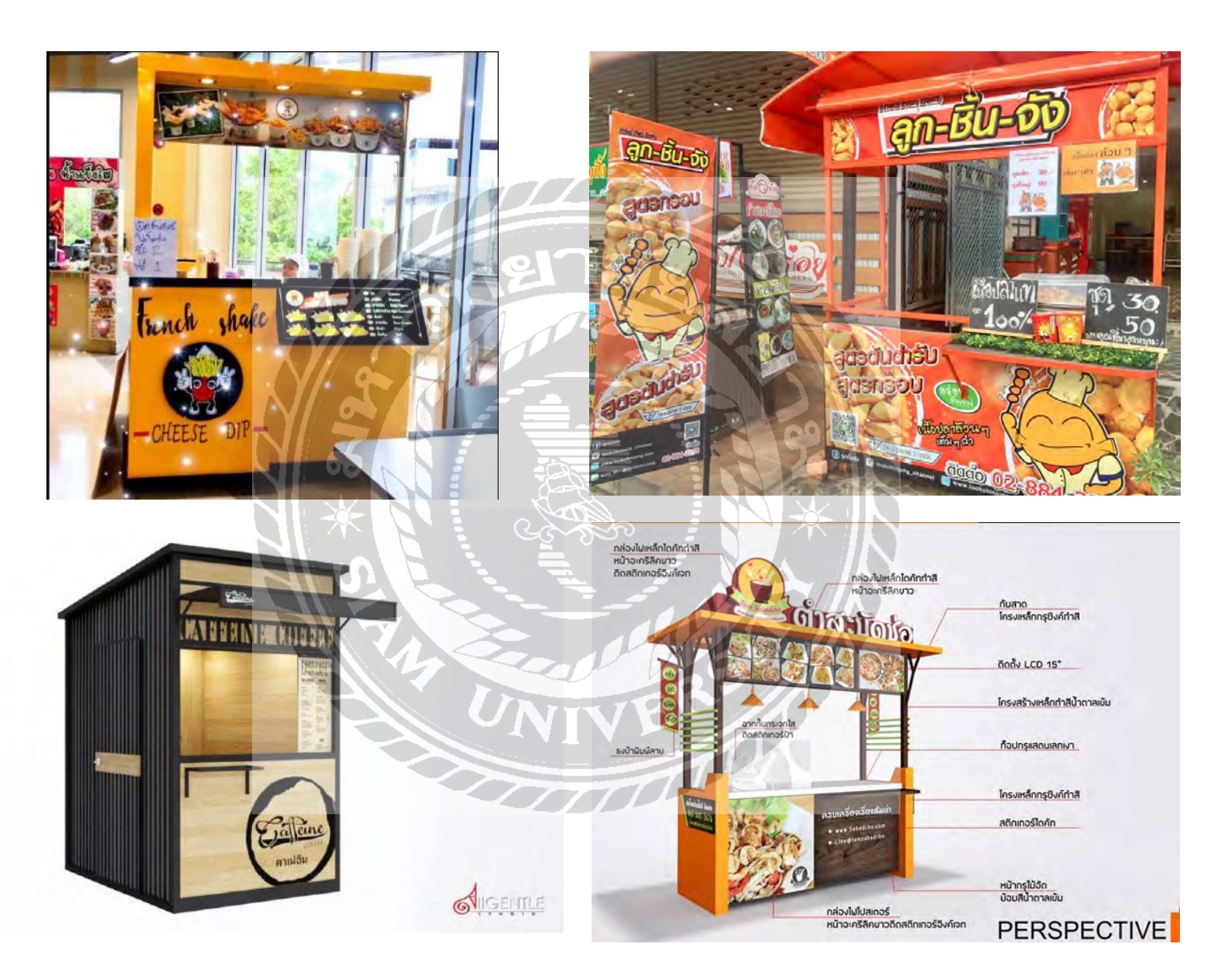

รูปที่ 4.1 ภาพส่วนประกอบและแบบของตู้เคาน์เตอร์แบบถอดปประกอบได้

#### **4.2 ออกแบบป้ายส่วนประกอบของต้เคาน์เตอร์แบบถอดประกอบได้ ู**

ประกอบไปด้วยส่วนของ ป้ายกันสาด-ป้ายบน-ป้ายล่าง

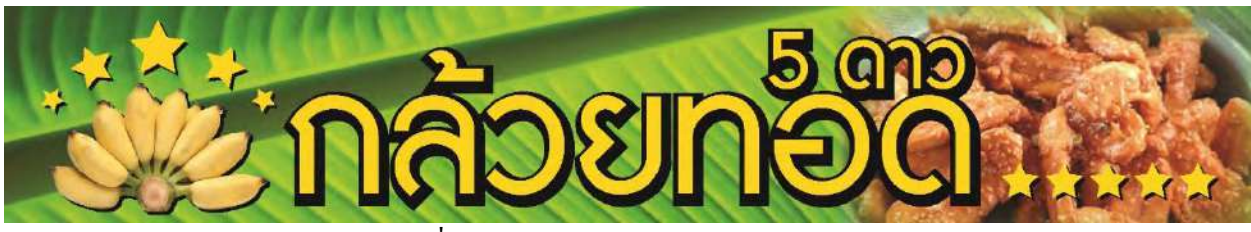

รูปที่ 4.2 ป้ายบนของร้านกล้วยทอด 5 ดาว

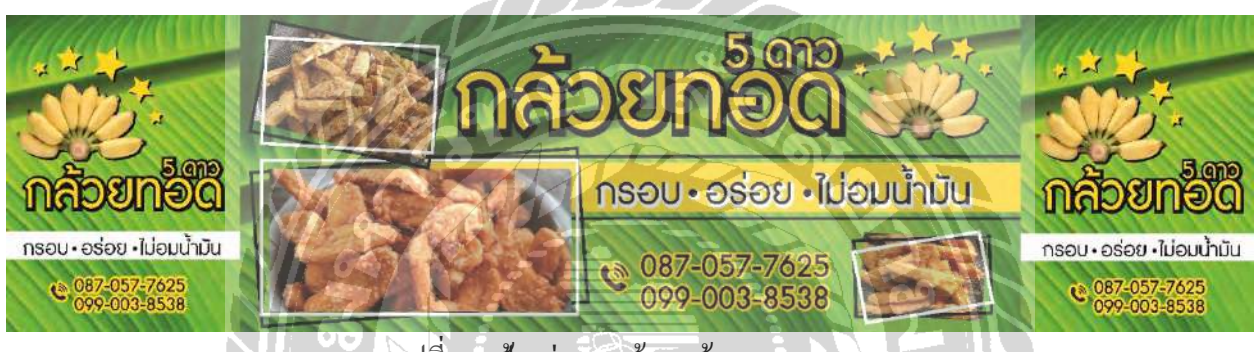

รูปที่4.3 ป้ายล่างของร้านกล้วยทอด 5 ดาว

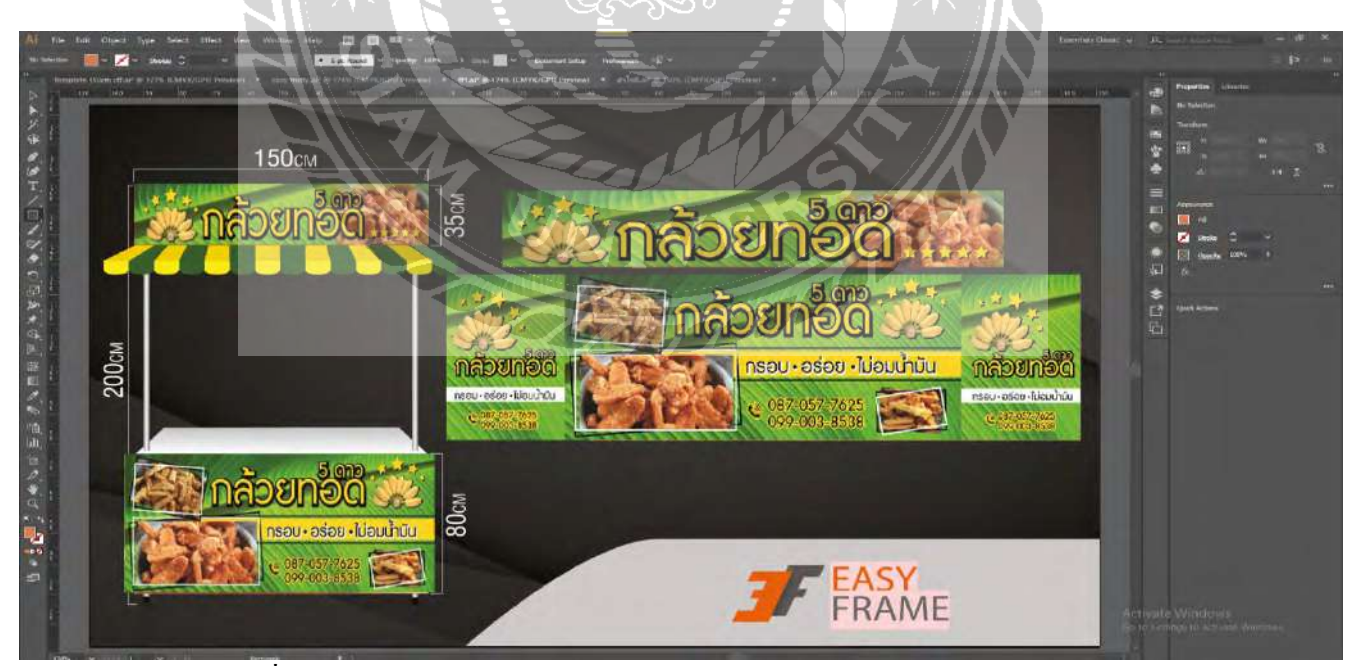

รูปที่ 4.4 ออกแบบร้านค้า กล้วยทอด 5 ดาวในโปรแกรม Adobe illustrator

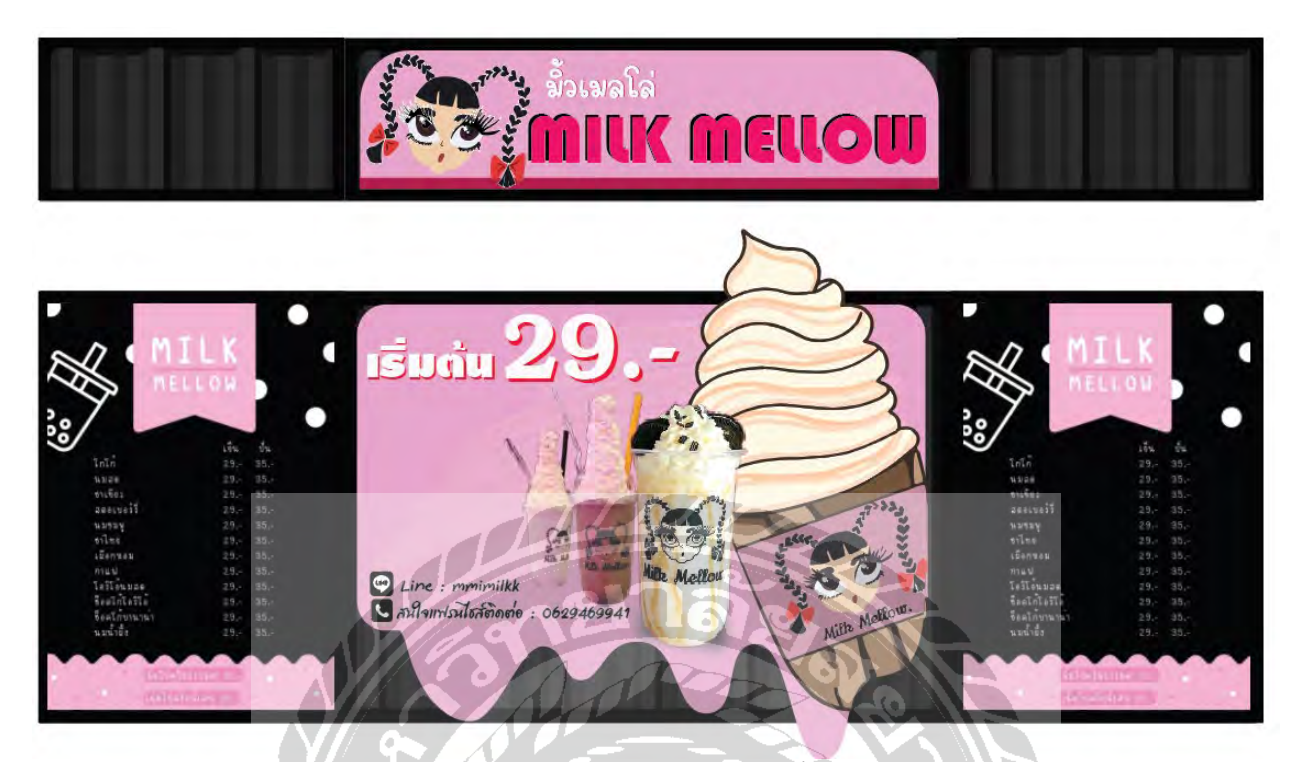

รูปที่4.5 ป้ายบน-ป้ายล่างของร้านมิ้ วเมลโล่ว

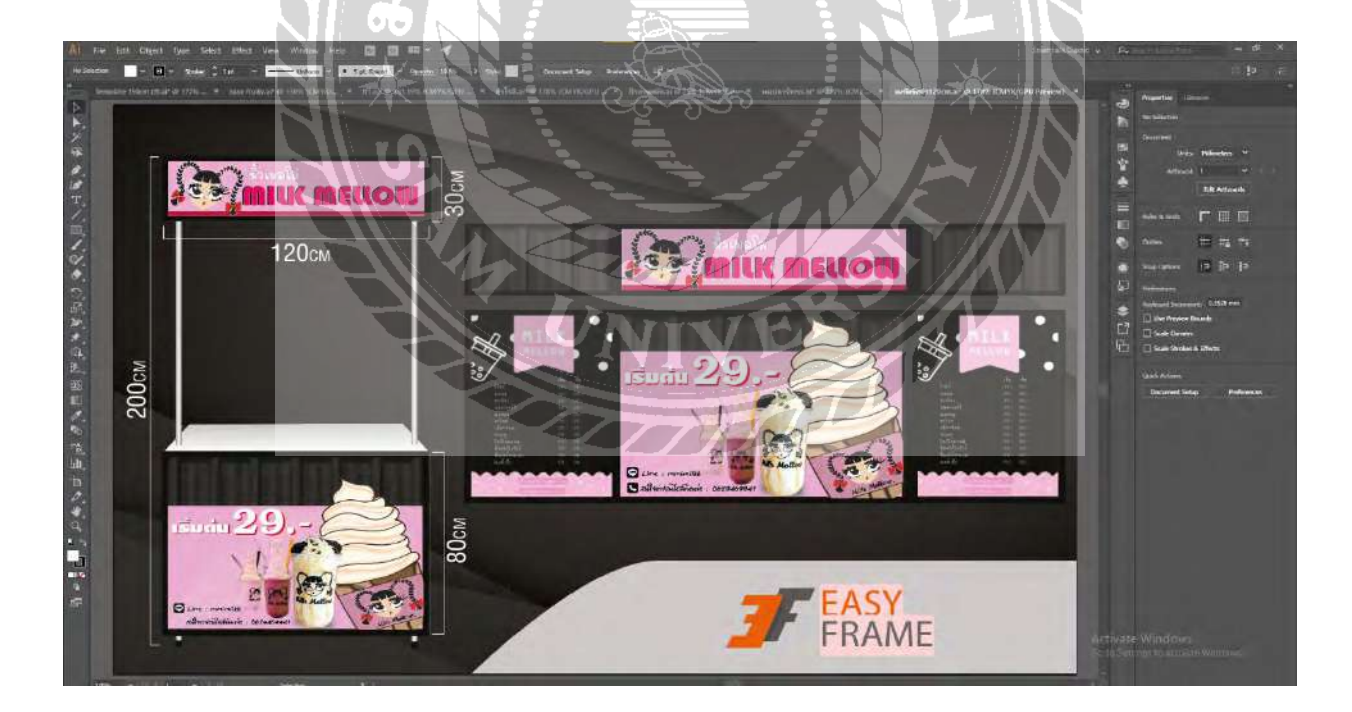

รูปที่ 4.6 ออกแบบร้านค้า มิ้ วเมลโล่ว ในโปรแกรม Adobe illustrator

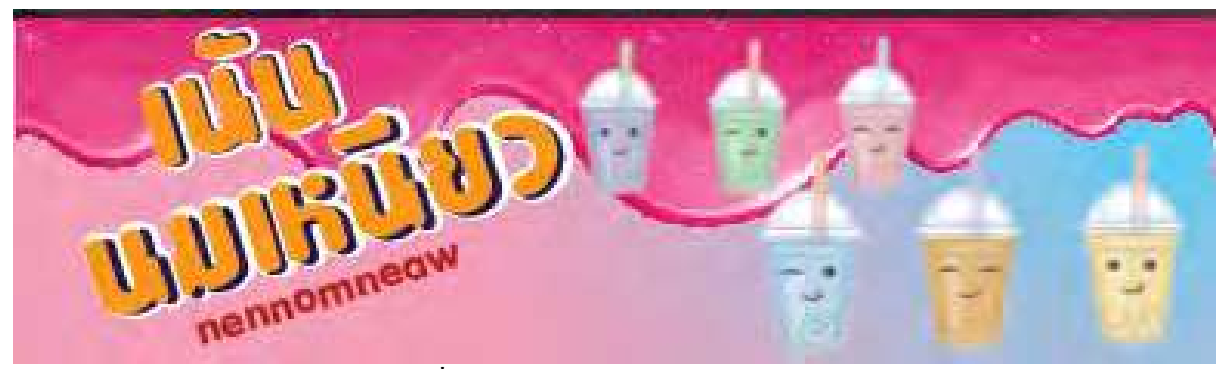

รูปที่4.7 ป้ายบนของร้านเน้นนมเหนียว

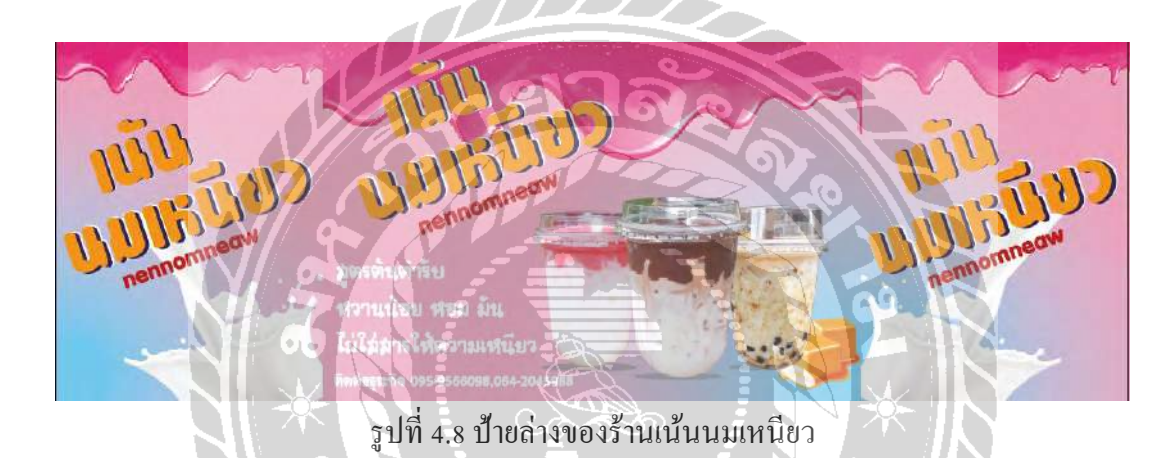

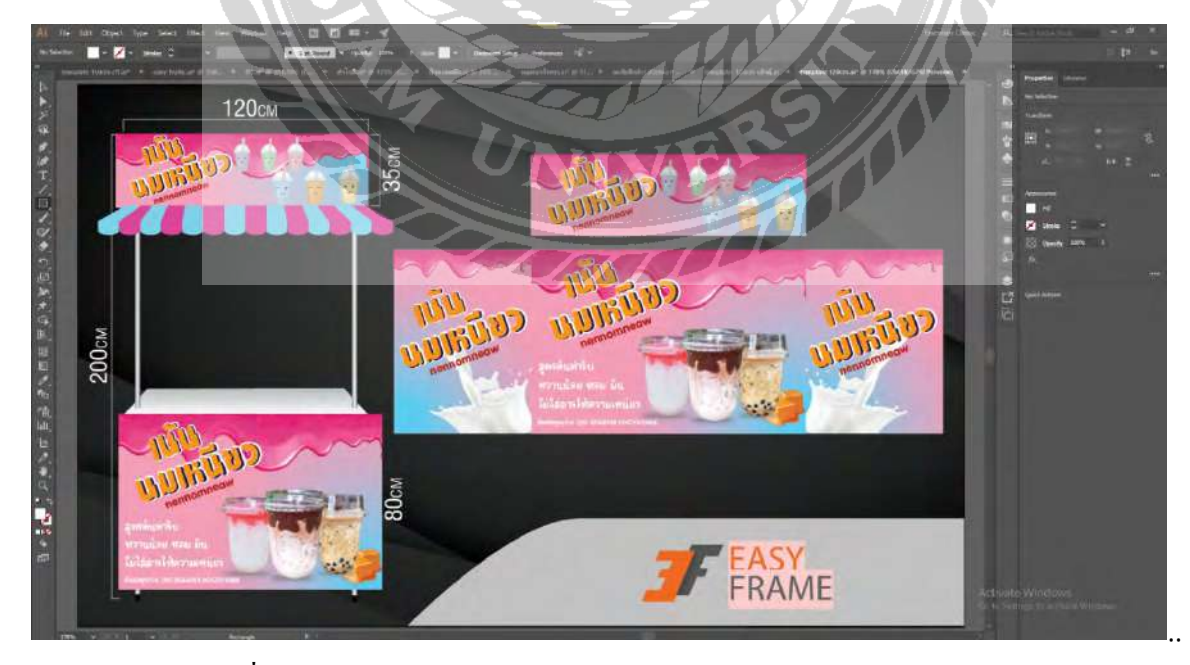

รูปที่ 4.9 ออกแบบร้านค้า เน้นนมเหนียว ในโปรแกรม Adobe illustrator

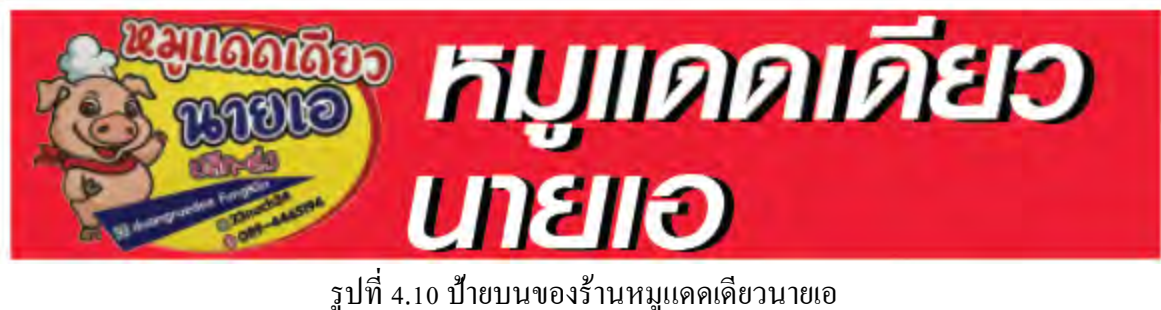

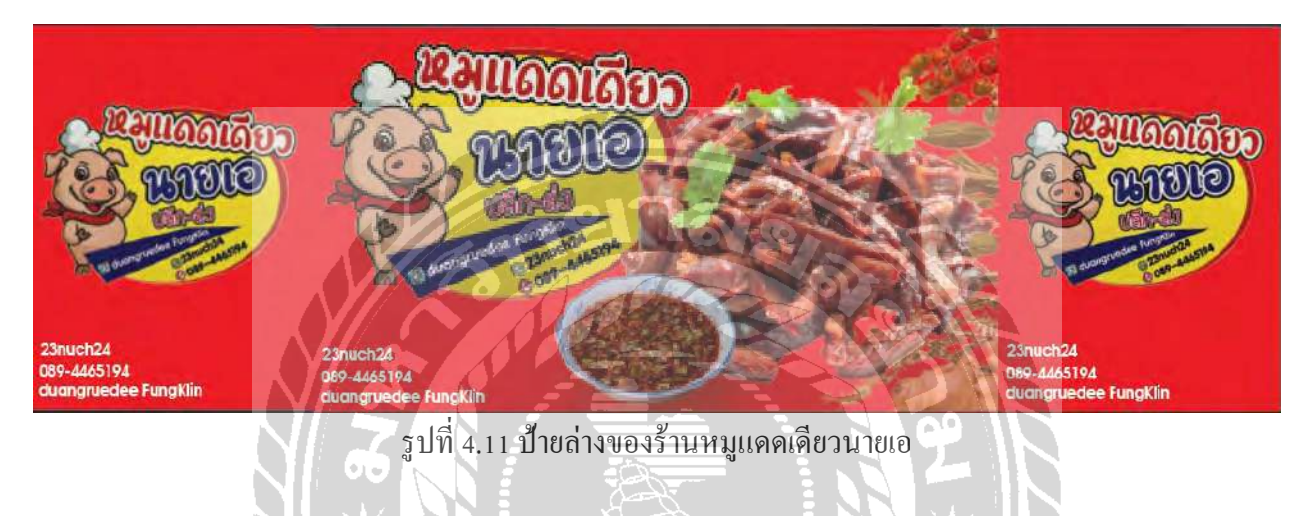

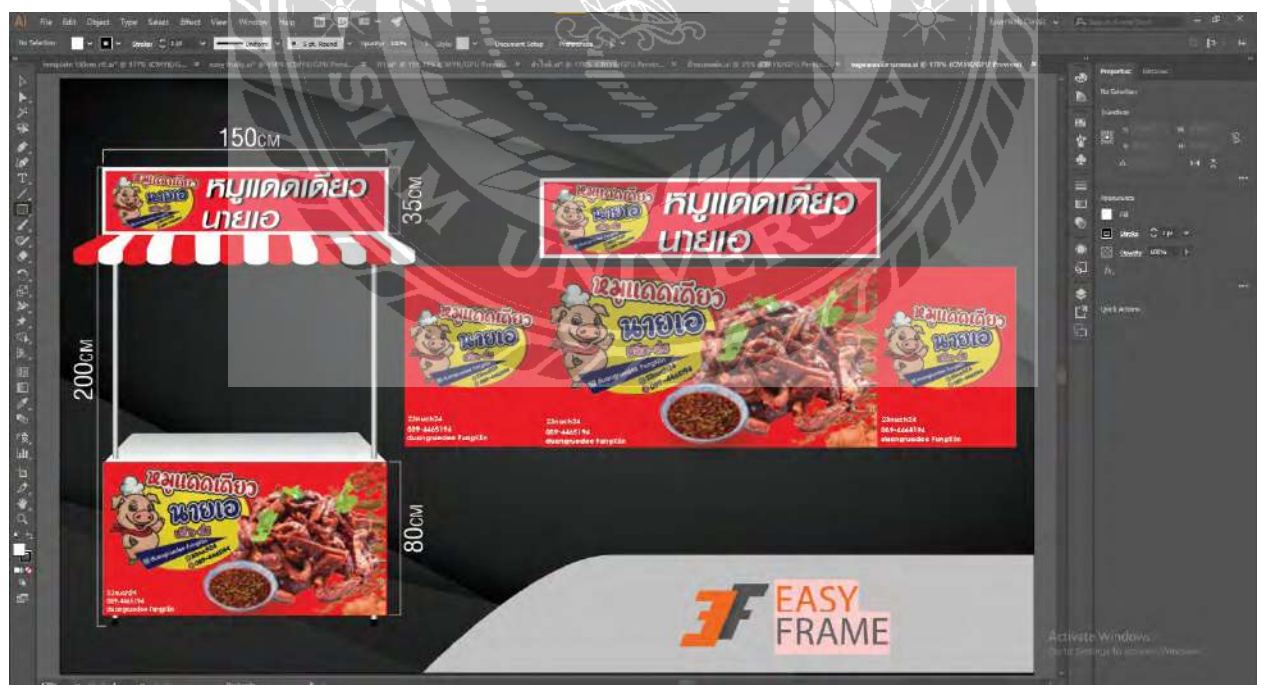

รูปที่ 4.12 ออกแบบร้านค้า หมูแดดเดียวนายเอ ในโปรแกรม Adobe illustrator

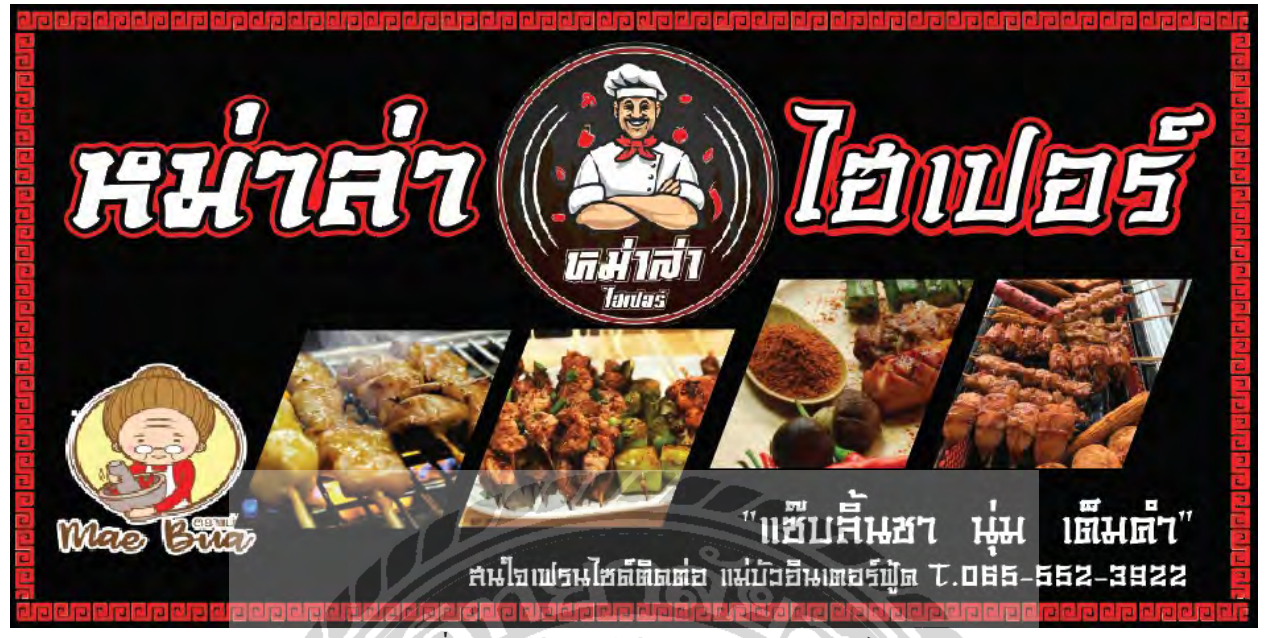

รูปที่ 4.13 ป้ายล่างร้านของหม่าล่า ไฮเปอร์

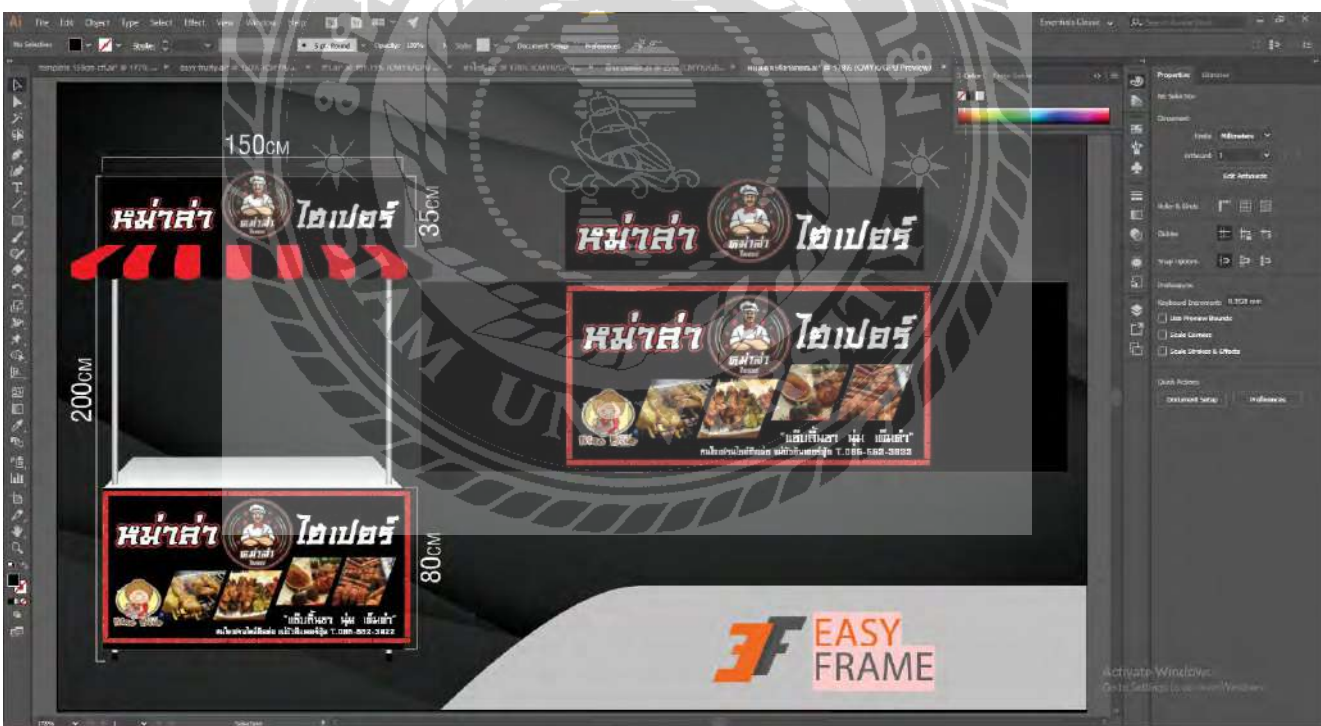

รูปที่ 4.14 ออกแบบร้านค้า หม่าล่า ไฮเปอร์ ในโปรแกรม Adobe illustrator

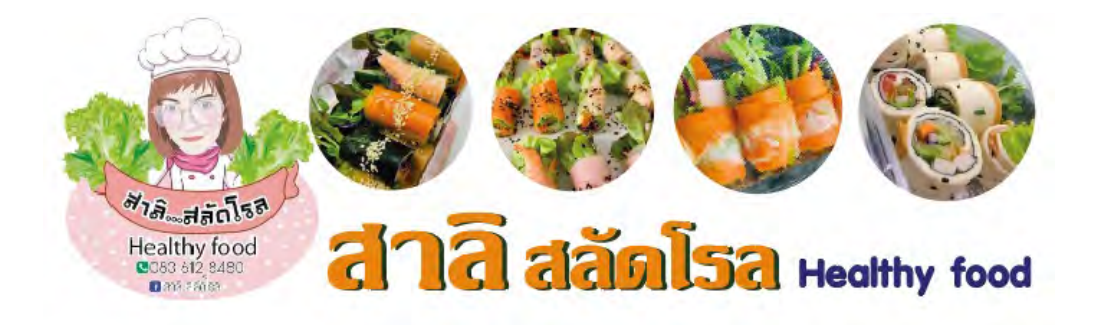

รูปที่4.15 ป้ายบนของร้านสาลิ สลัดโรล

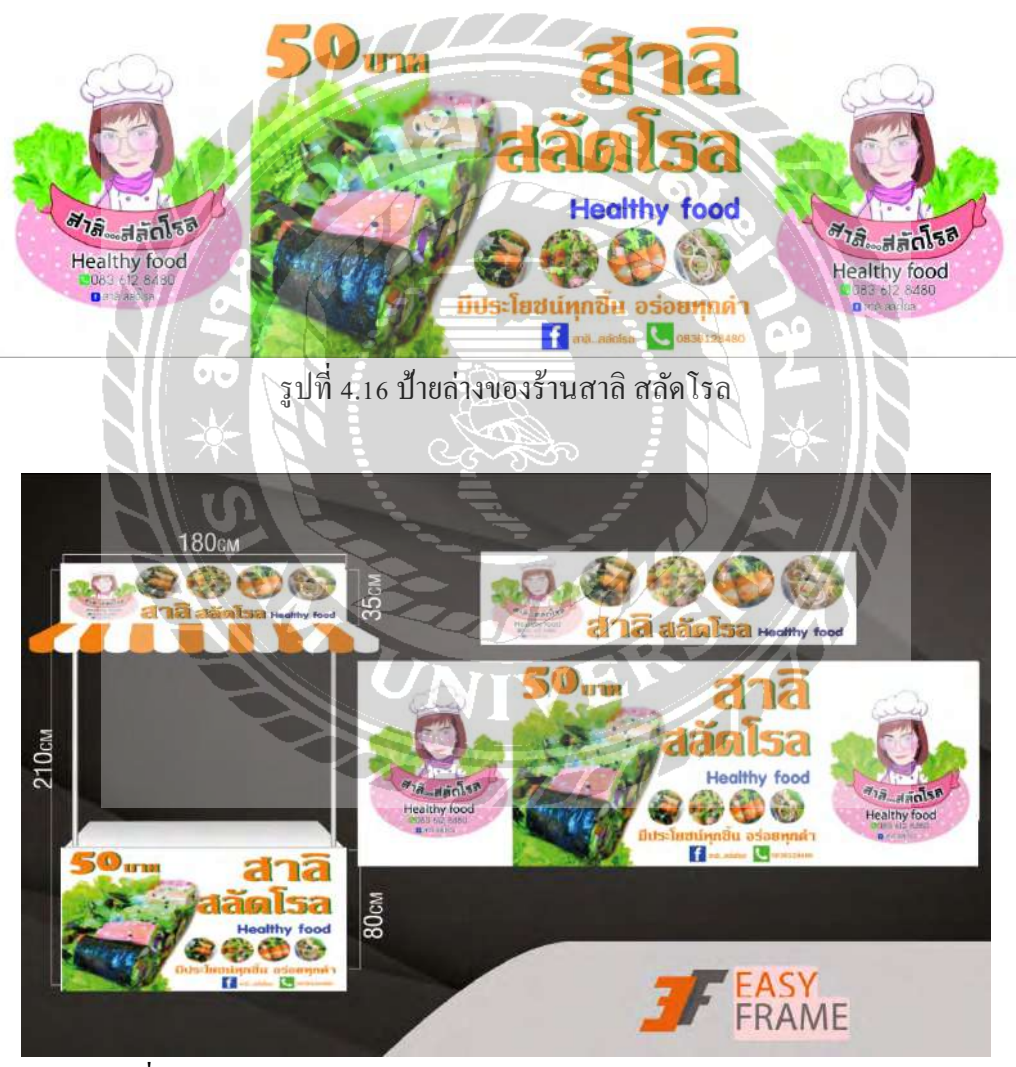

รูปที่ 4.17 ออกแบบร้านค้า สาลิ สลัดโรล ในโปรแกรม Adobe illustrator

หมูปลาราคาเพ่

รูปที่4.18 ป้ายบนของร้านหมูปลาร้า คาเฟ่

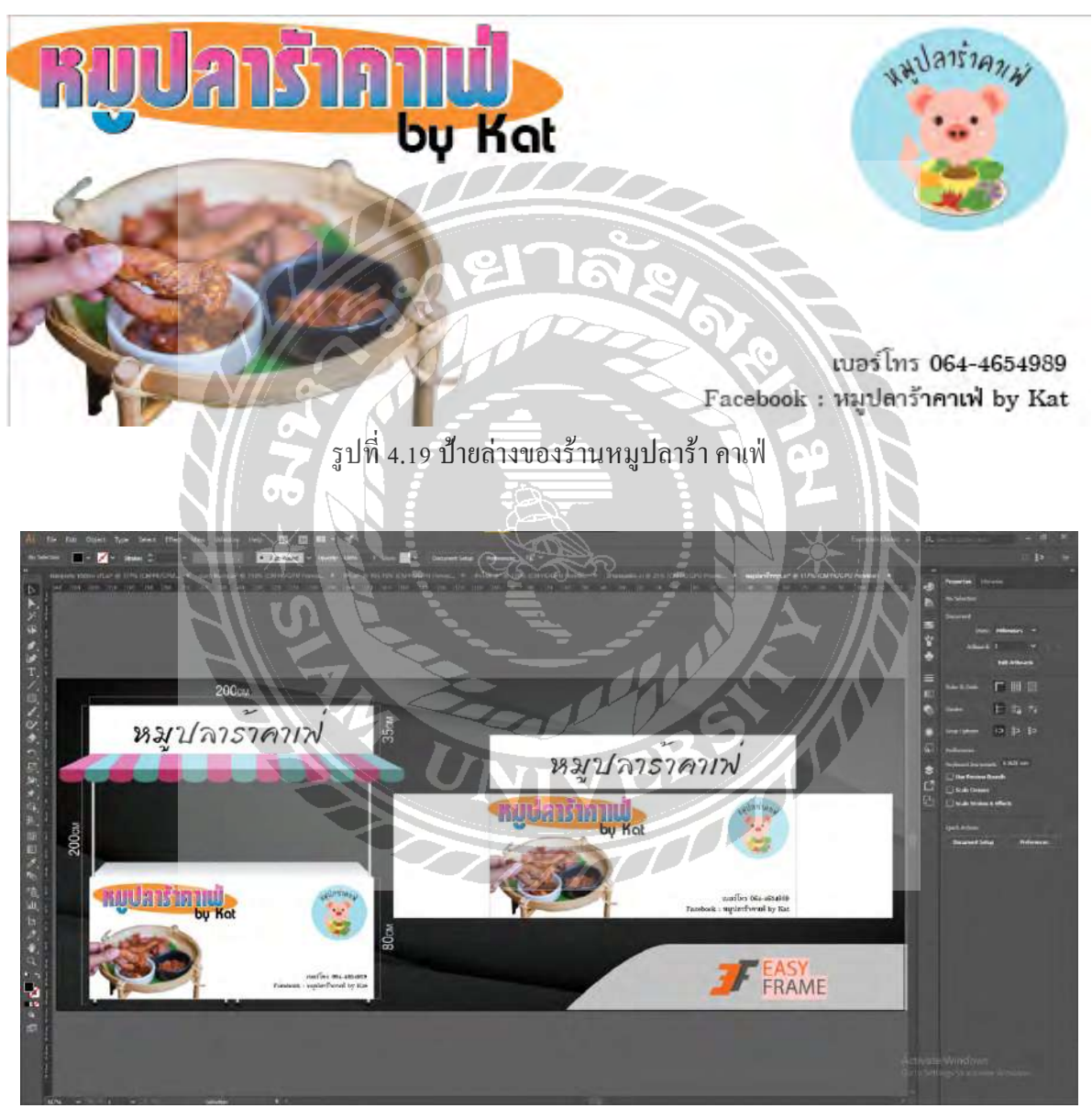

รูปที่ 4.20 ออกแบบร้านค้า หมูปลาร้า คาเฟ่ ในโปรแกรม Adobe illustrator

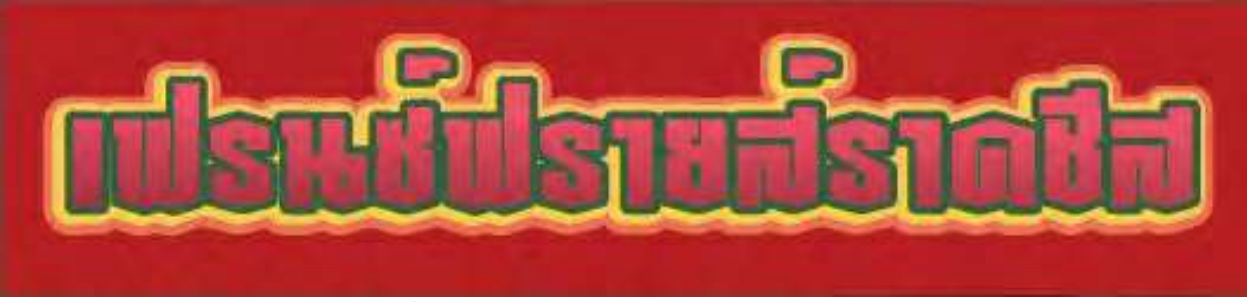

รูปที่4.21 ป้ายบนของร้านเฟรนซ์ฟรายราดชีส

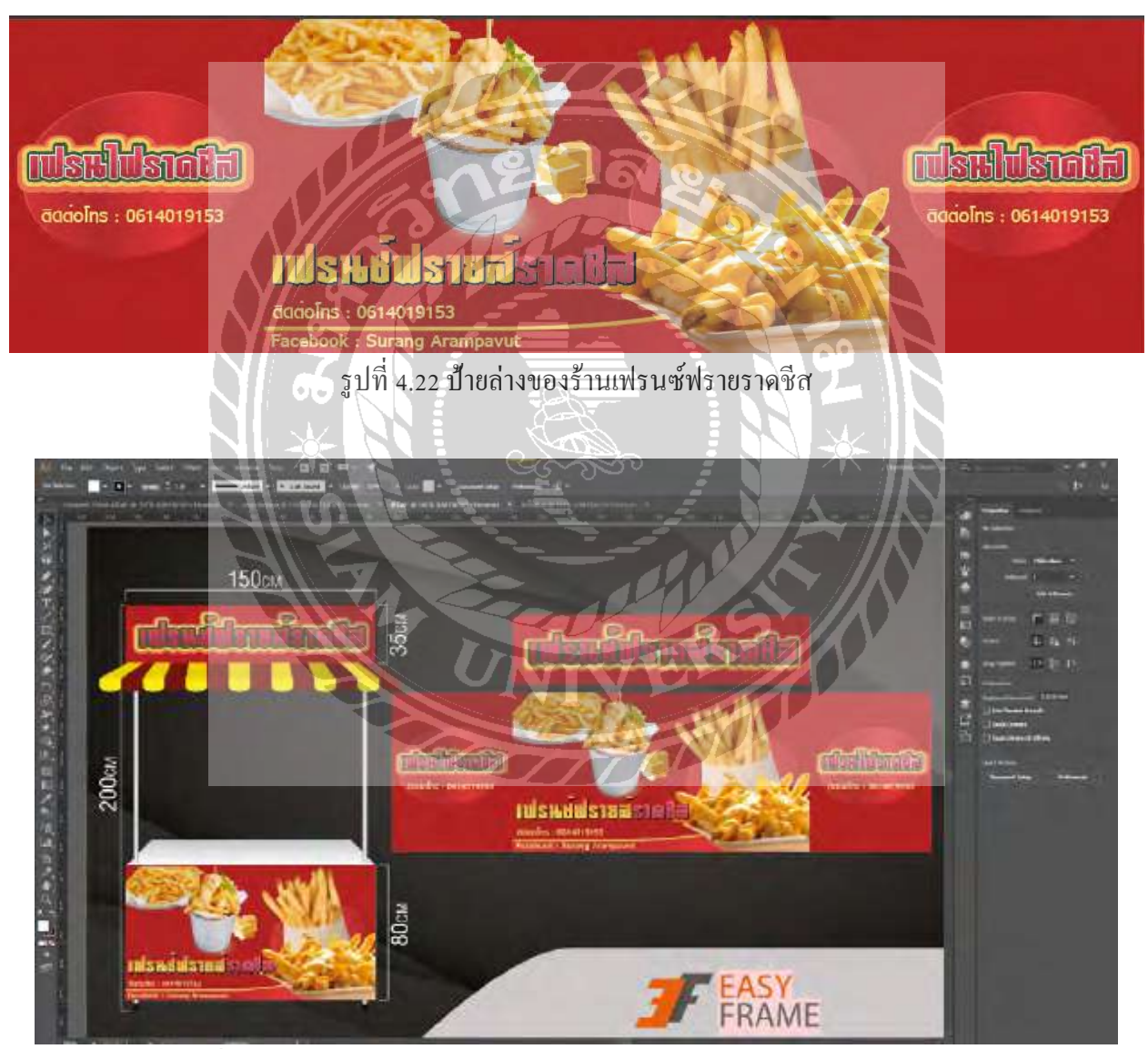

รูปที่ 4.23 ออกแบบร้านค้า เฟรนซ์ฟรายราดชีส ในโปรแกรม Adobe illustrator

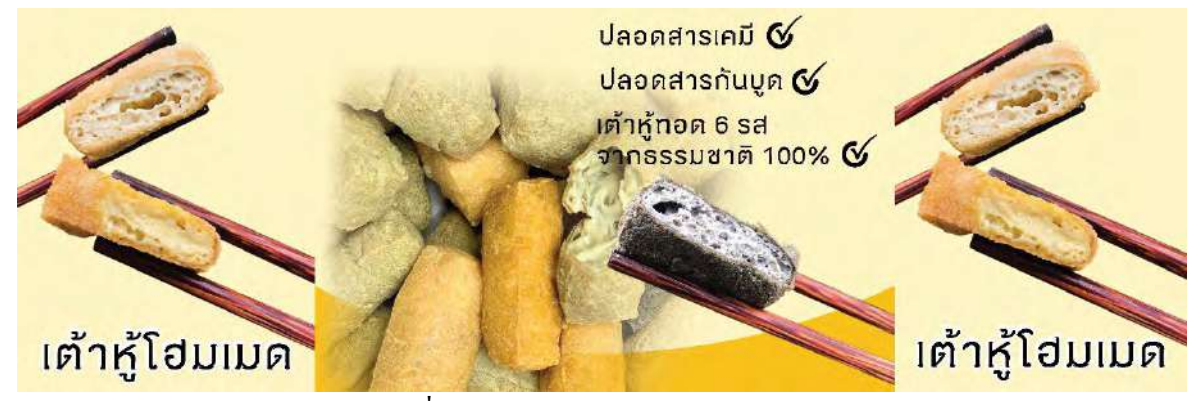

รูปที่4.24 ป้ายบนของร้านเต้าหู้โฮมเมด

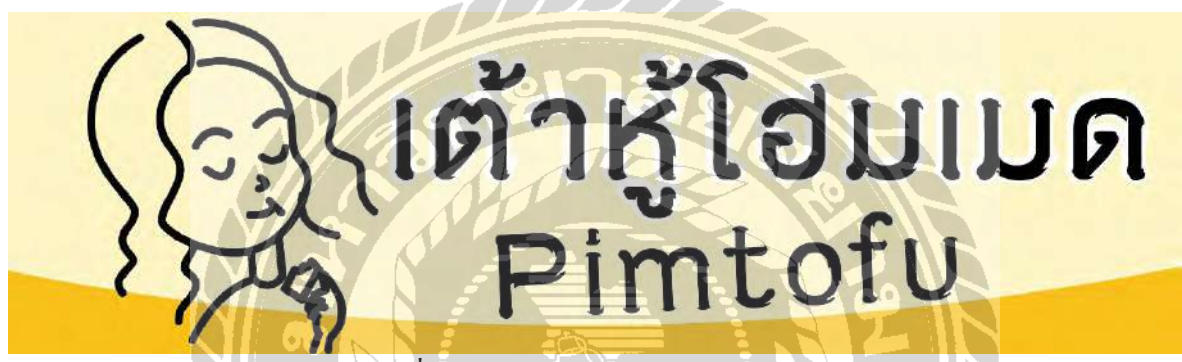

รูปที่4.25 ป้ายล่างของร้านเต้าหู้โฮมเมด

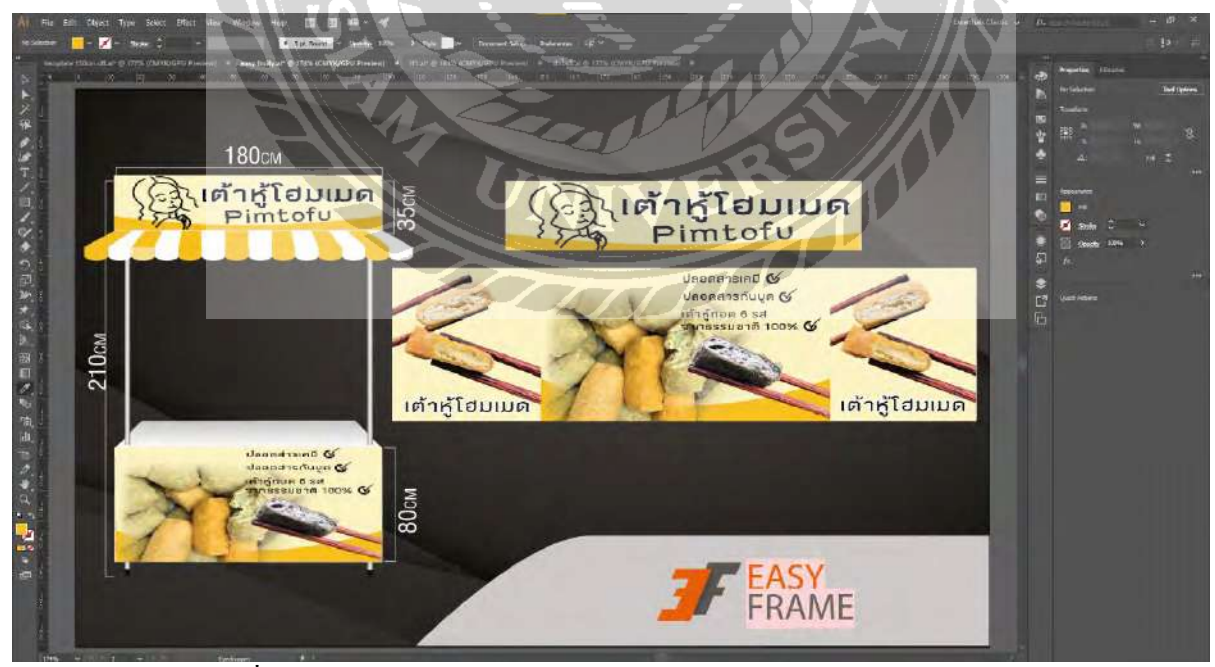

รูปที่4.26 ออกแบบร้านค้า เต้าหู้โฮมเมด ในโปรแกรม Adobe illustrator

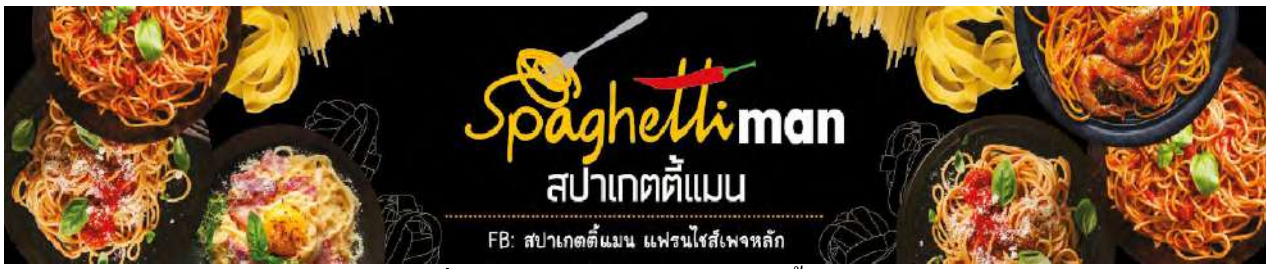

รูปที่4.27 ป้ายบนของร้านสปาเกตตี ็ ้แมน

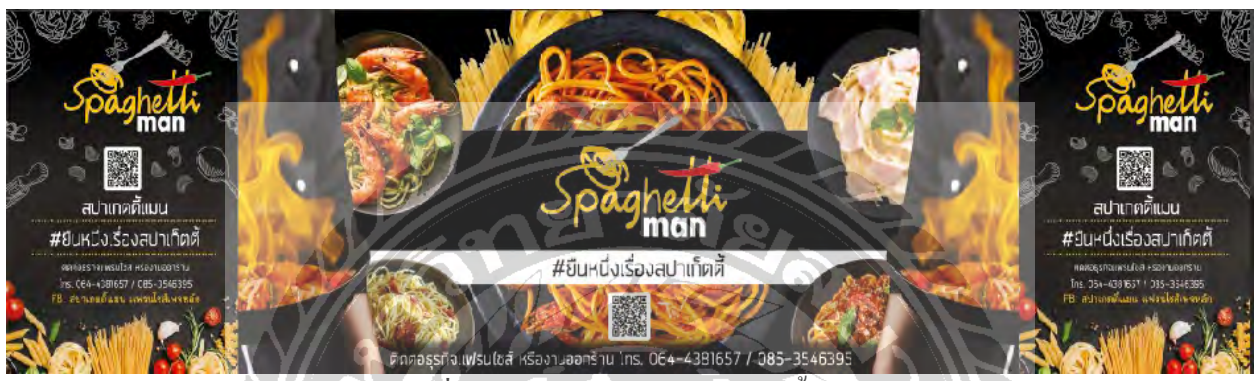

รูปที่4.28 ป้ายล่างของร้านสปาเกตตี ็ ้แมน

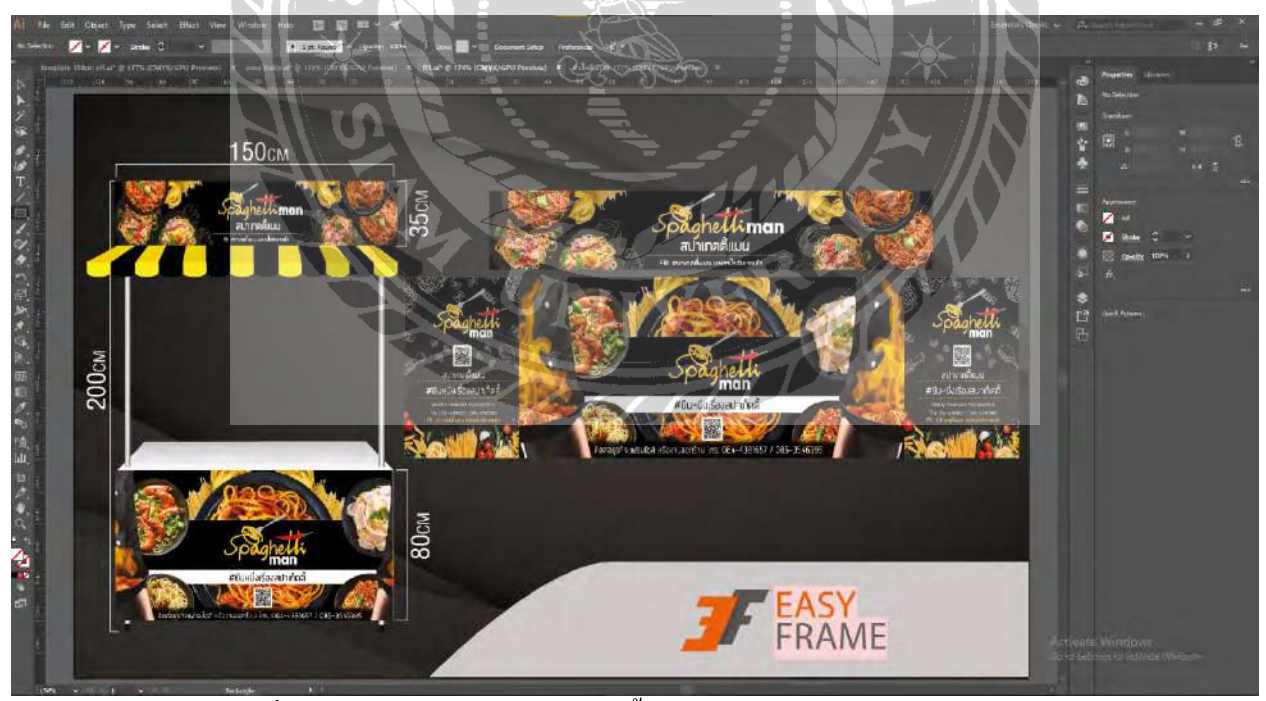

รูปที่4.29 ออกแบบร้านค้า สปาเกตตี ็ ้แมนในโปรแกรม Adobe illustrator

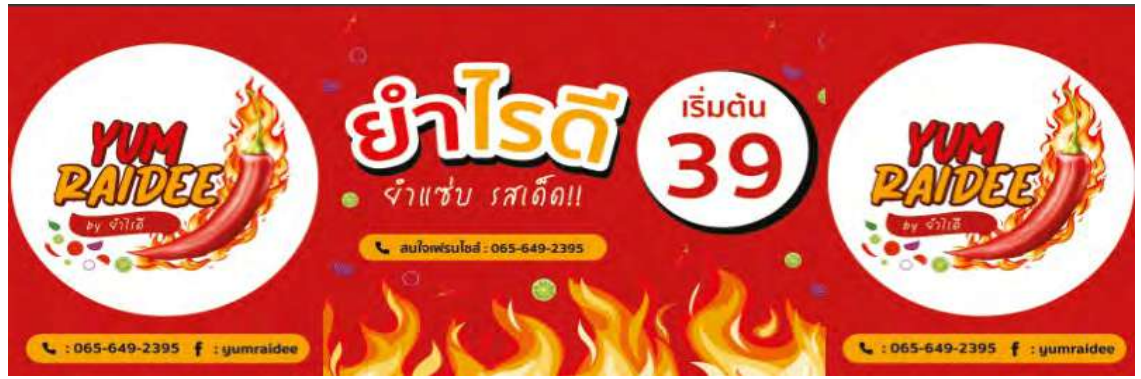

รูปที่ 4.30 ป้ายบนของร้านยำไรดี

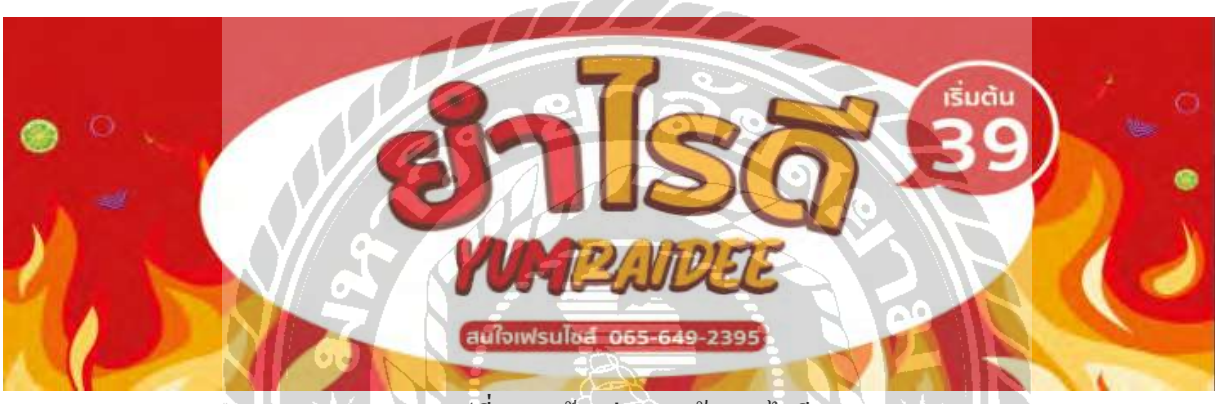

รูปที่ 4.31 ป้ายล่างของร้านยำไรดี

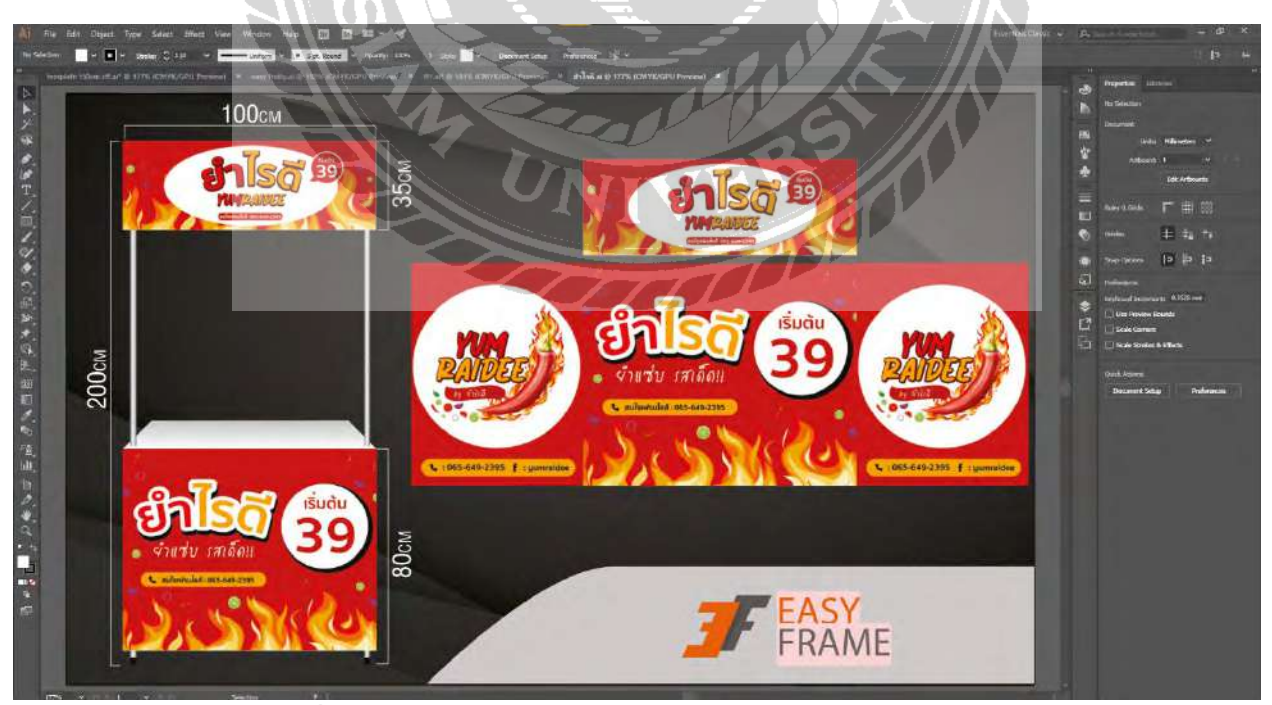

รูปที่4.32 ออกแบบร้านค้า ยําไรดี ในโปรแกรม Adobe illustrator

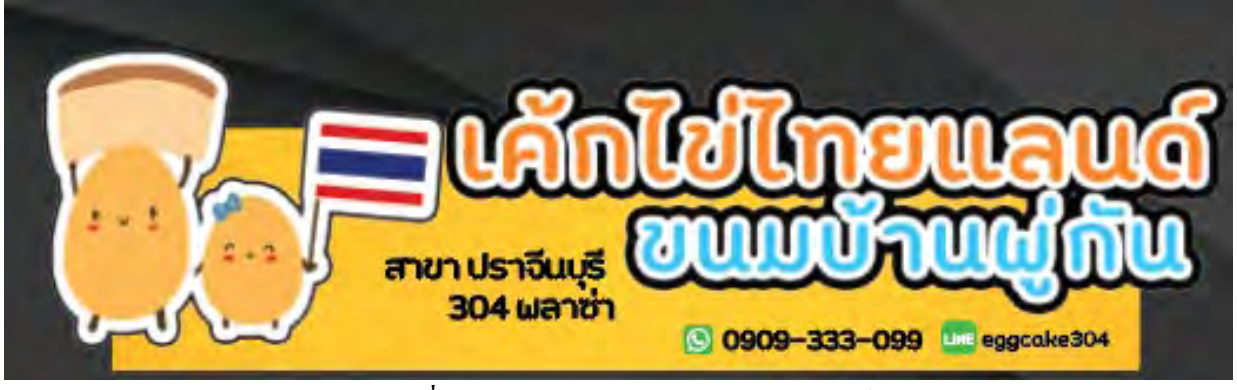

รูปที่4.33 ป้ายบนของร้านเค้กไข่ไทยแลนด์

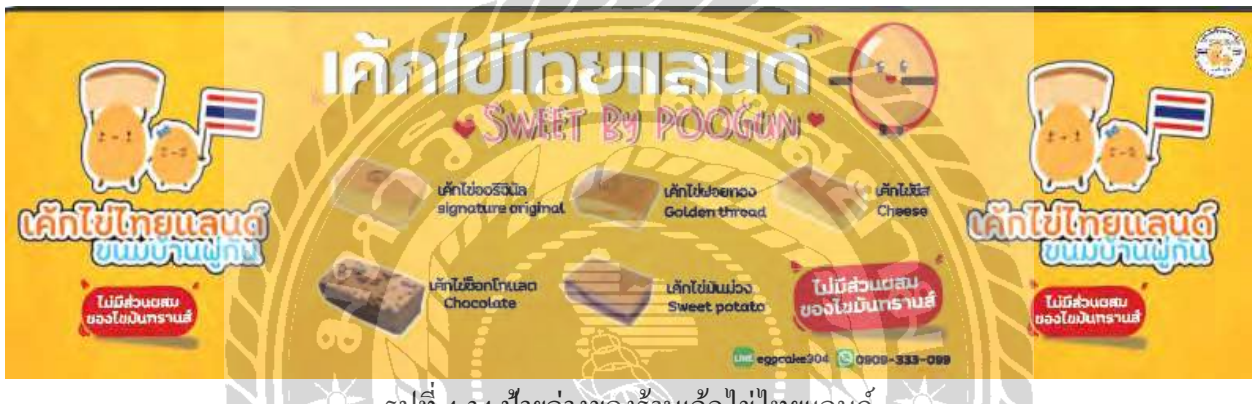

รูปที่4.34 ป้ายล่างของร้านเค้กไข่ไทยแลนด์

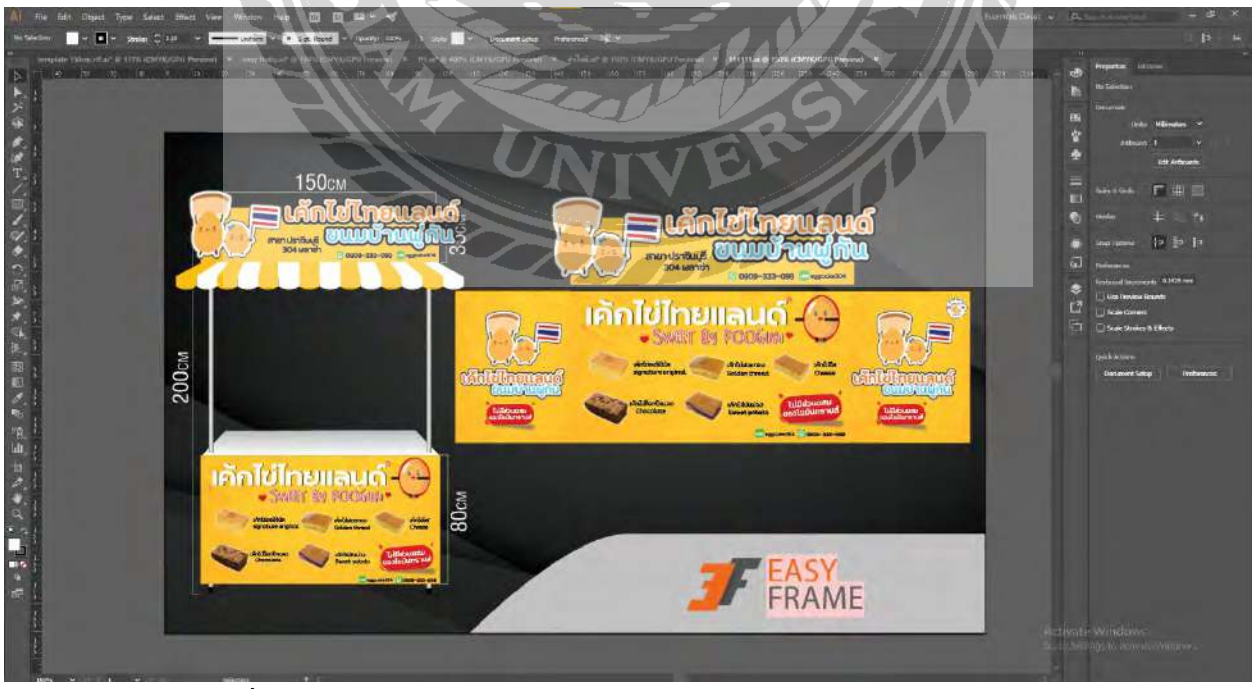

รูปที่4.35 ออกแบบร้านค้า เค้กไข่ไทยแลนด์ ในโปรแกรม Adobe illustrator

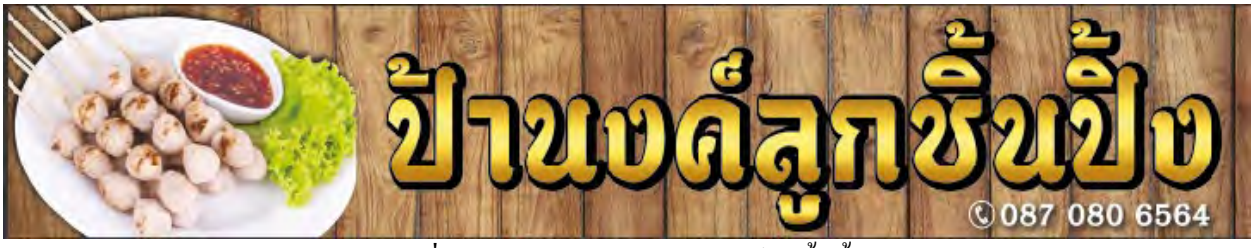

รูปที่4.36 ป้ายบนของร้านป้านงค์ลูกชิ้ นปิ้ง

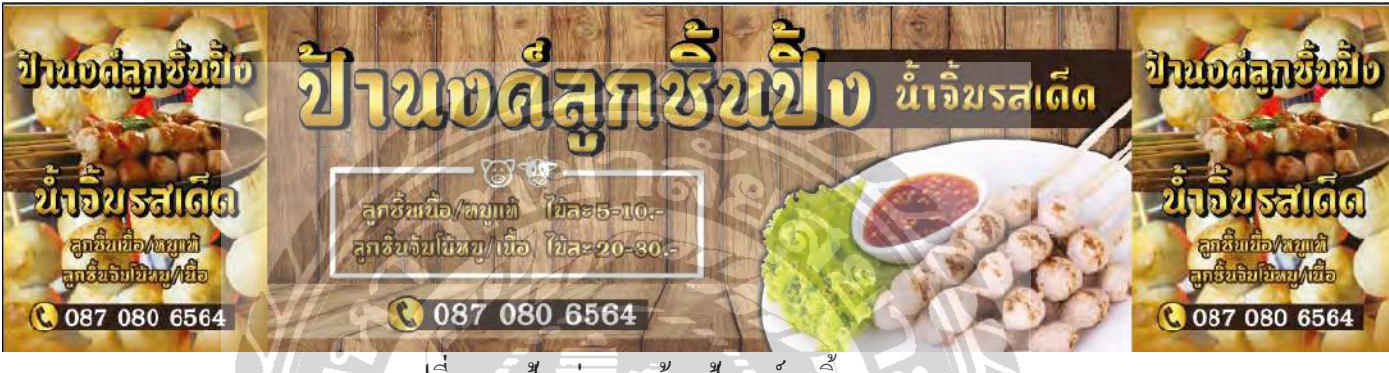

รูปที่ 4.37 ป้ายล่างของร้านป้านงค์ลูกชิ้ น

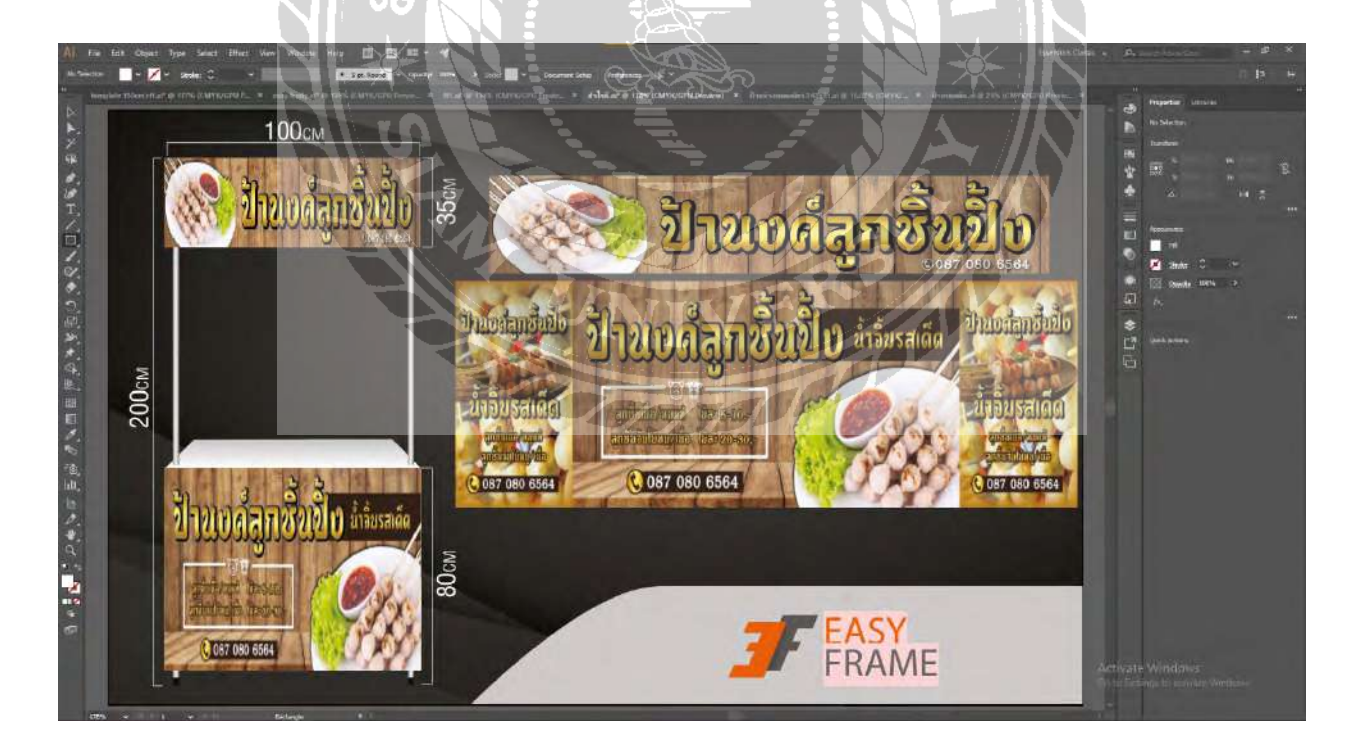

รูปที่4.38 ออกแบบร้านค้า ป้านงค์ลูกชิ้ นปิ้ง ในโปรแกรม Adobe illustrator

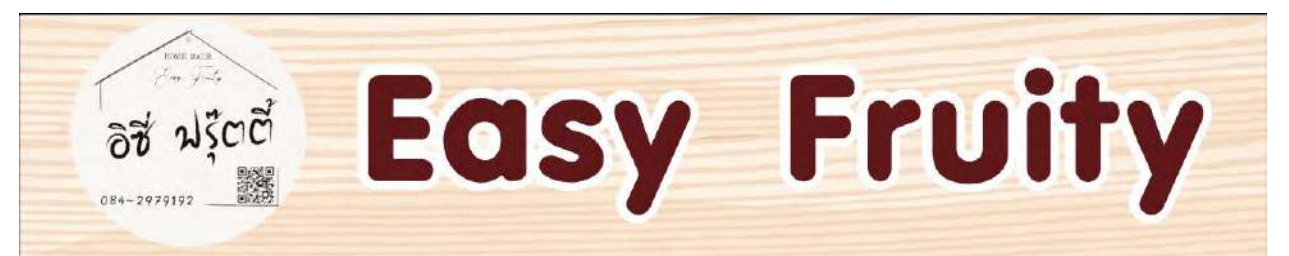

รูปที่4.39 ป้ายบนของร้านอีซี่ฟรุ๊ต

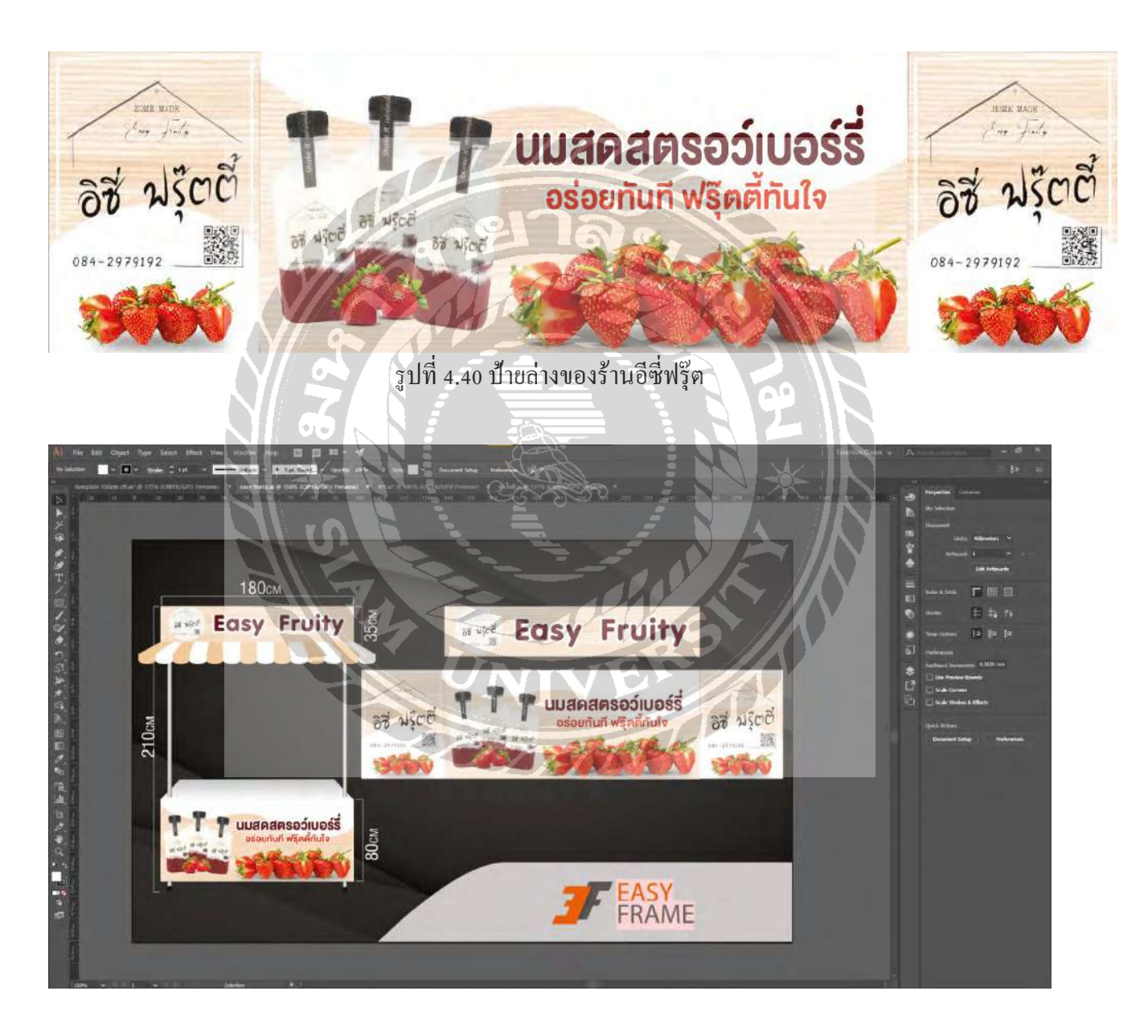

รูปที่4.38 ออกแบบร้านค้า อีซี่ฟรุ๊ต ในโปรแกรม Adobe illustrator

# **บทที่ 5 สรุปผลและข้อเสนอแนะ**

#### **5.1 สรุปผลการปฏิบัติงาน**

#### **5.1.1 สรุปผลโครงงาน**

จากที่นักศึกษาได้รับมอบหมายปฏิบัติงานโครงการสหกิจศึกษา ณ บริษัท ทาร์เล้นท์ เทคโนโลยี ใน ตำแหน่ง Graphic Design ตั้งแต่วันที่ 17 สิงหาคม 2563 และสิ้นสุดการปฏิบัติงานสหกิจวันที่ 4 ธันวาคม 2563 ได้รับมอบหมายให้รับผิดชอบในการออกแบบตู้เคาน์เตอร์ประเภทถอดประกอบได้และสิ่งพิมพ์ และมีงานส่วน อื่นที่ได้รับมอบหมายบ้างเล็กน้อยเช่น การตั้งค่าจอก่อนจะนำไปติดตั้งตามที่ต่างๆ เป็นต้น ทำให้นักศึกษาได้รับ ประสบการณ์การทำงานทั้งด้าน การออกแบบกราฟิก การทำงานให้ตอบสนองความต้องการของลูกค้า การ ทำงานร่วมกับผู้อื่น การพัฒนาความรับผิดชอบต่อหน้าที่การงานที่ได้รับมอบหมาย รับฟังคำแนะนำของพี่เลี้ยง เพื่อนําไปปรับปรุงพัฒนางานให้ตอบสนองความต้องการของลูกค้า

#### **5.1.2 ข้อจํากัดหรือปัญหาของโครงงาน**

การออกแบบสินค้าประเภทตู้เคาน์เตอร์ประเภทถอดประกอบได้และสิ่งพิมพ์เป็ นการออกแบบตาม ความต้องการของลูกค้าเป็ นหลัก สิ่งสําคัญคือ Design Brief หรือข้อมูลการออกแบบสิ่งที่ลูกค้าต้องการอาจได้ รับมาไม่ครบถ้วนในครั้งแรก ทำให้การออกแบบประสบปัญหาการแก้งานบ่อยครั้ง จึงทำให้การที่ได้รับ มอบหมายชิ้นถัดไปล่าช้า แต่ยังอยู่ในกำหนดการ ซึ่งการออกแบบตามความต้องการของลูกค้าเป็นหลักจึงไม่ สามารถใช้ทฤษฎีต่างๆที่เรียนมาจากสถานศึกษามาใช้ได้อยางเต็มที่ ่

#### **5.2 ข้อเสนอแนะการปฏิบัติงาน**

5.2.1 สิ่งที่ได้รับจากการฝึกปฏิบัติงานคือ การพัฒนาด้านความคิดสร้างสรรค์ในการออกแบบ การ ประยุกต์ใช้ความรู้ที่ได้รับจากสถานศึกษาและคําแนะนําจากพี่เลี้ยงมาออกแบบสินค้าให้ตอบสนองความ ์ ต้องการของลูกค้ามากยิ่งขึ้น รวมถึงความชำนาญในด้านโปรแกรม Adobe illustrator , Adobe photoshop , Adobe After effect มากยิ่งขึ้น และ ได้เรียนรู้เกี่ยวกับการตั้งค่าจอสำหรับการนำไปประยุกต์ใช้ให้เข้ากับการ ออกแบบงานในอนาคต

## **5.2.2 ปัญหาที่พบของการปฏิบัติงานสหกิจศึกษา**

ผู้จัดทำพบปัญหาการได้รับ ข้อมูลหรือ Design Brief ที่ไม่ชัดเจนจากลูกค้า ทำให้การออกแบบมีปัญหา ไม่ตอบสนองความต้องการของลูกค้าจึงมีการแก้ไขงานหลายครั้ง ทำให้ระยะเวลางานชิ้นถัดไปที่ได้รับ มอบหมายน้อยลง

#### **5.2.3 ข้อเสนอแนะ**

ผู้จัดทำมีความคิดเห็นว่าโครงการสหกิจศึกษาเป็นโครงการที่ดีและควรสนับสนุนให้มีต่อไปเพราะเป็น ึการสร้างประสบการณ์ใหม่ๆที่หาไม่ได้งากสถานศึกษา เป็นการนำความรู้ได้รับมาจากสถานศึกษาไป ประยุกต์ใช้ให้เกิดประโยชน์ในสถานการณ์จริง เพื่อพัฒนาความรับผิดชอบของผู้เข้าร่วมโครงการต่องานที่ **ได้รับมอบหมายมา**กยิ่งขึ้น

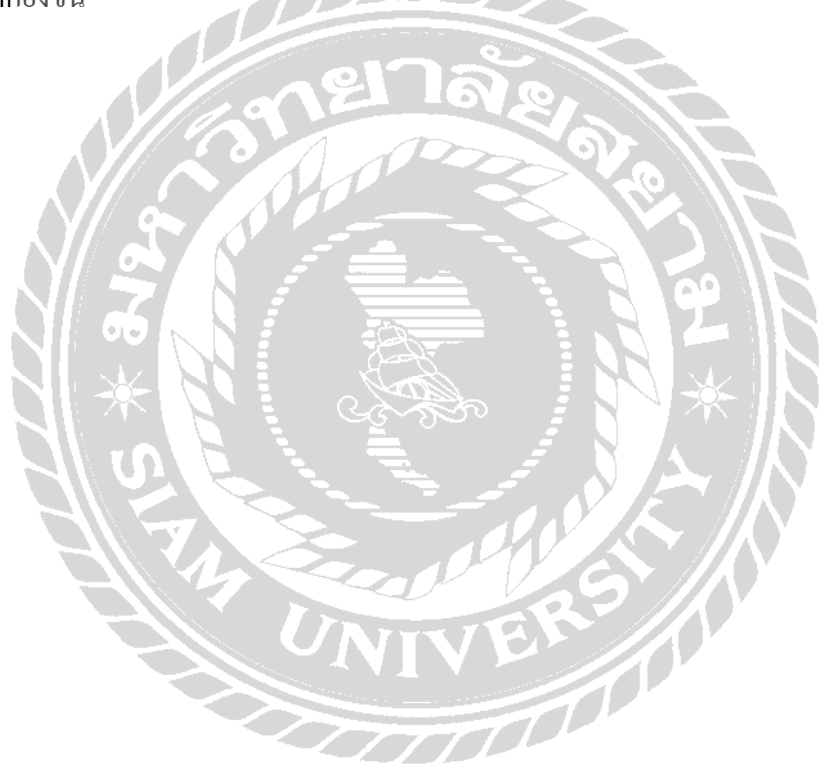

#### **บรรณาณุกรม**

*เครื่องมือ Adobe illustrator*. (ม.ป.ป.).

<https://sites.google.com/site/khunkruoil/kheruxng-mux-adobe-illustrator-cs6> *ความรู้เบื้องต้น Adobe photoshop*. (ม.ป.ป.).

<https://sites.google.com/site/pearrrw/khwam-ru-beux-ng-tn-porkaerm-adobe-photoshop-cs6> *ตัวอย่างเล่มรายงานบทที่2*. (ม.ป.ป.).

[http://www.research-system.siam.edu/images/809/05\\_ch2.pdf](http://www.research-system.siam.edu/images/809/05_ch2.pdf)

*ทฤษฎีการออกแบบ*. (ม.ป.ป.).

<https://www.slideshare.net/PaptsaraRMU/ss-25687549> *แนวคิดเกี่ยวกับการออกแบบสื่อสิ่งพิมพ์*. (ม.ป.ป.).

> <https://poppylove36.wordpress.com/%E0%B9%81%E0%B8%99%E0%B8%A7%E0%B8%84%E0> %B8%B4%E0%B8%94%E0%B9%80%E0%B8%81%E0%B8%B5%E0%B8%A2%E0%B8%A7%E0%B 8%81%E0%B8%B1%E0%B8%9A%E0%B8%81%E0%B8%B2%E0%B8%A3%E0%B8%AD%E0%B8% AD%E0%B8%81%E0%B9%81%E0%B8%9A/

*แนวทางการออกแบบสารและเลือกใช้สื่อเพื่อการสื่อสารการตลาดของกิจการเพื่อสังคม*. (ม.ป.ป.).

<https://www.academia.edu/16115125/%E0%B9%81%E0%B8%99%E0%B8%A7%E0%B8%97%E0> %B8%B2%E0%B8%87%E0%B8%81%E0%B8%B2%E0%B8%A3%E0%B8%AD%E0%B8%AD%E0%B 8%81%E0%B9%81%E0%B8%9A%E0%B8%9A%E0%B8%AA%E0%B8%B2%E0%B8%A3%E0%B9% 81%E0%B8%A5%E0%B8%B0%E0%B9%80%E0%B8%A5%E0%B8%B7%E0%B8%AD%E0%B8%81 %E0%B9%83%E0%B8%8A\_%E0%B8%AA%E0%B8%B7\_%E0%B8%AD%E0%B9%80%E0%B8%9E %E0%B8%B7\_%E0%B8%AD%E0%B8%81%E0%B8%B2%E0%B8%A3%E0%B8%AA%E0%B8%B7\_ %E0%B8%AD%E0%B8%AA%E0%B8%B2%E0%B8%A3%E0%B8%81%E0%B8%B2%E0%B8%A3%E 0%B8%95%E0%B8%A5%E0%B8%B2%E0%B8%94%E0%B8%82%E0%B8%AD%E0%B8%87%E0% B8%81%E0%B8%B4%E0%B8%88%E0%B8%81%E0%B8%B2%E0%B8%A3%E0%B9%80%E0%B8 %9E%E0%B8%B7\_%E0%B8%AD%E0%B8%AA%E0%B8%B1%E0%B8%87%E0%B8%84%E0%B8% *โปรแกรม Adobe illustrator*. (ม.ป.ป.).

http://www.beartheschool.com/share-1/2019/1/17/-adobe-illustrator-

*วัตถุประสงค์การออกแบบสื่อสิ่งพิมพ์*. (ม.ป.ป.).

https://sites.google.com/site/pongnuntipisek/1-kar-xxkbaeb-sux-sing-phimph *สื่อสิ่งพิมพ์*. (ม.ป.ป.).

http://www.cvc.ac.th/cvc2011/files/20100001\_17050221210715.pdf

*หลักการออกแบบโลโก้ที่ดี*. (2554).

http://v1.makewebeasy.com/article/index.php?page=show&id=809 *Adobe photoshop*. (2563 ).

https://software.thaiware.com/1427-Adobe-Photoshop-Download.html

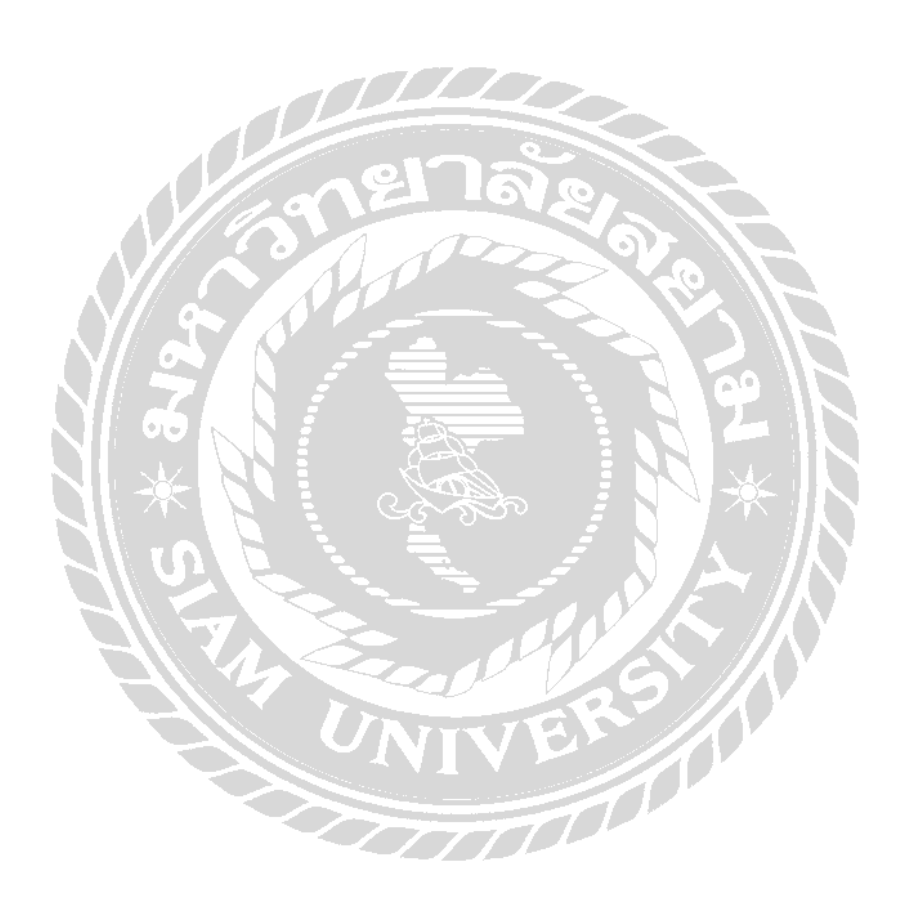

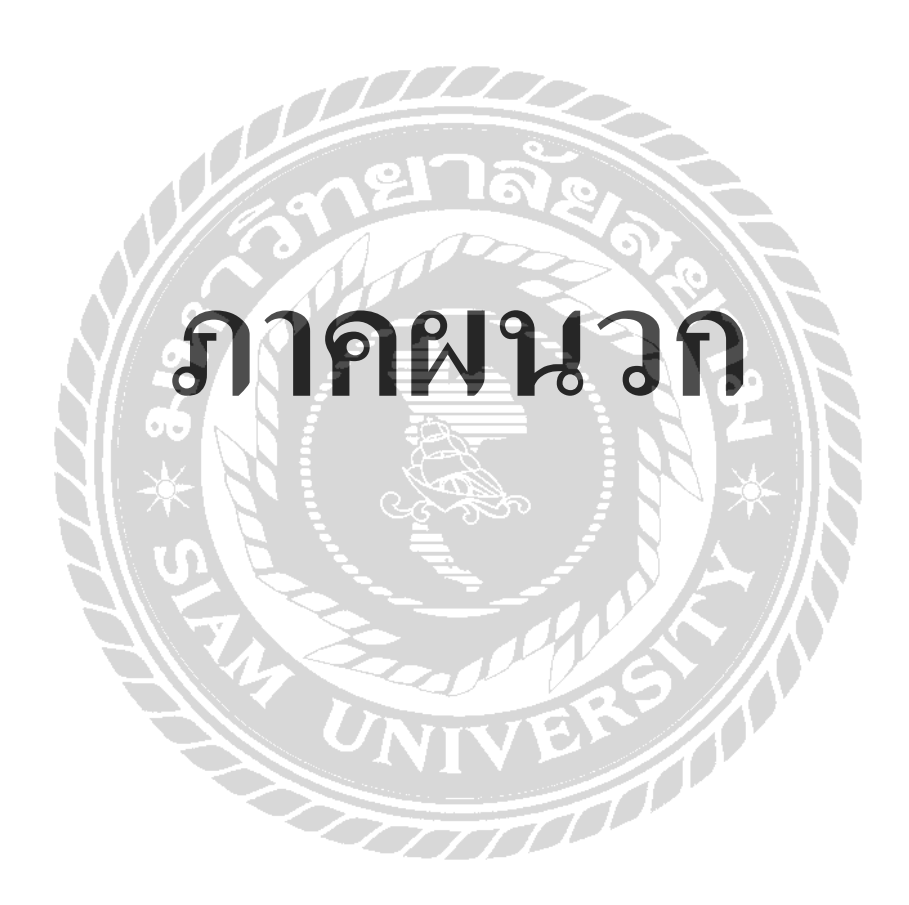

# รูปขณะปฏิบัติงาน 2

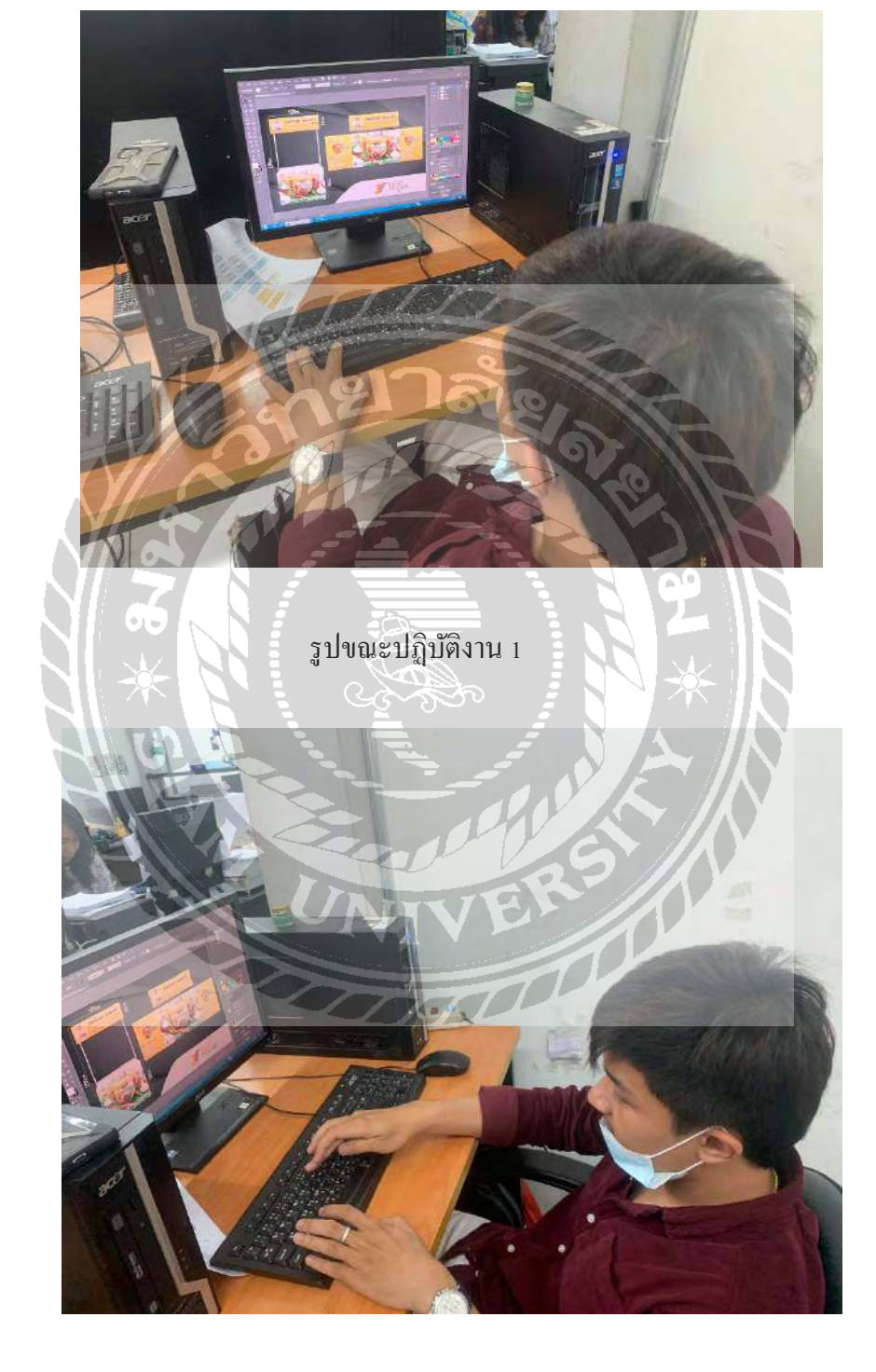

# รูปขณะปฏิบัติสหกิจศึกษา ณ บริษัท ทาเล้นท์ เทคโนโลยี จำกัด

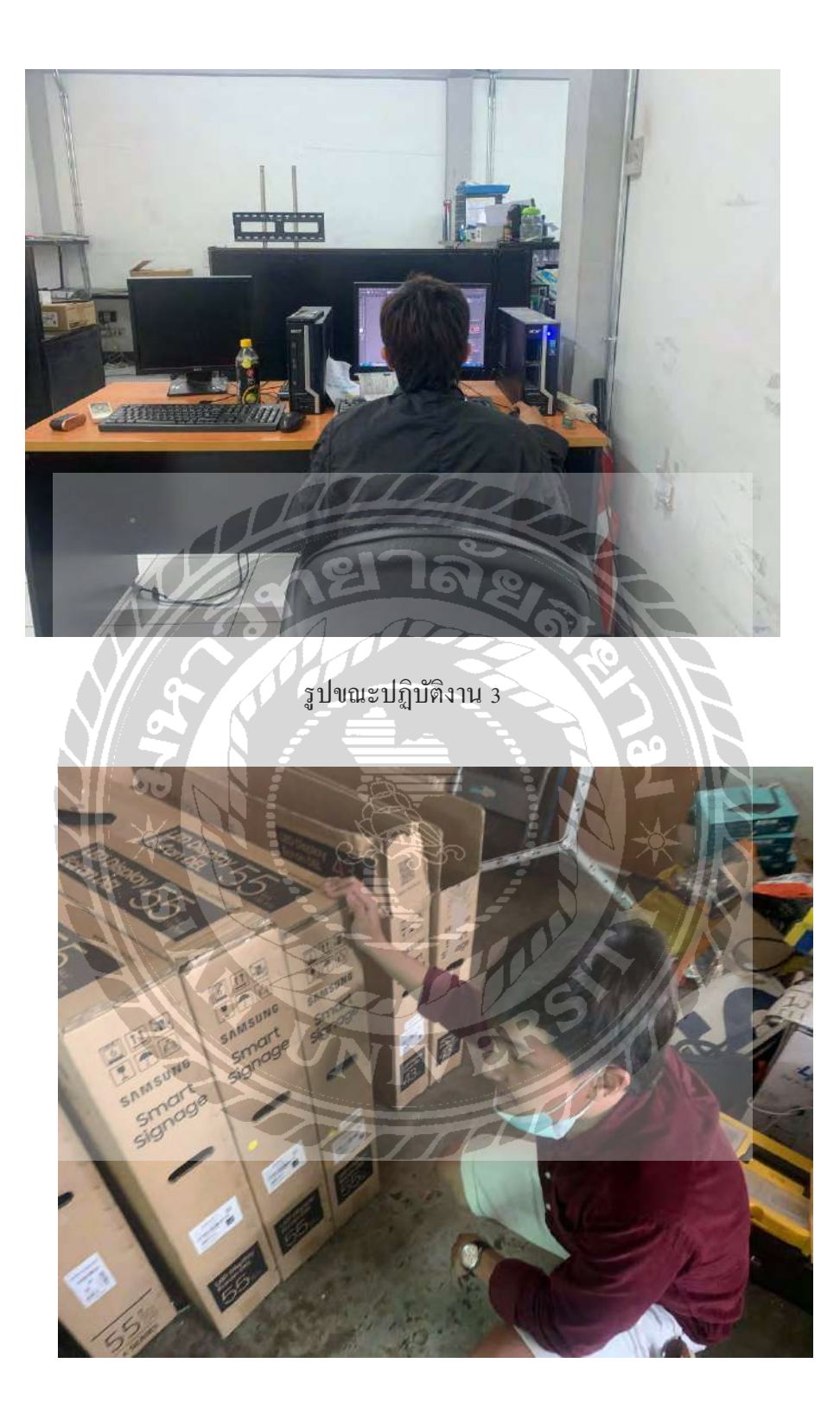

รูปขณะปฏิบัติงาน 4

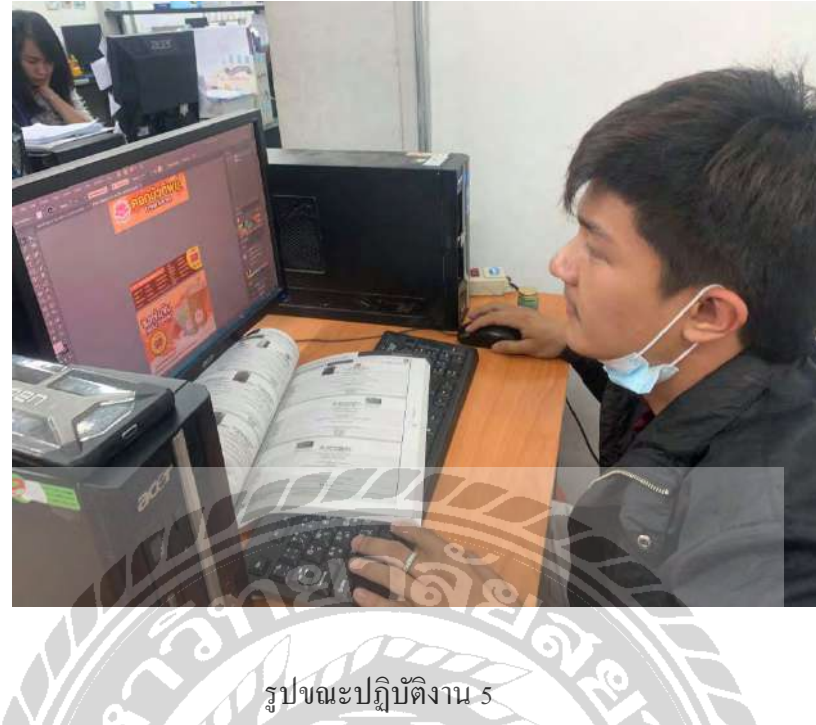

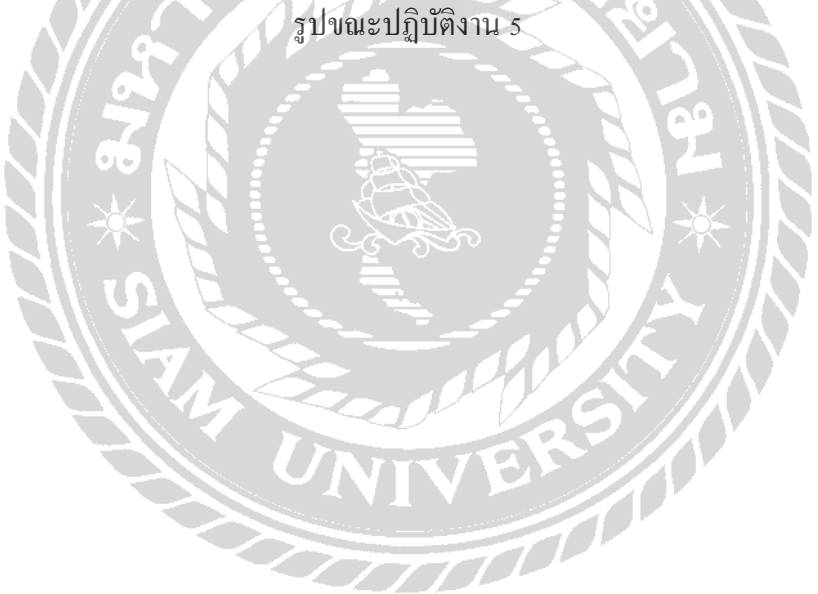

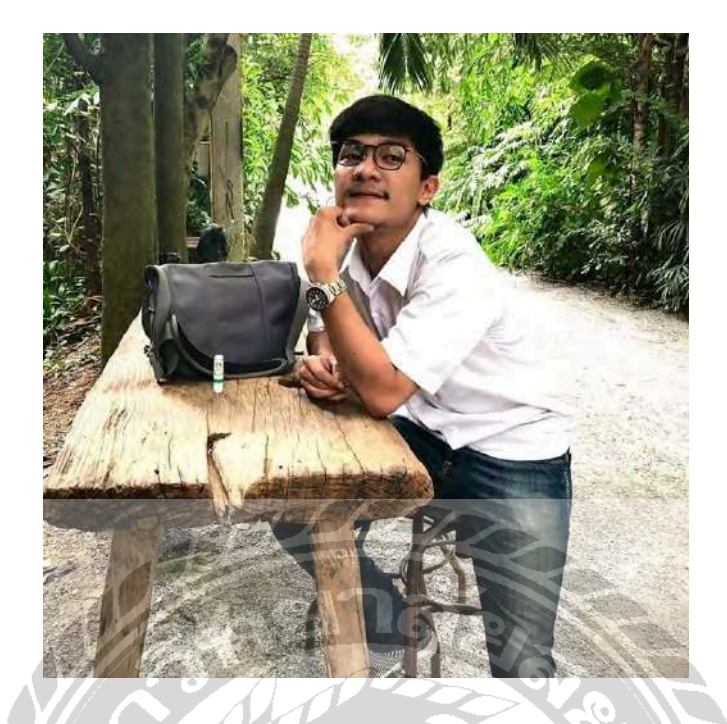

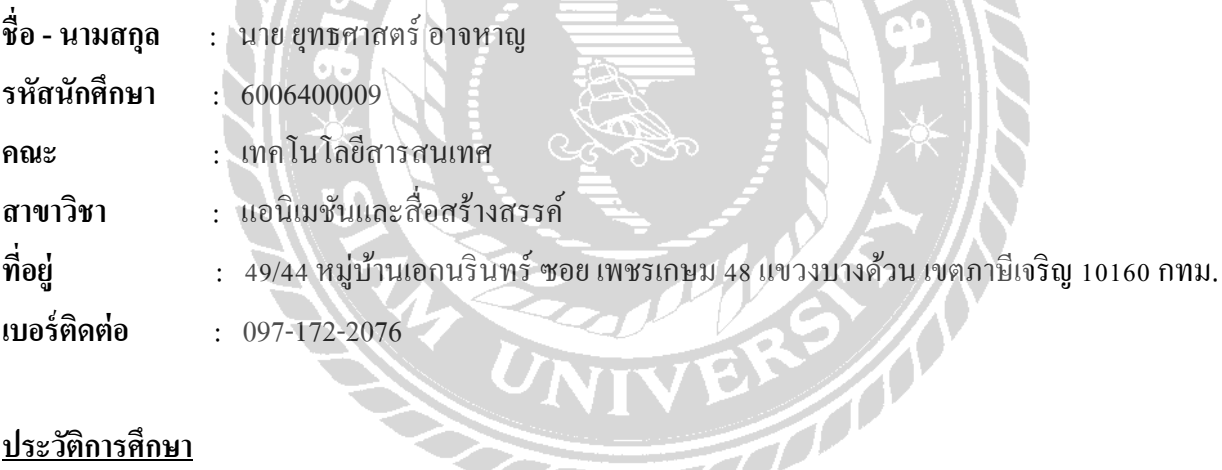

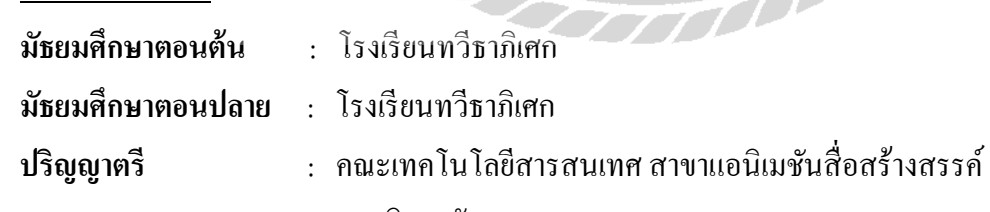

มหาวิทยาลัยสยาม